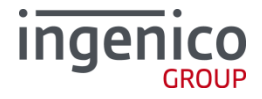

# **Ingenico Terminal**

# **A32.de ECR Interface**

Version 1.3.41

Copyright © 2011-2019 Ingenico GmbH - Reproduction of the document or disclosure is prohibited without written authorisation - All rights reserved Please check document validity before using

Ingenico GmbH . Daniel-Goldbach-Str. 17-19 . 40880 Ratingen (T) +49-2102-7701-0. (F) +49-2102-7701-495 info.de@ingenico.com . www.ingenico-gmbh.de

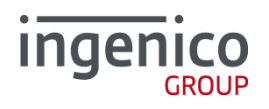

# <span id="page-1-0"></span>**Change History**

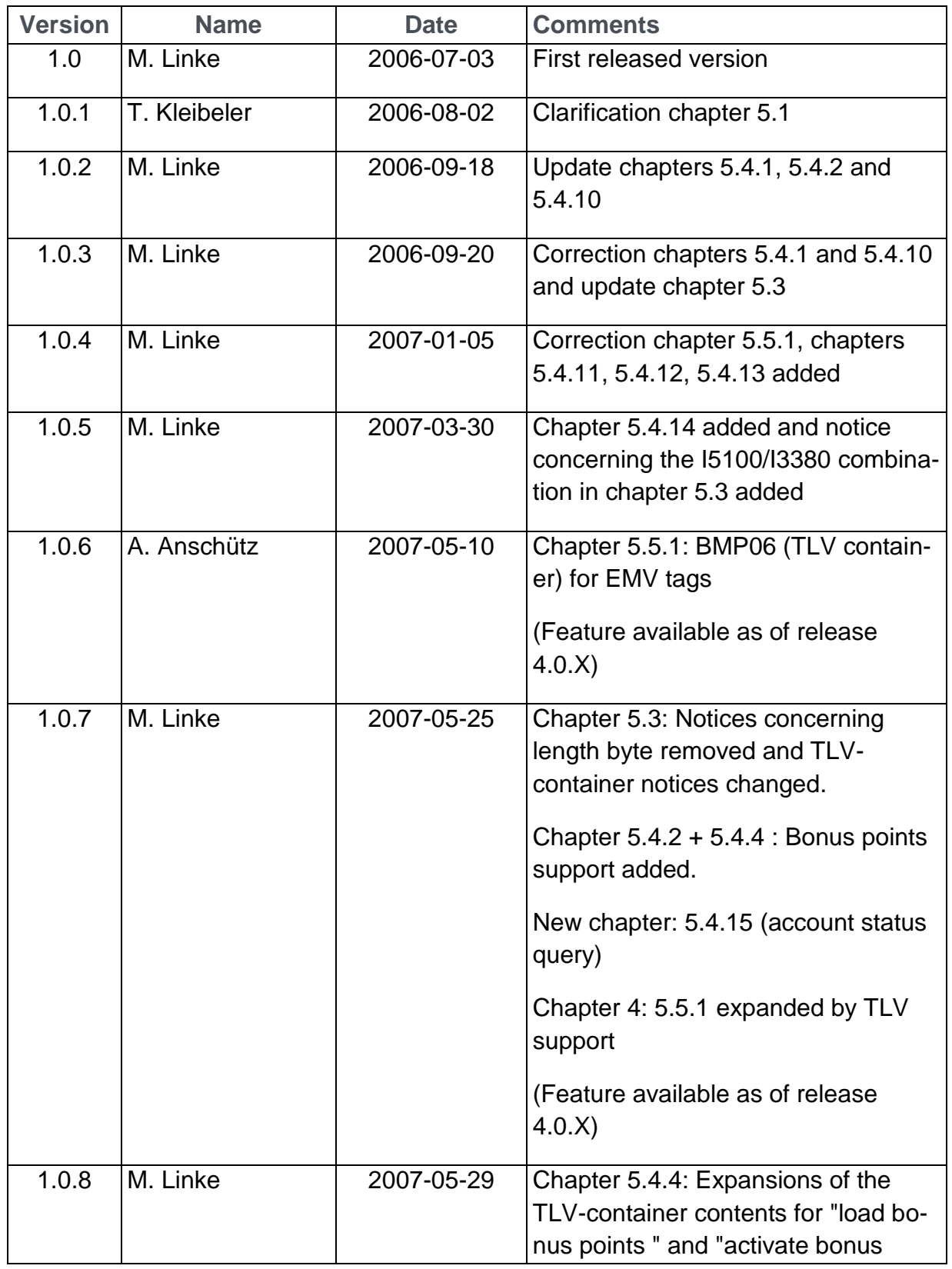

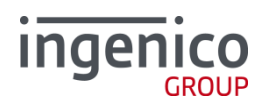

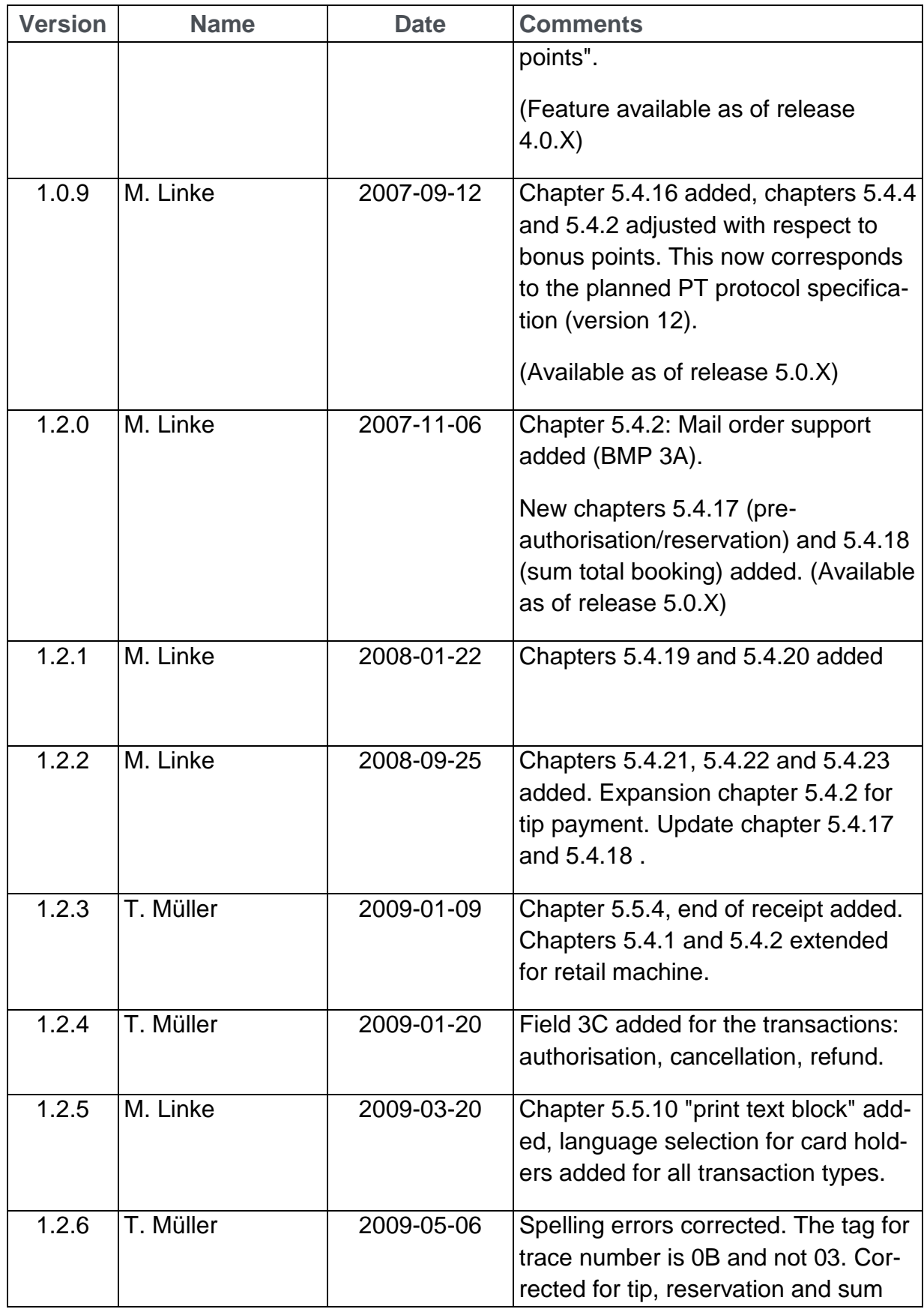

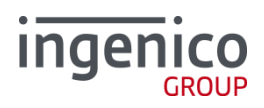

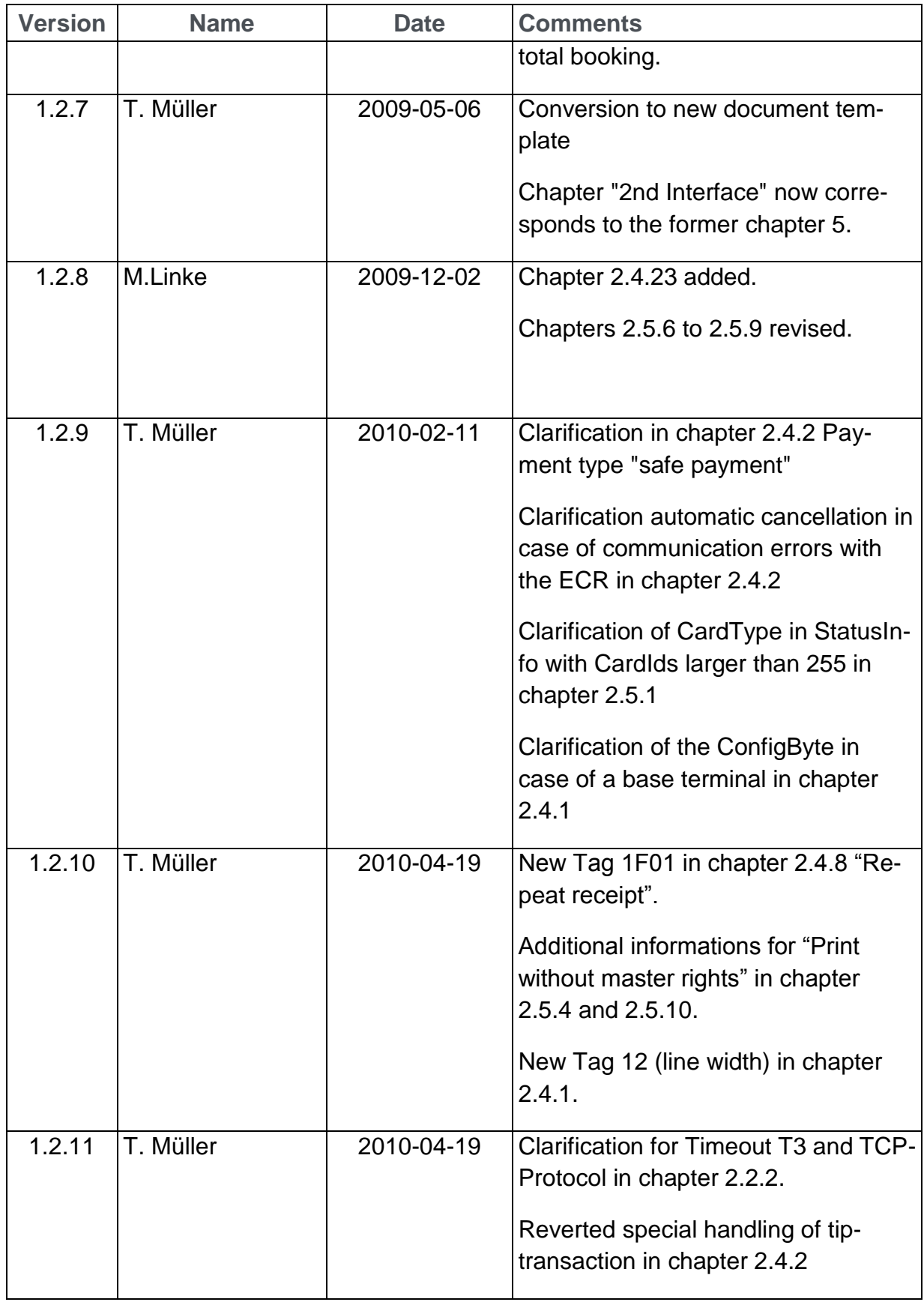

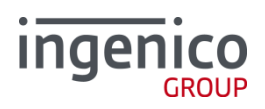

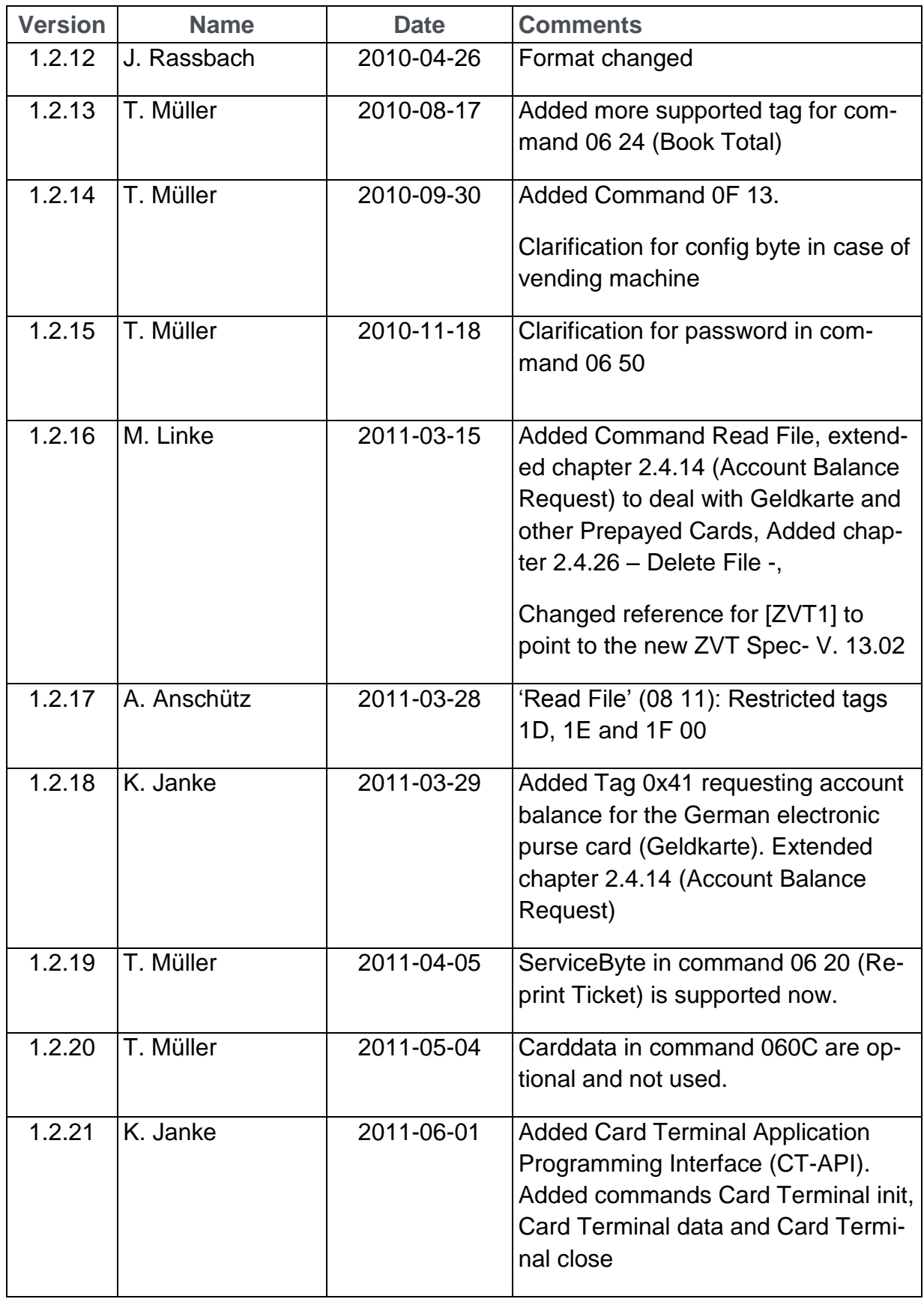

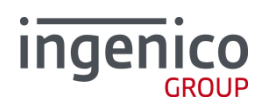

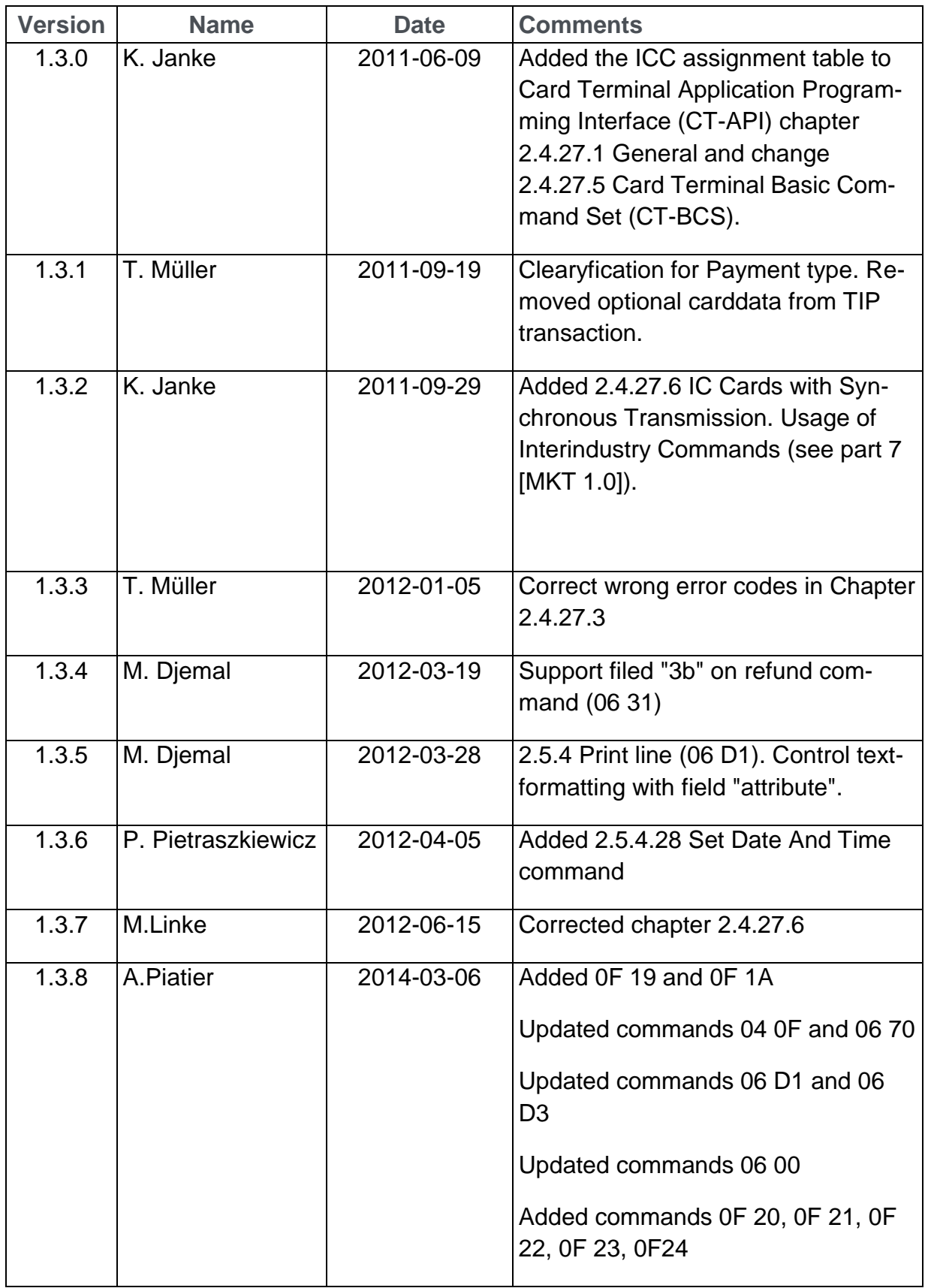

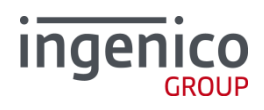

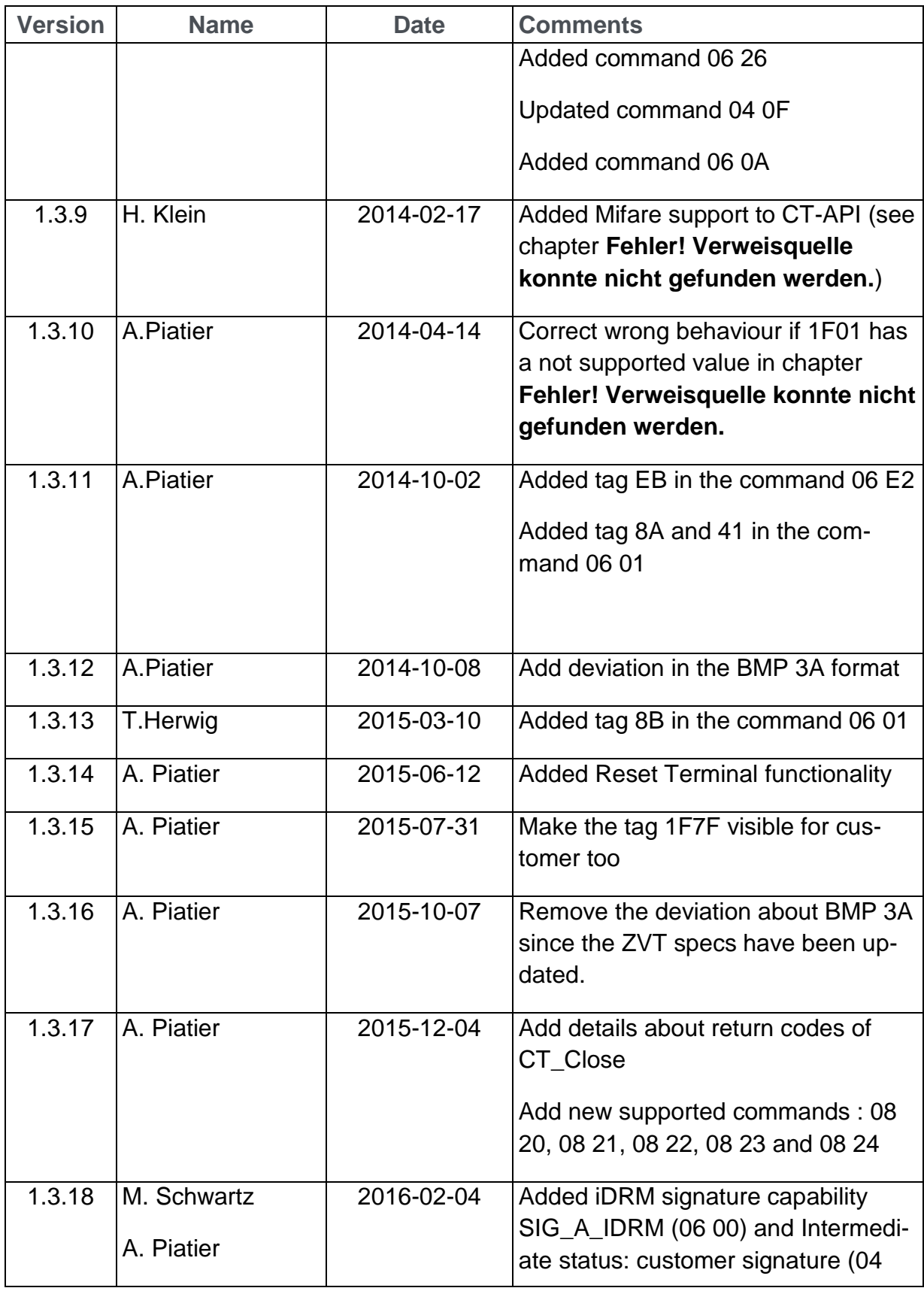

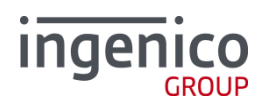

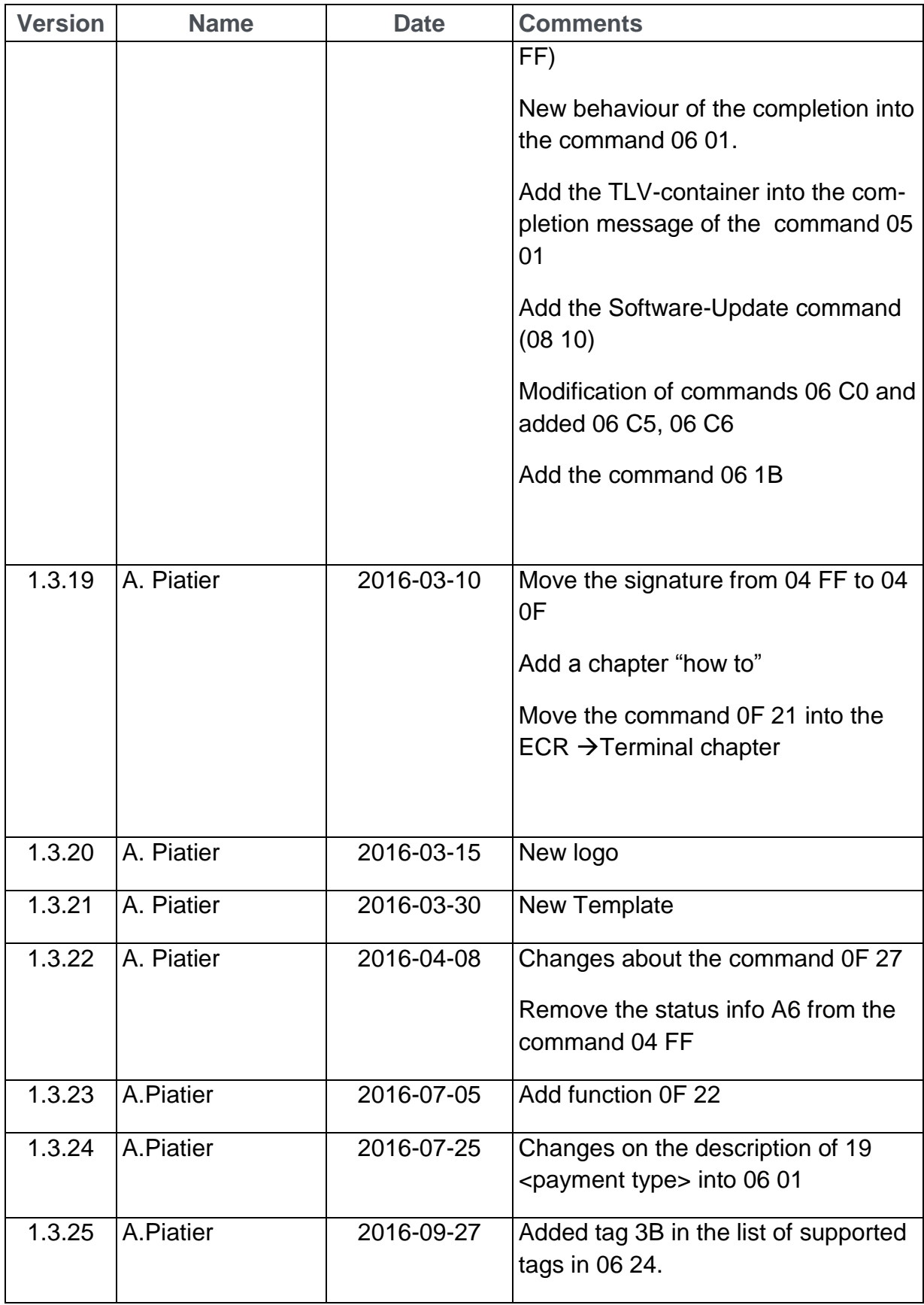

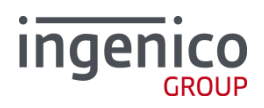

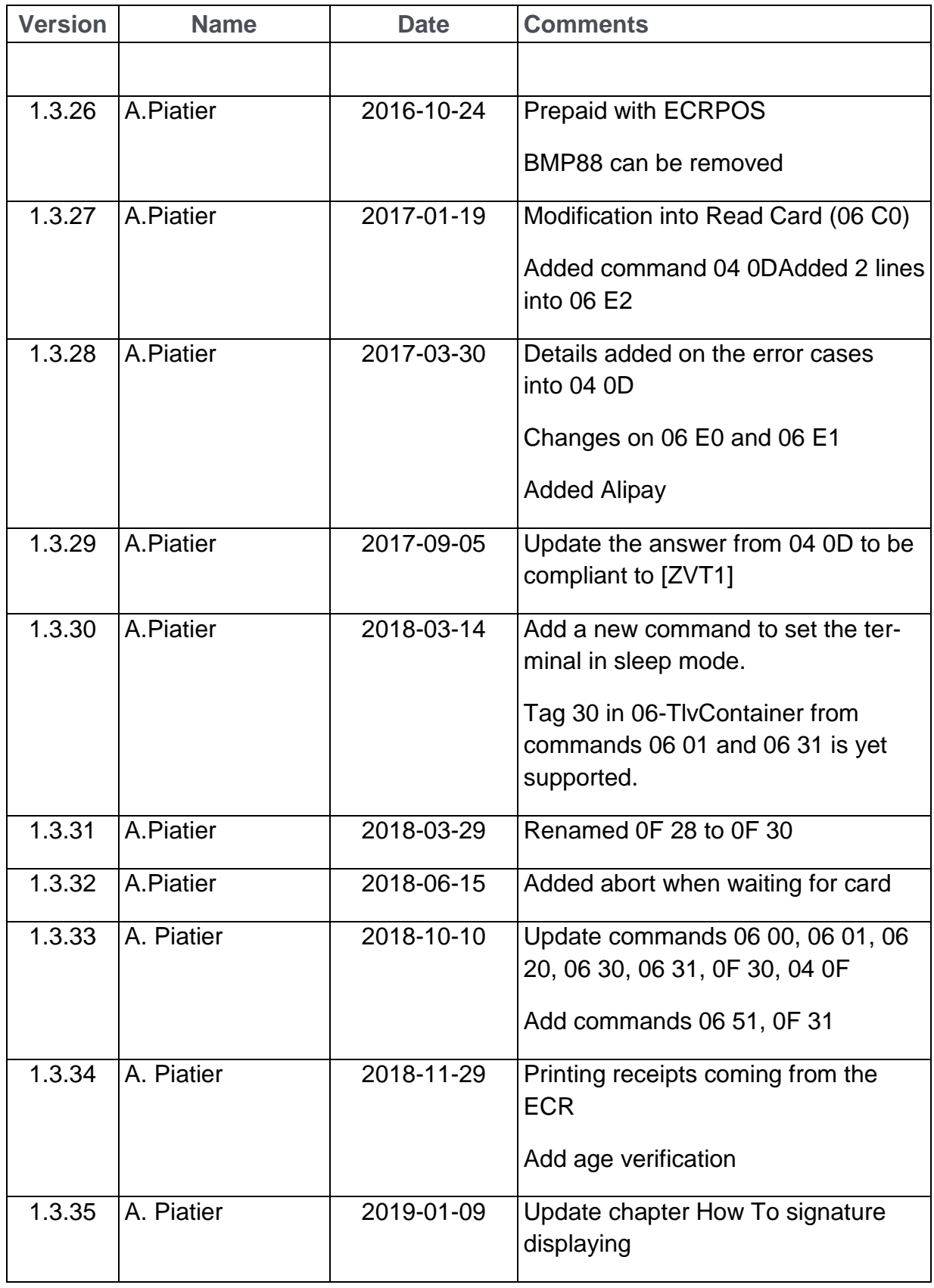

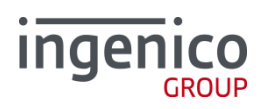

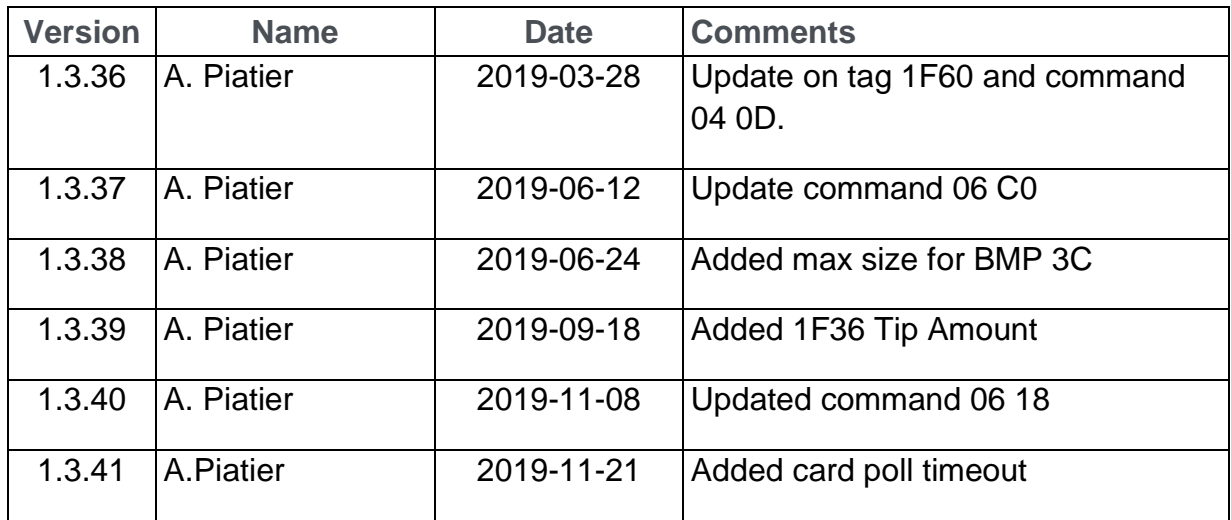

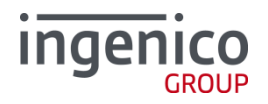

#### **Content**

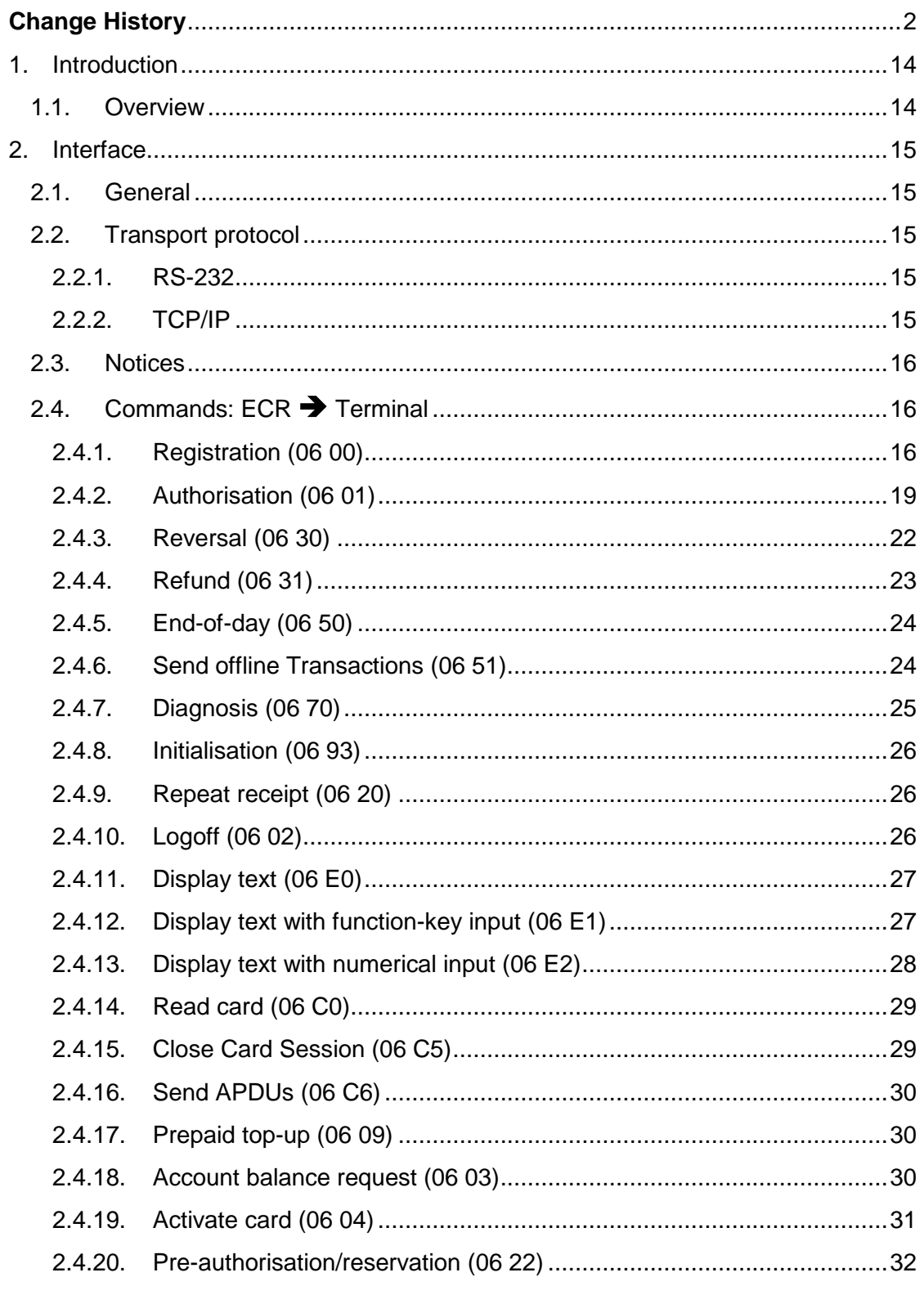

page: 11/90

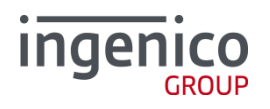

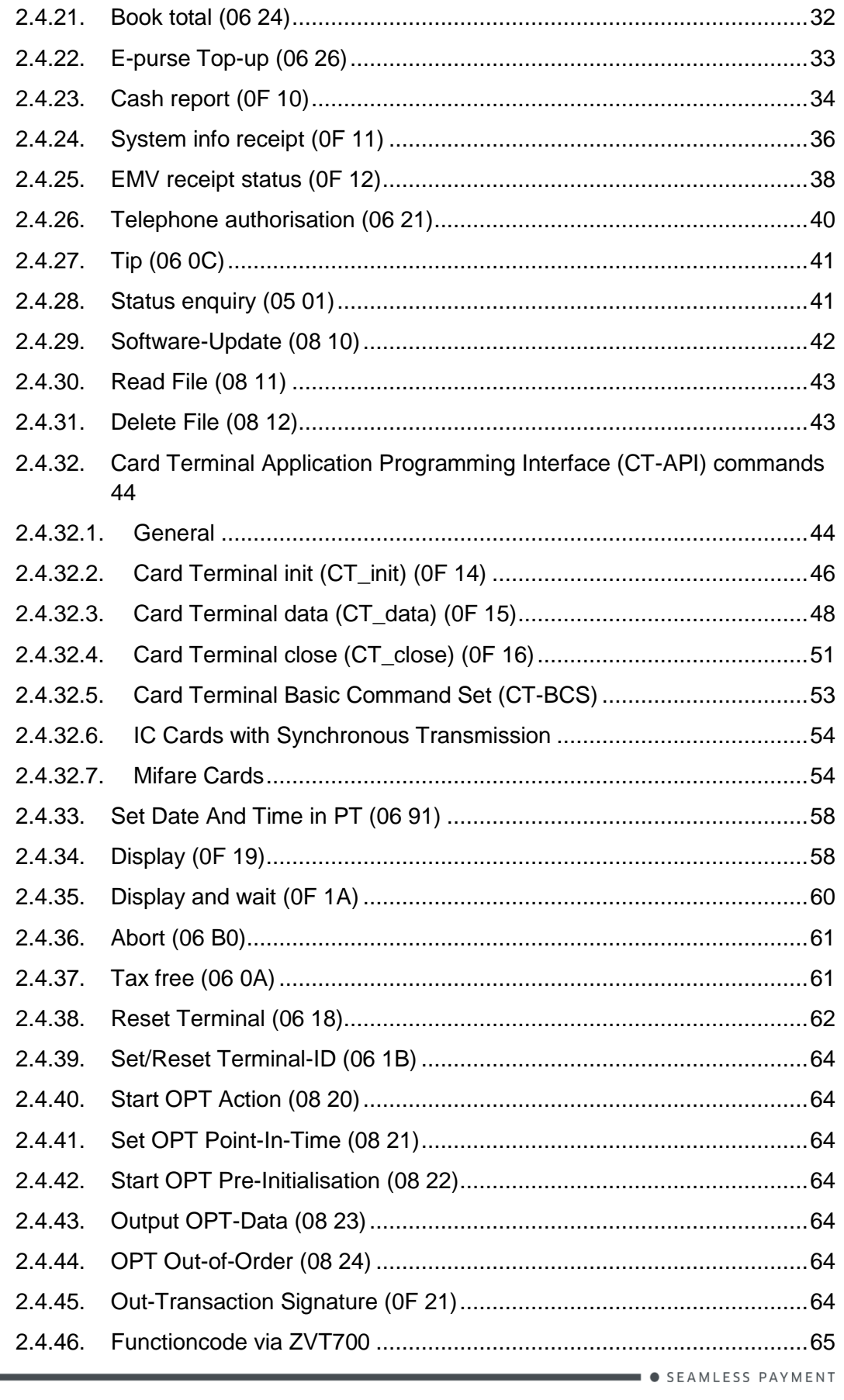

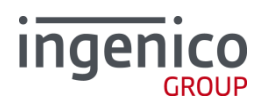

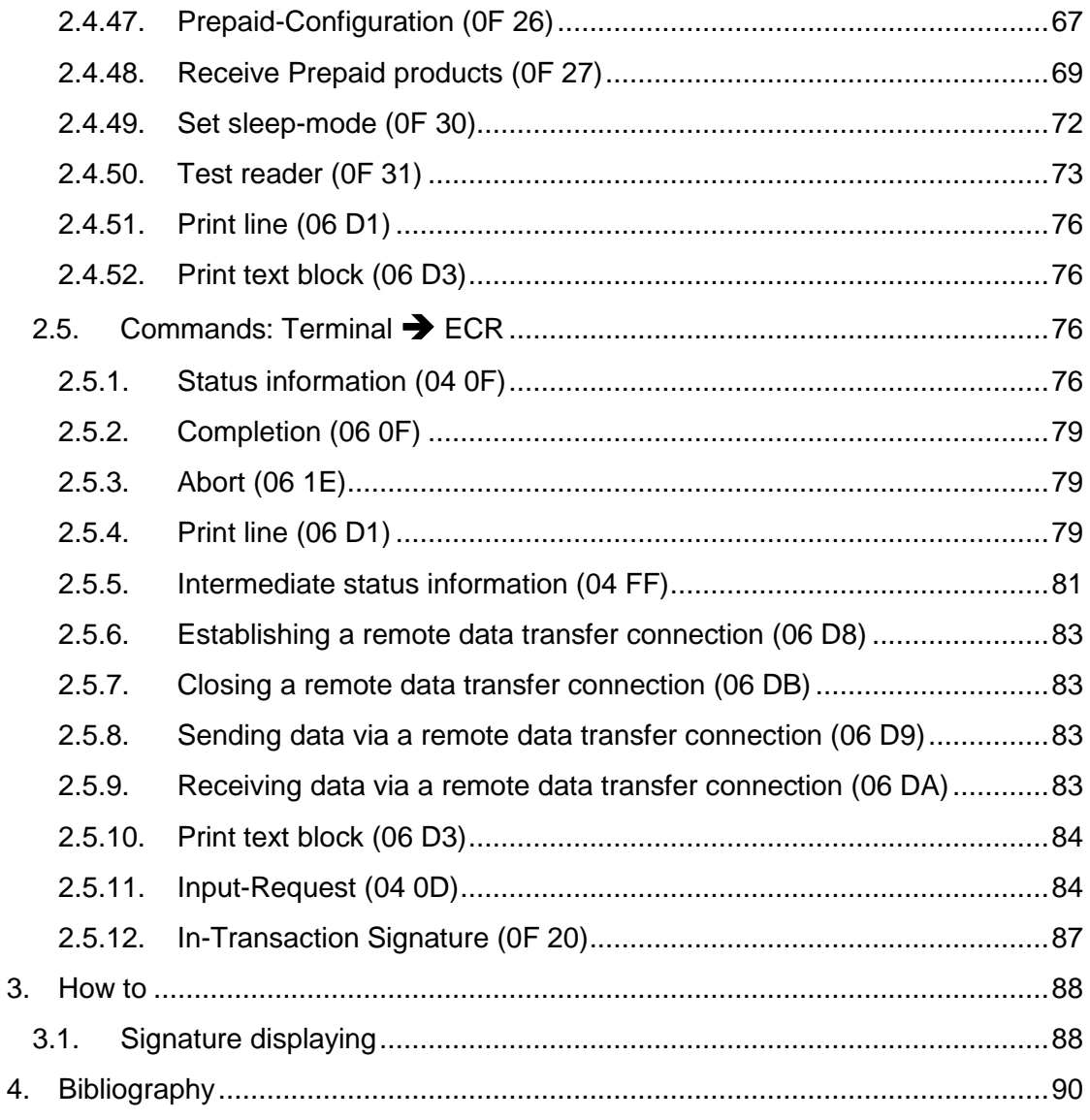

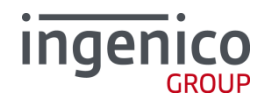

## <span id="page-13-0"></span>**1. Introduction**

<span id="page-13-1"></span>**1.1. Overview**

This document describes the interface between the Ingenico payment terminals (PT) and the external retailer units (ECRs).

All information contained is destined to customer.

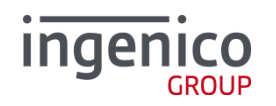

# <span id="page-14-0"></span>**2. Interface**

<span id="page-14-1"></span>**2.1. General**

The PT protocol is used between the ECR and the terminal. Its implementation largely corresponds to the PT Protocol Specification issued by the "Verband der Terminal Hersteller in Deutschland e.V." - [ZVT1]. Please refer to www.terminalhersteller.de.

Not all of the commands listed there are realised at present. The Ingenico implementation therefore corresponds to a subset of the commands listed in the PT Protocol Specification. In addition, there are slight restrictions and expansions concerning the Ingenico ECR interface.

All realised commands with properties that deviate from the standard are described in the following. This means that commands not listed here are also currently not supported.

### <span id="page-14-2"></span>**2.2. Transport protocol**

**2.2.1. RS-232**

<span id="page-14-3"></span>The implementation corresponds to the PT Protocol Specification with a standard data transmission speed of **9600 Baud**.

#### **The Baud rate can be set to max. 115.200 Baud via the device menu**.

#### **2.2.2. TCP/IP**

<span id="page-14-4"></span>Only the real APDUs (user data) are transferred. The data backup layer task is implemented by the TCP/IP protocol.

This means:

- No CRC
- $N$ o DLE/STX DLE/ETX frames
- No ACK/NACK for incoming messages
- No "escape" from DLE codes contained in the message

**In contradiction to "ECR-Interface Transport-Protocol and Application-Protocol" [ZVT1] the terminal will not close the socket itself in case of Time-out T3 expires.**

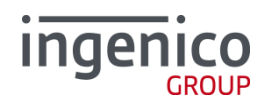

#### <span id="page-15-0"></span>**2.3. Notices**

- An evaluation of the password submitted with some commands is not performed at present.
- In case of serial ECR connection, printing via the terminal and intermediate status info messages are not supported with the terminal combination **i5100** / **i3380** (pin pad).
- TLV-containers (bitmap 06) are used if this function was cleared by the ECR, meaning if the ECR sent a TLV-container during login or the triggering command, this is identified as a clearing command to send TLVcontainers from the terminal. A logoff terminates the TLV clearing.

#### <span id="page-15-1"></span>**2.4. Commands: ECR Terminal**

**2.4.1. Registration (06 00)**

<span id="page-15-2"></span>The behaviour of this command differs depending on the application.

Variant -1:

Prior to a login command, no commands except for this one are allowed.

Variant -2:

The registration command is not required to perform other ECR commands.

In both cases:

The config byte is evaluated and leads to the corresponding action of the terminal excepted for the following cases:

- Bits 5 and 6 of the config byte are currently not evaluated.
- Bit 2 or Bit 3: set only one of these is sufficient to disable all printing (payment and administration) on terminal printer

The check of the currency symbol corresponds to [ZVT1].

The field "03<Servicebyte>" is not evaluated at present.

Bitmap 06<TLV-container> activates the support for TLV containers.

Tag 06 D3 activates block printing on the terminal.

Tag 06 D1 activates line printing on the terminal.

The terminal will use 06D3 (blockprint) if both tags are present.

With Tag 12 the ECR can control the receipt line width for transaction receipts and most of the maintenance receipts.

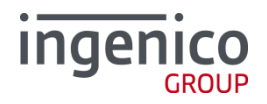

If line width in Tag 12 is less than 24, the message from ECR will be rejected with error 0xcc (printer nor ready).

Receipts from prepay transactions are not touched by this Tag because of different receipt construction method.

The optional Tag 12 in completion message is not supported.

No further values from the TLV-container are interpreted.

Vending machine:

If the terminal is configured for the operating mode "vending machine", the status byte is set accordingly in the closing message to the ECR (see [ZVT1]).

To not jeopardise the existing licenses for TA 7.0, the ConfigByte may be overridden with license-relevant values. This especially concerns printing via ECR.

Independent of the ConfigByte, the terminal always sets the bits 2,3,8 when registering!

Basic terminal:

To not jeopardise the existing licenses for TA 7.0, the ConfigByte may be overridden with license-relevant values. This especially concerns printing via ECR.

Independent of the ConfigByte, the terminal always sets the bits 2,3,8 when registering!

Signature capture:

The ECR indicates in tag 26 of the field "06<TLV-container>" if it supports signature capture and which signature capabilities are applicable.

#### Signature Capability Tags

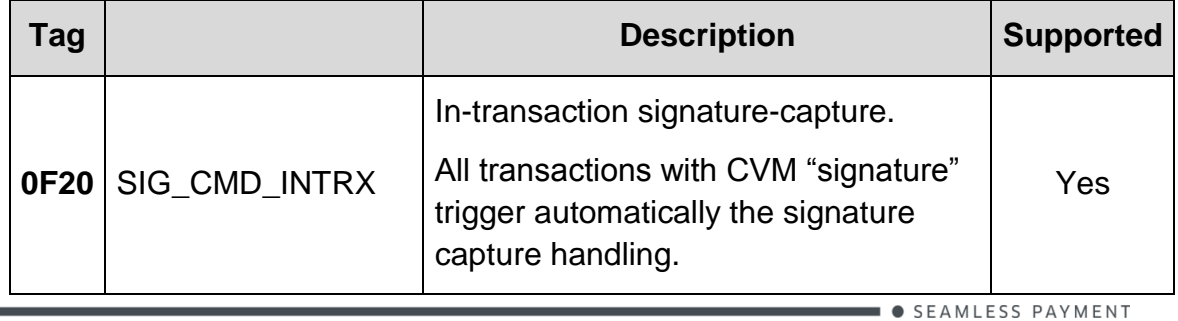

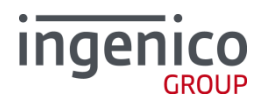

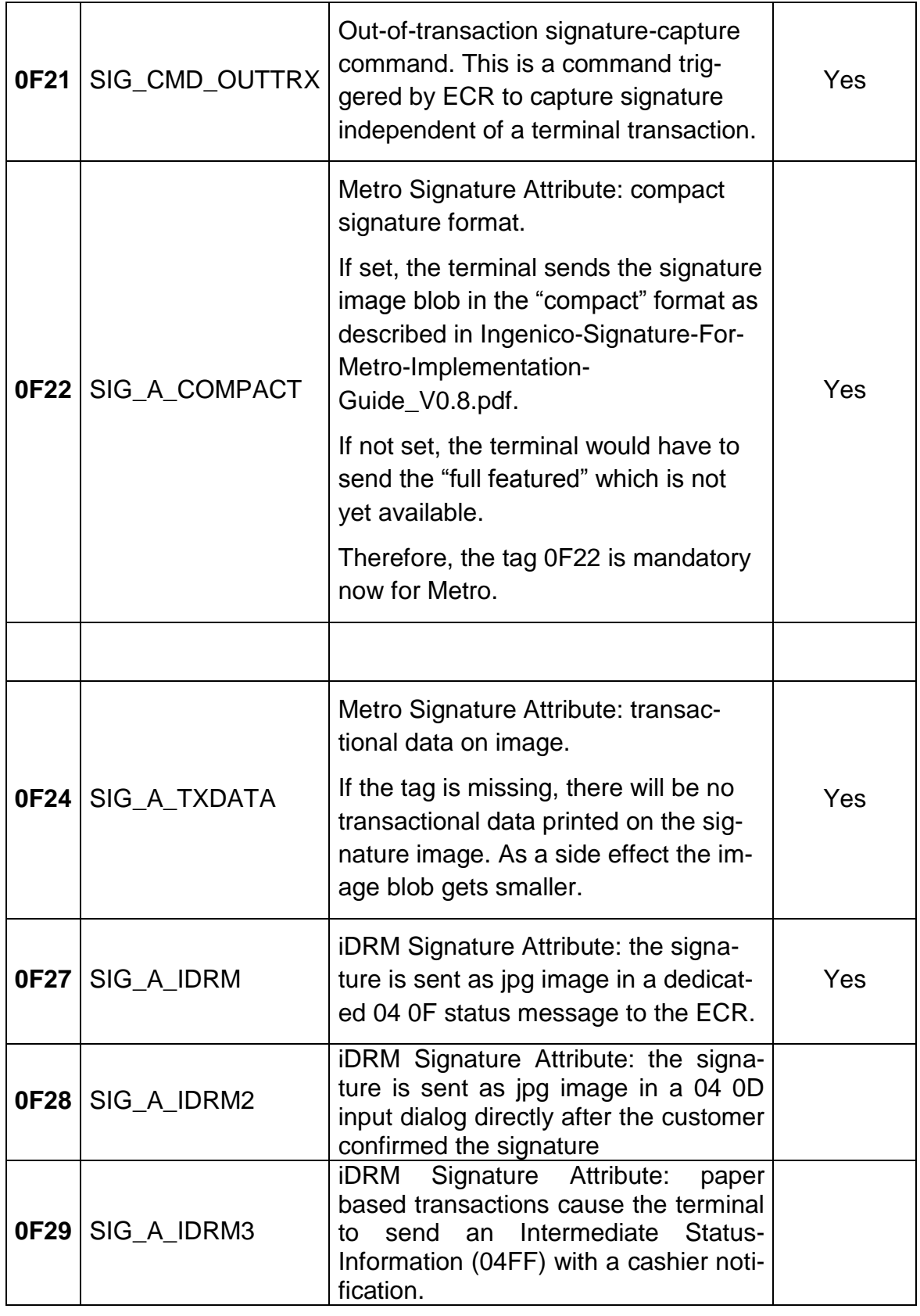

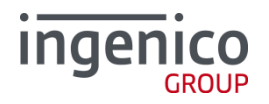

#### Turnover number (BMP88):

The ECR indicates in tag 26 of the field "06<TLV-container>" that it doesn't expect the BMP88 in status info.

#### BMP88 Tags

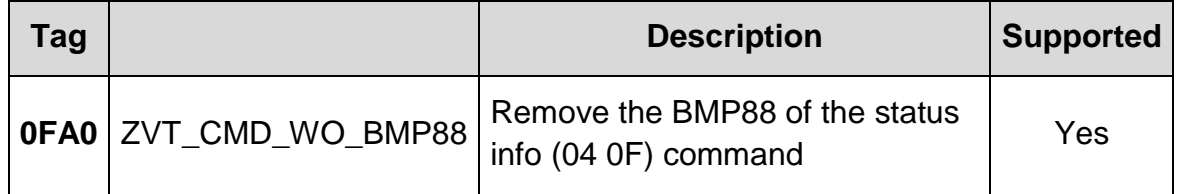

#### Input request:

The ECR indicates in tag 26 of the field "06<TLV-container>" that it supports the input request (04 0D).

As for the remainder, the behaviour corresponds to the details in [ZVT1].

#### **2.4.2. Authorisation (06 01)**

<span id="page-18-0"></span>If optional track data or card numbers are transferred with this command, the terminal tries to use this to execute the transaction.

With a host response code of 55 (wrong PIN), the PIN is not entered again.

The following data fields are supported:

- $\bullet$  04 <amount>
- $-49$  <WKZ>
- 2D <track 1 data>
- 23 <track 2 data>
- $\blacksquare$  24 <track 3 data>
- 01 <timeout> is supported in each mode (not only the "vending machine" mode)
	- o Values between 5 and 255 seconds (if others, the timeout T3 as defined by profile will be used – default: 5 seconds)
- 19 <payment type> We do support following values:
	- o 0x00 -> ELV
	- $o$   $0x10$   $\rightarrow$  GK (same as  $0x40$ )

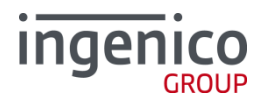

- o 0x20 -> POZ
- o 0x30 -> Secure
- o 0x38 -> Secure TIP
- o 0x40 -> Limit (including GK)
- o 0x48 -> Limit TIP

All other values will be declined.

- 0E <expiration date>
- 22 <card number>
	- $\circ$  In case of Alipay, it contains an Alipay-token-ID (prefix N2 + Token-number N15-17 without Lühn key)
- 3A <CVV/CVC> if this field is available, a **mail order transaction** is started.
	- o *Deviation for older releases (before 7.8.26): if less than 4 digits, the value should be left padded with 0 (right padded with F was not supported).*
- 3C <WW-data> if this field contains the value "TC:" or "TC=" at the beginning, this data is sent transparently to the host in the BMP60 (max. size: 55 bytes). This field is ignored with all other contents.
- 8A <card type>
- 8B <card name>
- 06 <TLV-container> tag 15: Via tag 15 in the TLV container, it is possible to select the **language for the card holder**.

tag 30: card acceptance matching used to define black- and/or whitelists

tag 41: used for CUP cards(0x6C) when 8A=0xFF

tag 1F2D:

- 0x00 read from magnetic stripe
- 0x01 read from chipcard
- 0x02 read from barcode / QR-Code
- 0x03 read from chip NFC

tag 1F1F: unique transaction ID

tag 1F36 : tip amounttag 1F5B: card poll timeout max. value = 240 (0x00F0)

#### **Bonus points:**

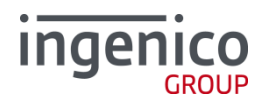

Collecting bonus points : Subtag C1 in the bonus points container E1 contains the value '4D 45'

Redemption function: Subtag C1 in the bonus points container E1 contains the value '4D 53'

The subtag C2 <number of bonus points> in the bonus point container E1 is used if bonus points are to be used instead of the amount.

#### **Vending machine:**

If the terminal is configured for the "vending machine" mode, the data fields:

02 <max. status info>

can be sent.

For more information about vending machines, refer to [ZVT1].

The amount is a mandatory field for all transactions except for bonus transactions. With the latter, bonus points can be transferred instead of the amount in the tag C2<number of bonus points>.

All other data is ignored.

According to the configuration of the terminal, the completion message (06 0F) can be sent earlier to the ECR (before the printing of the receipts instead of after usually).

As for the remainder, the behaviour corresponds to the details in [ZVT1].

**ATTENTION: An automatic cancellation of the transaction in the terminal in case of a communication problem (ECR does not respond, formally wrong or with an error response) only takes place with the status information message (04 0F).**

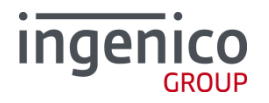

#### **2.4.3. Reversal (06 30)**

<span id="page-21-0"></span>If optional track data is transferred with this command, the terminal tries to use this to execute the transaction.

The following data fields are supported:

- 87 <receipt number>
- $\blacksquare$  04 <amount>
- $-49 < WKZ$
- 2D <track 1 data>
- $\blacksquare$  23 <track 2 data>
- 24 <track 3 data>
- 0E <expiration date>
- $\approx$  22 <card number>
	- $\circ$  In case of Alipay, it contains an Alipay-token-ID (prefix N2 + Token-number N15-17 without Lühn key)
- 3C <WW-data> if this field contains the value "TC:" or "TC=" at the beginning, this data is sent transparently to the host in the BMP60 (max. size: 55 bytes). This field is ignored with all other contents.

#### 06 <TLV-container>

tag 15: Via tag 15 in the TLV container, it is possible to select the **language for the card holder**. tag 1F2D:

- 0x00 read from magnetic stripe
- 0x01 read from chipcard
- 0x02 read from barcode / QR-Code
- 0x03 read from chip NFC

tag 1F1F: unique transaction ID

tag 1F0D: Alipay-Trade-ID (optional)

The receipt number serves to reference the original transaction.

All other data is ignored.

As for the remainder, the behaviour corresponds to the details in [ZVT1].

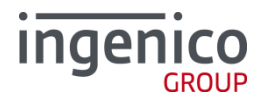

#### **2.4.4. Refund (06 31)**

<span id="page-22-0"></span>If optional track data or card numbers are transferred with this command, the terminal tries to use this to execute the transaction.

The following data fields are supported:

- $\bullet$  04 <amount>
- $-49 < WKZ$
- 2D <track 1 data>
- $\blacksquare$  23 <track 2 data>
- $\blacksquare$  24 <track 3 data>
- 0E <expiration date>
- 22 <card number>
	- $\circ$  In case of Alipay, it contains an Alipay-token-ID (prefix N2 + Token-number N15-17 without Lühn key)
- 3B <AID> serves to transfer the approval number.
- 06 <TLV-container> -
- 3C <WW-data> if this field contains the value "TC:" or "TC=" at the beginning, this data is sent transparently to the host in the BMP60 (max. size: 55 bytes). This field is ignored with all other contents.
- 06 <TLV-container> tag 15: Via tag 15 in the TLV container, it is possible to select the **language for the card holder**.

tag 30: card acceptance matching used to define black- and/or white**lists** 

tag 1F2D:

- 0x00 read from magnetic stripe
- 0x01 read from chipcard
- 0x02 read from barcode / QR-Code
- 0x03 read from chip NFC

#### tag 1F0D: Alipay-Trade-ID

tag 1F1F: unique transaction ID

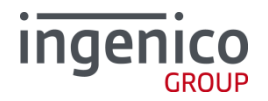

Bonus points:

Crediting bonus points: Subtag C1 in the bonus points container E1 contains the value ´4D 57´

Loading bonus points: Subtag C1 in the bonus points container E1 contains the value ´47 4C´

The subtag C2 <number of bonus points> in the bonus point container E1 is used if bonus points are to be used instead of the amount.

The amount is a mandatory field for all transactions except for bonus transactions. With the latter, bonus points can be transferred instead of the amount in the tag C2<number of bonus points>.

All other data is ignored.

As for the remainder, the behaviour corresponds to the details in [ZVT1].

#### **2.4.5. End-of-day (06 50)**

<span id="page-23-0"></span>At present, <password> is not mandatory and BMP06 (TLV-Container) is not supported.

The behaviour corresponds to the [ZVT1] specification.

#### **2.4.6. Send offline Transactions (06 51)**

<span id="page-23-1"></span><password> - presently not evaluated.

- 06 <TLV-container>
	- o FFD800 <Ingenico-container>
		- DF60 <request parameter>
			- $\bullet$  0 = number of offline transactions on terminal is to return
			- Other value = start sending of the offline transactions
		- DF61 <offline transactions sent>
		- DF62 < offline transactions remaining>

If the FFD800 or 06 <TLV-container> is absent, all the offline transactions presents on the terminal are sent.

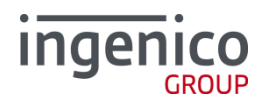

The completion 06 0F is extended with the following tags:

- 06 <TLV-container>
	- o FFD800 <Ingenico-container>
		- DF61 < offline transactions sent>
		- DF62 <offline transactions remaining>

The FFD800 in the response is only present if the FFD800 has been received into the request.

As for the remainder, the behaviour corresponds to the details in [ZVT1].

#### **2.4.7. Diagnosis (06 70)**

<span id="page-24-0"></span>The terminal is prompted to perform an extended diagnosis.

At present, the date is not transferred to the ECR.

The result code is always FF, a more precise definition is transmitted in the TLV-container.

The length depends on the number of data to be transmitted in the data block. Data block always contains all data elements listed below. For the TLVcontainer

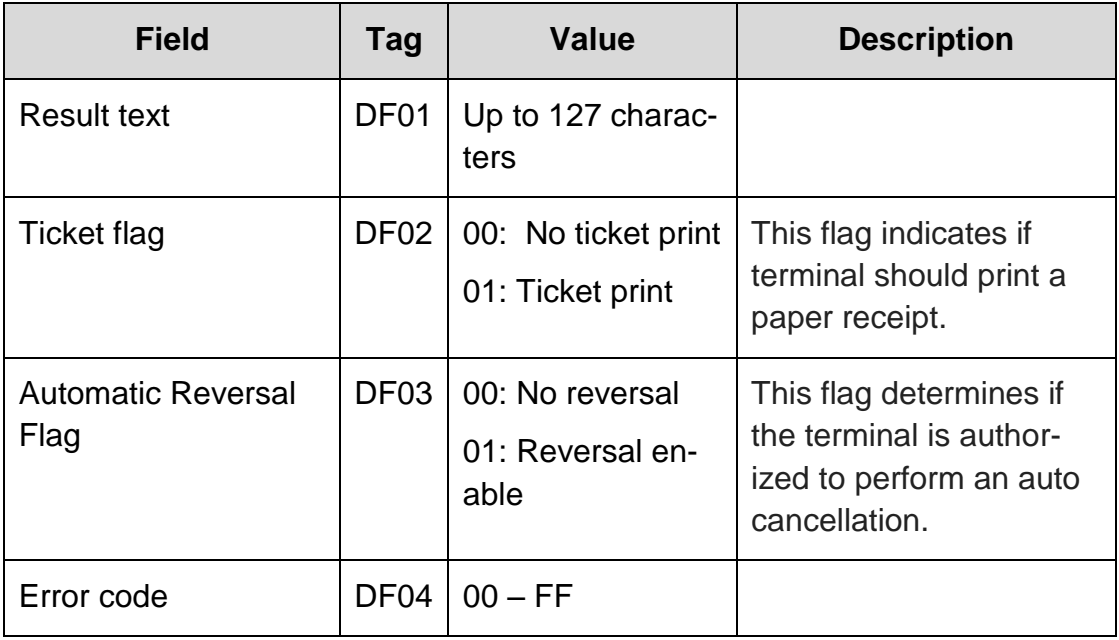

the following proprietary tags are defined:

As for the remainder, the behaviour corresponds to the details in [ZVT1].

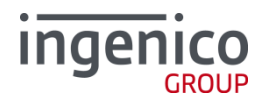

#### **2.4.8. Initialisation (06 93)**

<span id="page-25-0"></span>If the terminal is not ready for operation, activation can be triggered with this command.

As for the remainder, the behaviour corresponds to the details in [ZVT1].

#### **2.4.9. Repeat receipt (06 20)**

<span id="page-25-1"></span>The receipt of the last positive payment is printed out again with this command.

Tag 1F01 is supported with following values:

- 01: Reprint last merchant and customer receipts
- 02: Reprint last merchant receipt (erroneous and successful transactions)
- 03: Reprint last customer receipt (erroneous and successful transactions). Reprint of Prepay-PTOP customer receipt is not allowed. Terminal will reprint merchant receipt instead.
- 04: Reprint of last End-of-day receipt incl. detailed transaction receipt (if available). Prepay End-of-day receipt is not reprinted.

If Tag 1F01 is not present the terminal will act like before and reprint the last successful merchant receipt.

If Tag 1F01 is present and contains a different (not supported) value, the terminal declines the command with an error code 849A.

Customer and merchant receipts are printed independent from EMVconfiguration.

As for the remainder, the behaviour corresponds to the details in [ZVT1].

#### **2.4.10. Logoff (06 02)**

<span id="page-25-2"></span>The behaviour of this command differs depending on the application.

Variant -1:

The terminal is blocked after this command and only allows the execution of the command "Login". The config byte previously set by logging in is set back to the value 0x86.

Variant -2:

The config byte previously set by logging in is set back to the value 0x86. In both cases:

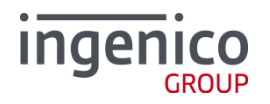

This deactivates the release for bitmap 06<TLV-container>.

No values from the TLV-container are interpreted.

#### **2.4.11. Display text (06 E0)**

<span id="page-26-0"></span>At most six text lines (F1, F2, F3, F4, F5, F6) with at most twenty characters each are supported. Font switching is not provided.

The following data fields are supported:

- F1 <text for line 1>
- F2 <text for line 2>
- F3 <text for line 3>
- $F4$  <text for line  $4$ >
- F5 <text for line 5>
- F6 <text for line 6>
- F9 <number of beeps>
- F0 <display duration>

All other data is ignored.

As for the remainder, the behaviour corresponds to the details in [ZVT1].

#### **2.4.12. Display text with function-key input (06 E1)**

<span id="page-26-1"></span>At most six text lines (F1, F2, F3, F4, F5, F6) with at most twenty characters each are supported. Font switching is not provided.

The following data fields are supported:

- F1 <text for line 1>
- F2 <text for line 2>
- F3 <text for line 3>
- $F4$  <text for line  $4$ >
- F5 <text for line 5>
- F6 <text for line 6>
- F9 <number of beeps>
- F0 <display duration>

All other data is ignored.

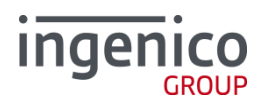

#### **Response** of the ECR:

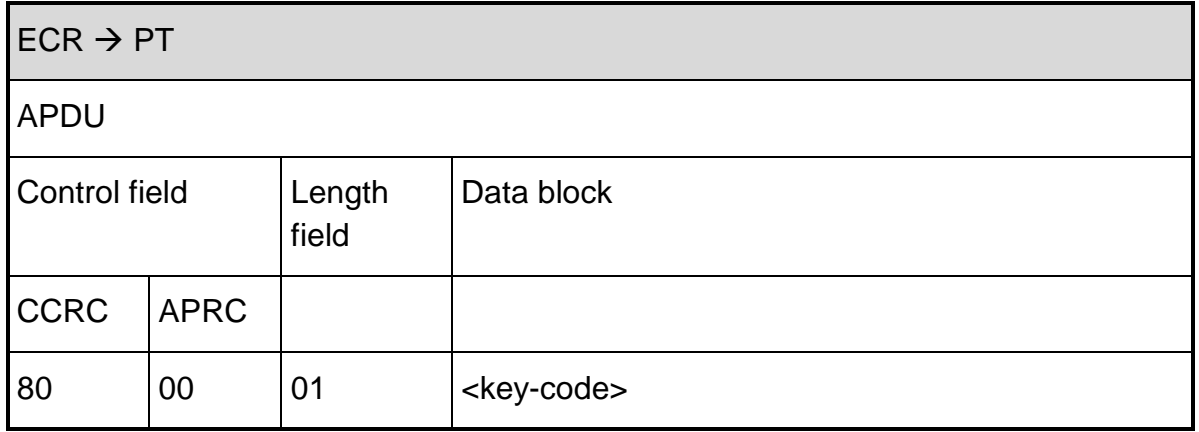

Only the following definition of the <key-code> is supported:

- OD Acceptance-Key <OK>
- 18 Correction-key <C>
- **1B Abort-key <STOP>**
- 46 Function-key <F>
- 6C Timeout

All other data is ignored.

As for the remainder, the behaviour corresponds to the details in [ZVT1].

#### **2.4.13. Display text with numerical input (06 E2)**

<span id="page-27-0"></span>A text line (F1) with at most sixteen characters can be transferred for display. Font switching is not provided.

The following data fields are supported:

- F1 <text for line 1>
- F2 <text for line 2>
- F3 <text for line 3>
- E0 <min. length of input (must be  $\leq$  = max. length)>
- E9 <max. length of input  $(0..16)$ >
- F9 <number of beeps>
- F0 <display duration>
- EB<MAC>

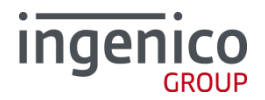

All other data is ignored.

As for the remainder, the behaviour corresponds to the details in [ZVT1].

**2.4.14. Read card (06 C0)**

<span id="page-28-0"></span>Datenblock:

- <Time-out>
- **19 < card-type >**
- FC<Dialog-control>
- 06 <TLV-container>
	- o 1F60 < Card technology allowed, bit field, 1 byte>

xxxx xxx1 Magnetic stripe card

xxxx xx1x Chip card

xxxx x1xx Contactless card

If the selected technology is not supported by the terminal, the command will be aborted by "84 83".

If the Tag 1F60 = "00", the command will be rejected with "84 9A".

o 1F6B < Age verification control, bit field, 1 byte BCD>

If the tags 19 and 1F60 are both present, the tag 1F60 overrides the tag 19.

If the tags 19 and 1F60 are absent, the default "Magnetic stripe card" will be used.

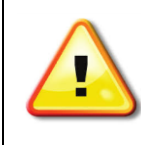

When the tag 1F60 is sent, the terminal opens a card session after a successful reading which needs to be closed with the command **06 C5**.

As for the remainder, the behaviour corresponds to the details in [ZVT1].

**2.4.15. Close Card Session (06 C5)**

<span id="page-28-1"></span>As for the remainder, the behaviour corresponds to the details in [ZVT1].

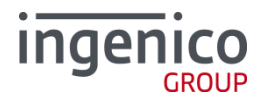

#### **2.4.16. Send APDUs (06 C6)**

<span id="page-29-0"></span>As for the remainder, the behaviour corresponds to the details in [ZVT1].

#### **2.4.17. Prepaid top-up (06 09)**

<span id="page-29-1"></span>Only the  $\langle$  payment type $\rangle$  = 02, meaning cash payments, is accepted at present.

The following data fields are supported:

- <card type ID>
- <payment type>
- $\bullet$  04 <amount>
- 49 <WKZ> -- Attention = mandatory field!
- $\blacksquare$  3D <password> -- Attention = mandatory field, because only cash payment possible

All other data is ignored.

As for the remainder, the behaviour corresponds to the details in [ZVT1].

#### **2.4.18. Account balance request (06 03)**

<span id="page-29-2"></span>This command is used to retrieve the account balance for Sales Cards, Bonus Cards and Prepaid Payment Cards like the German Electronic Purse (Geldkarte) or the Prepaid Credit Cards.

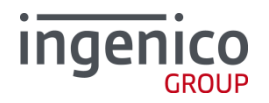

If optional track data or card numbers are transferred within this command, the terminal tries to use these data to perform the transaction.

The following optional data fields are supported:

- 2D <track 1 data>
- $\blacksquare$  23 <track 2 data>
- $\blacksquare$  24 <track 3 data>
- 0E <expiration date>
- 22 <card number>
- 06 <TLV-container>

For Bonus Cards the TLV-container (BMP06) with the following content is mandatory:

Requesting bonus points: Subtag C1 in the bonus points container E1 contains the value '4D 55'

The subtag C2 <number of bonus points> in the bonus point container E1 is used if bonus points are to be used instead of the amount.

For Geldkarte (German electronic purse 'GEP') the TLV-container (BMP06) with the following content is mandatory:

Requesting account balance: The TLV container contains the TAG 0x41 (ZVT card –type-ID) with the card type ID for the Geldkarte (0x1E  $= 30d$ ).

Example: Data object =  $0x41011E$ 

Transport container =  $BMP06 + length + Data object =$ 0x060341011E

Optionally the TLV-Container can contain:

tag 1F5B: card poll timeout max. value =  $240$  (0x00F0)

All other data are ignored.

As for the remainder, the behaviour corresponds to the details in [ZVT1].

**2.4.19. Activate card (06 04)**

<span id="page-30-0"></span>If optional track data or card numbers are transferred with this command, the terminal tries to use this to execute the transaction.

The following data fields are supported:

■ 2D <track 1 data>

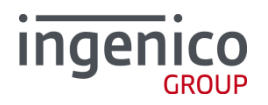

- 23 <track 2 data>
- $\blacksquare$  24 <track 3 data>
- 0E <expiration date>
- 22 <card number>
- 06 <TLV-container>

At present, this command is only possible for bonus transactions.

The subtag C2 <number of bonus points> in the bonus point container E1 is used if bonus points are to be used instead of the amount.

Optionally the TLV-Container can contain:

tag 1F5B: card poll timeout max. value =  $240$  (0x00F0)

All other data is ignored.

As for the remainder, the behaviour corresponds to the details in [ZVT1].

**2.4.20. Pre-authorisation/reservation (06 22)**

<span id="page-31-0"></span>If optional track data or card numbers are transferred with this command, the terminal tries to use this to execute the transaction.

The following data fields are supported:

- $\blacksquare$  04 <amount>
- $-49$  <WKZ>
- 0B <trace number> must be sent when **expanding a reservation**.
- 3B <AID> must be sent when **expanding a reservation**.
- 06 <TLV-container> tag 15: Via tag 15 in the TLV container, it is possible to select the **language for the card holder**.

Optionally it can contain: tag 1F5B: card poll timeout max. value =  $240 (0x00F0)$ 

All other data is ignored.

As for the remainder, the behaviour corresponds to the details in [ZVT1].

#### **2.4.21. Book total (06 24)**

<span id="page-31-1"></span>The following data fields are supported:

- 87 <receipt number>
- $\blacksquare$  04 <amount>

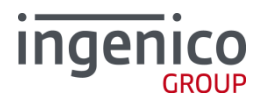

- $-49$  <WKZ>
- 2D <track 1 data>
- $\blacksquare$  23 <track 2 data>
- $\blacksquare$  24 <track 3 data>
- 0E <expiration date>
- 22 <card number>
- 0B <trace number> is used to reference the original transaction.
- $\blacksquare$  3B <AID>
- 06 <TLV-container> tag 15: Via tag 15 in the TLV container, it is possible to select the **language for the card holder**.

The receipt number does not serve to reference the original transaction.

All other data is ignored.

As for the remainder, the behaviour corresponds to the details in [ZVT1].

#### **2.4.22. E-purse Top-up (06 26)**

<span id="page-32-0"></span>This command is used to display amount to load in Prepaid Payment Cards like the German Electronic Purse (Geldkarte).

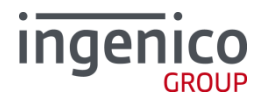

#### **2.4.23. Cash report (0F 10)**

<span id="page-33-0"></span>With this command, the ECR triggers the PT to print a receipt about the card payment.

**Attention:** If the receipt is to be printed on the ECR, the ECR may only send this command to the PT if the printer on the ECR is ready for printing and has enough paper for the receipt.

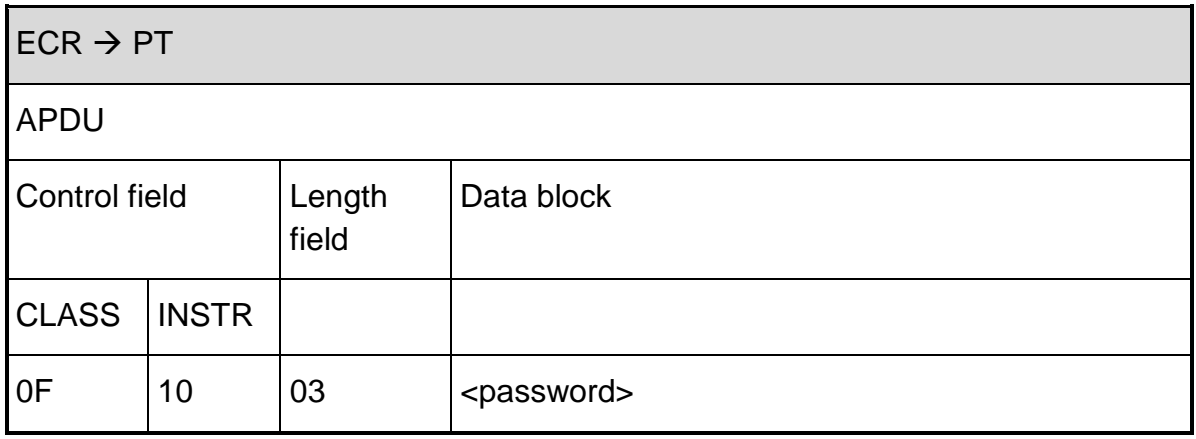

Data block:

<password> - presently not evaluated.

#### **Response** from PT:

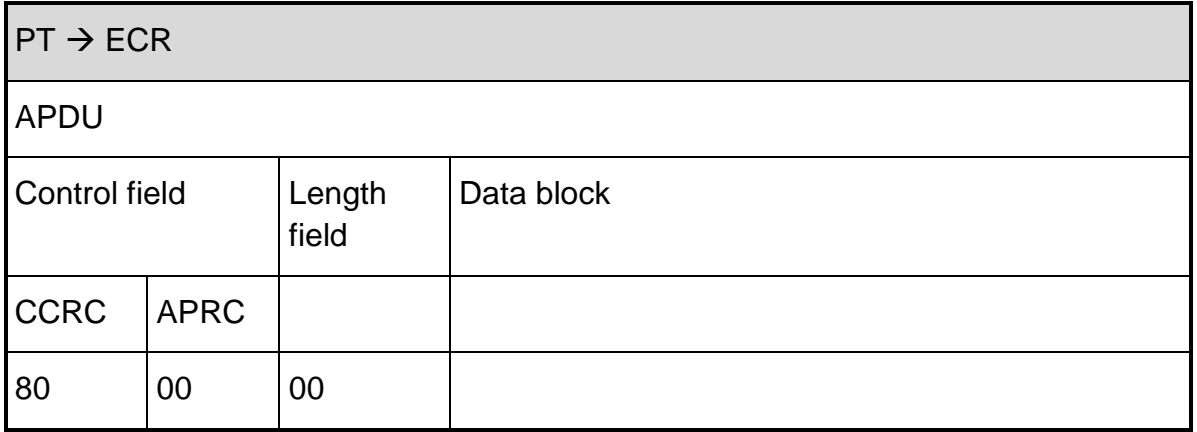

After successful printout, the PT sends a **completion message** whereupon the ECR's "master rights" are restored:

 $PT \rightarrow ECR$ 

# ingenico

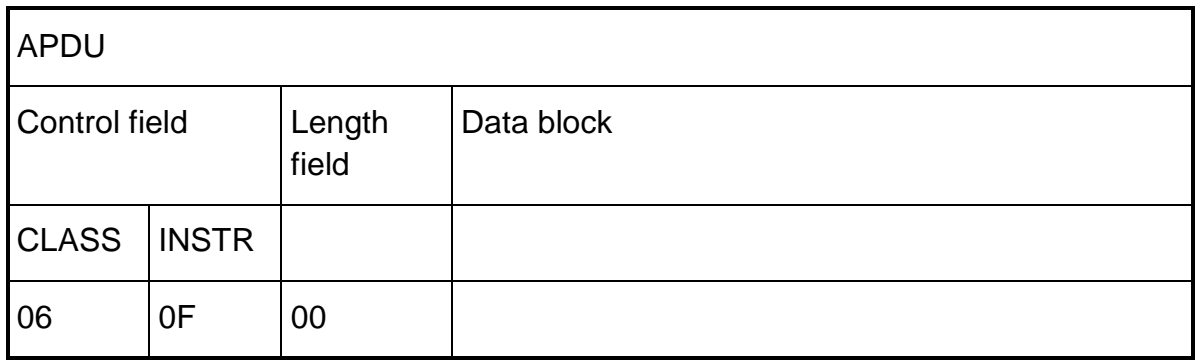

### **Response** of the ECR:

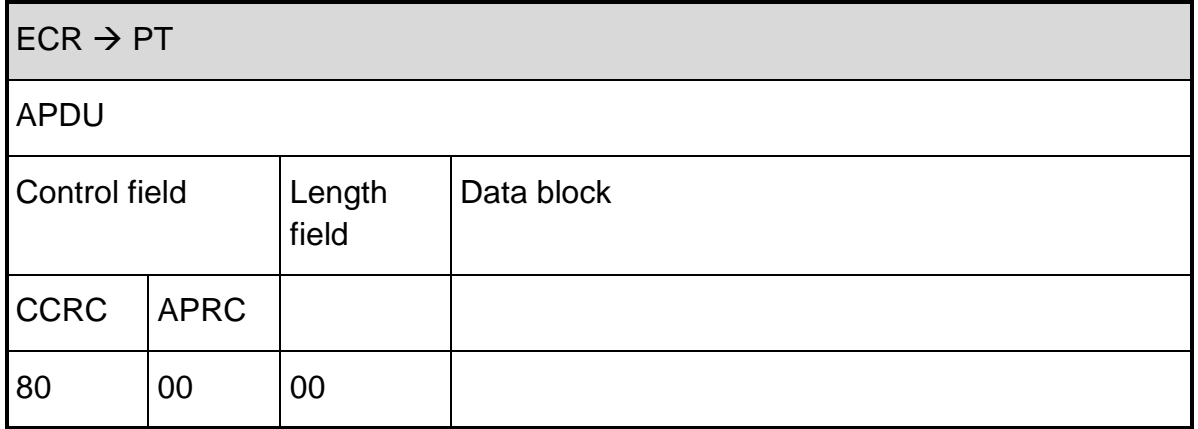

# In **case of an error**, the PT responds with **cancel**:

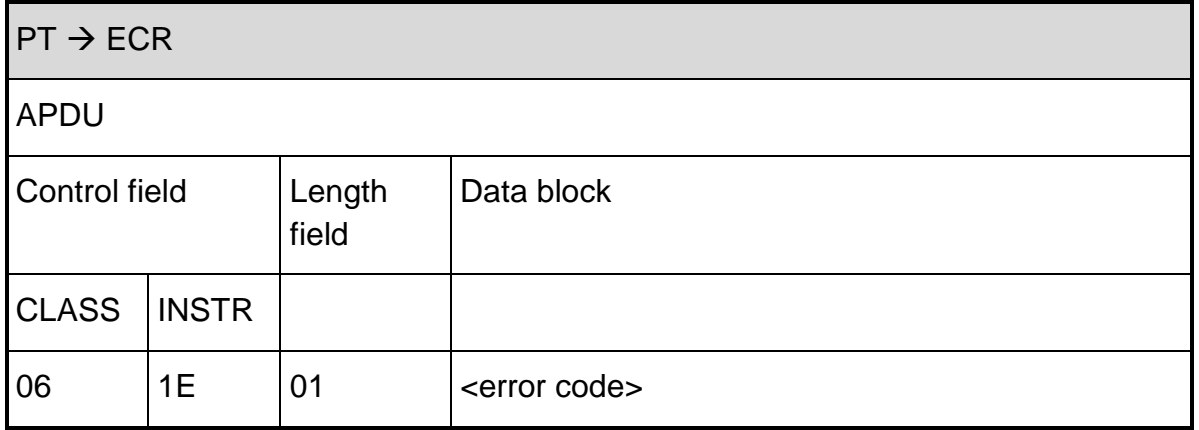

#### **Response** of the ECR:

 $ECR \rightarrow PT$ 

# **Ingenie**

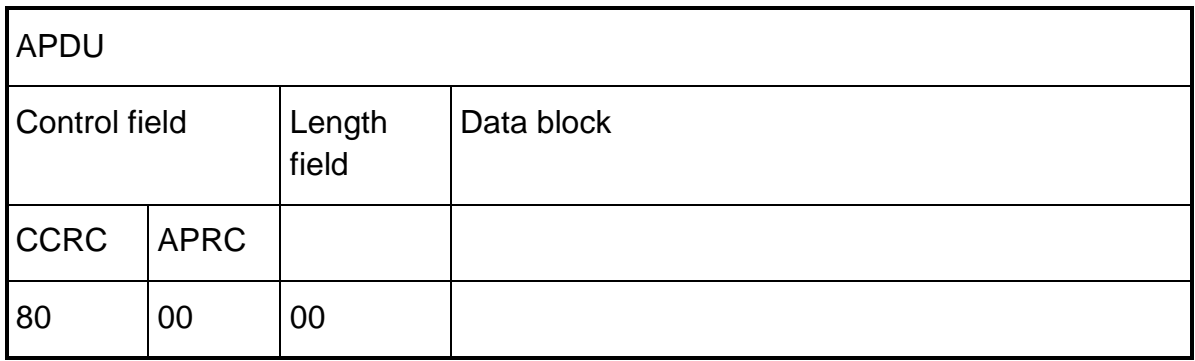

#### **2.4.24. System info receipt (0F 11)**

<span id="page-35-0"></span>With this command, the ECR triggers the PT to print a system information receipt (function number 522).

**Attention:** If the receipt is to be printed on the ECR, the ECR may only send this command to the PT if the printer on the ECR is ready for printing and has enough paper for the receipt.

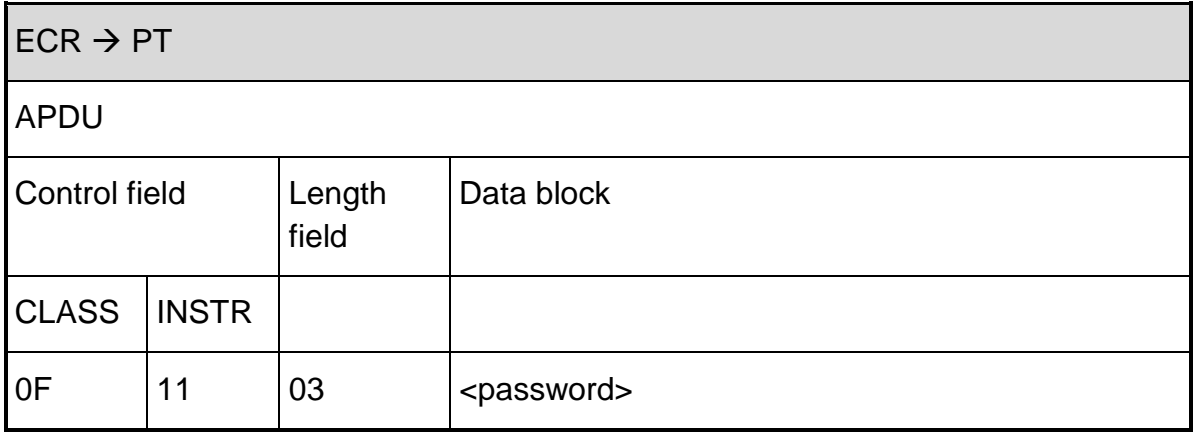

Data block:

<password> - presently not evaluated.

#### **Response** from PT:

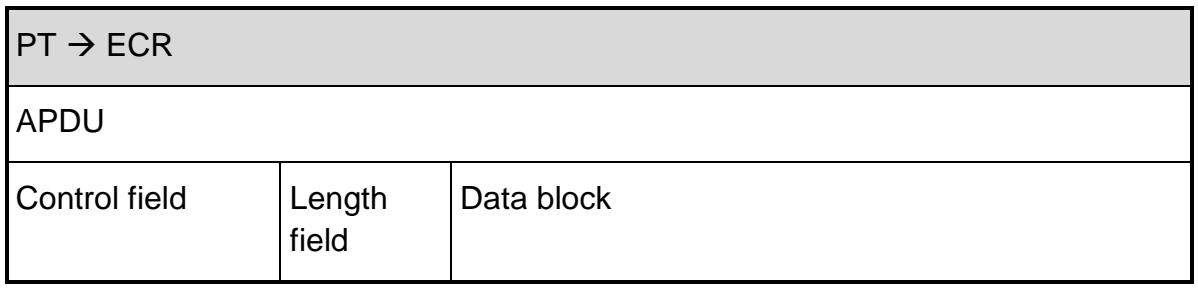
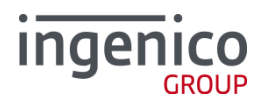

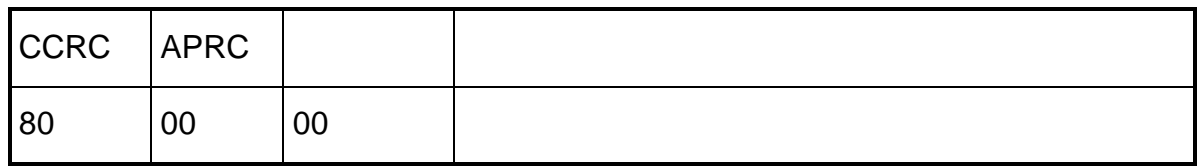

After successful printout, the PT sends a **completion message** whereupon the ECR's "master rights" are restored:

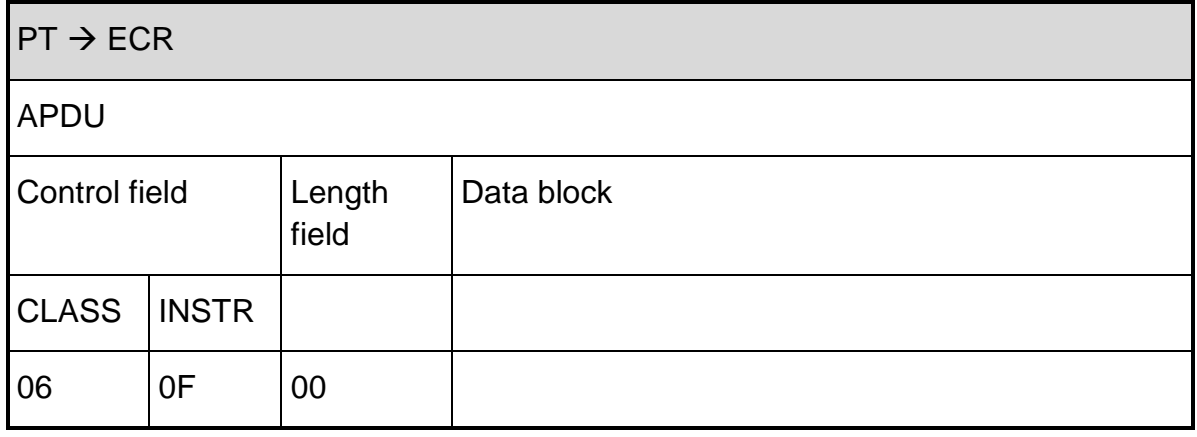

# **Response** of the ECR:

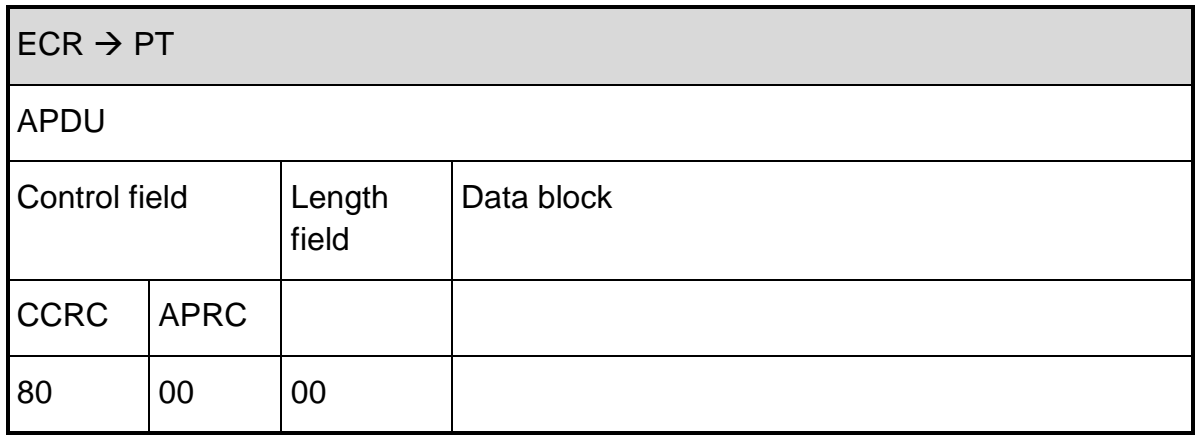

## In **case of an error**, the PT responds with **cancel**:

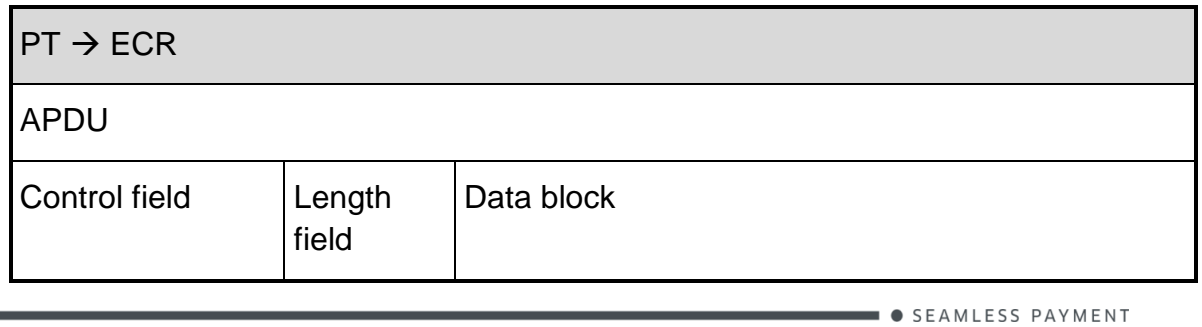

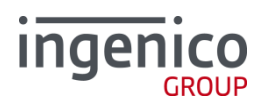

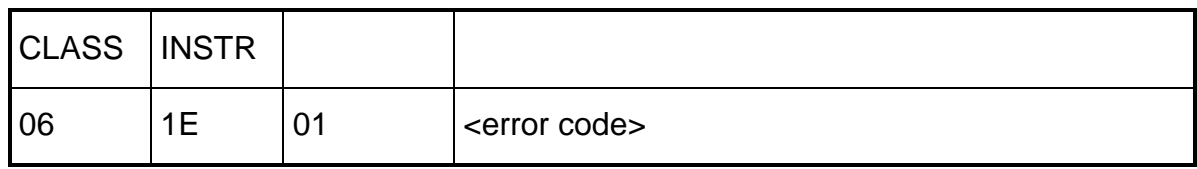

#### **Response** of the ECR:

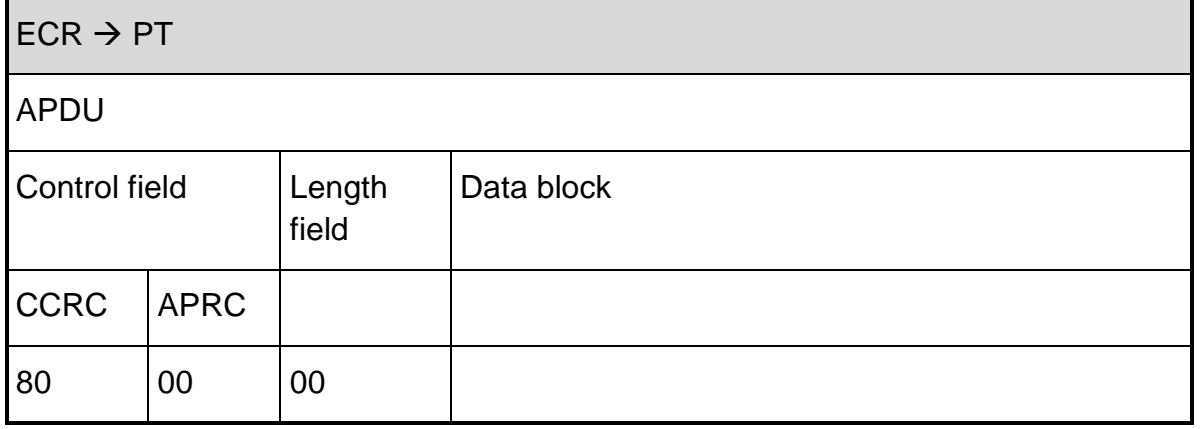

#### **2.4.25. EMV receipt status (0F 12)**

With this command, the ECR triggers the PT to print an EMV status receipt (function number 900).

**Attention:** If the receipt is to be printed on the ECR, the ECR may only send this command to the PT if the printer on the ECR is ready for printing and has enough paper for the receipt.

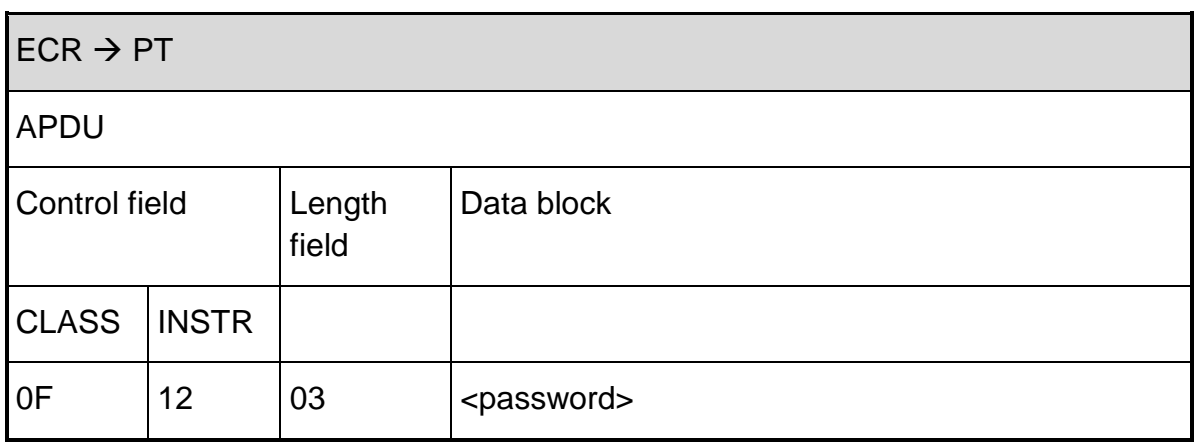

Data block:

<password> - presently not evaluated.

#### **Response** from PT:

# ingenico

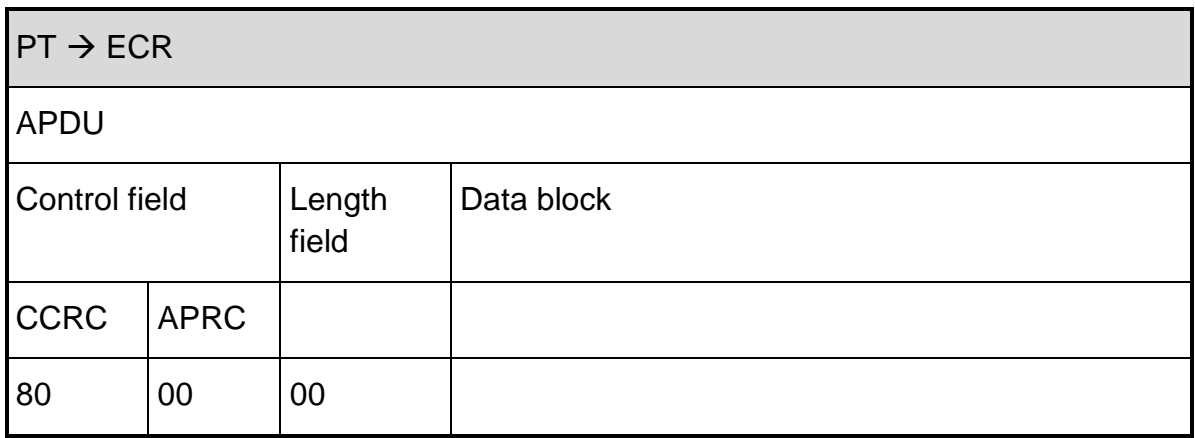

After successful printout, the PT sends a **completion message** whereupon the ECR's "master rights" are restored:

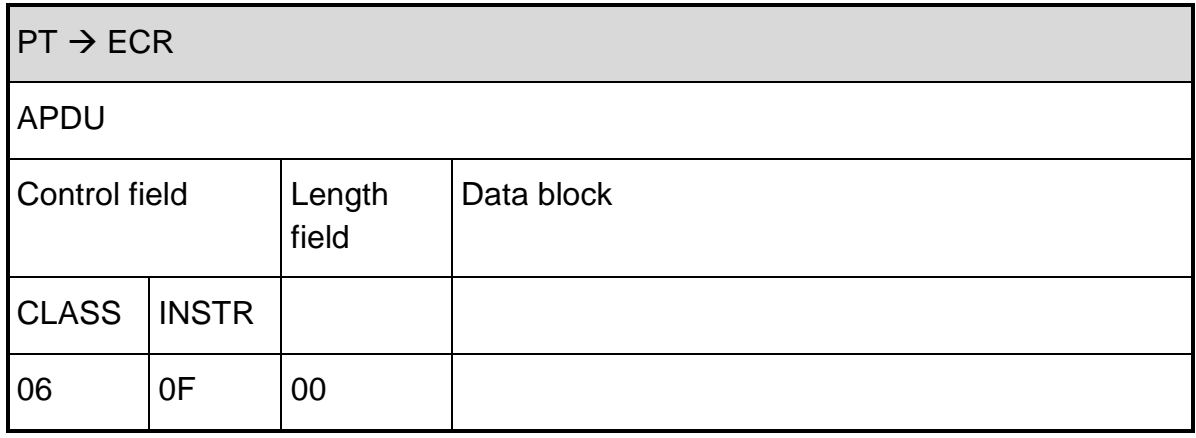

## **Response** of the ECR:

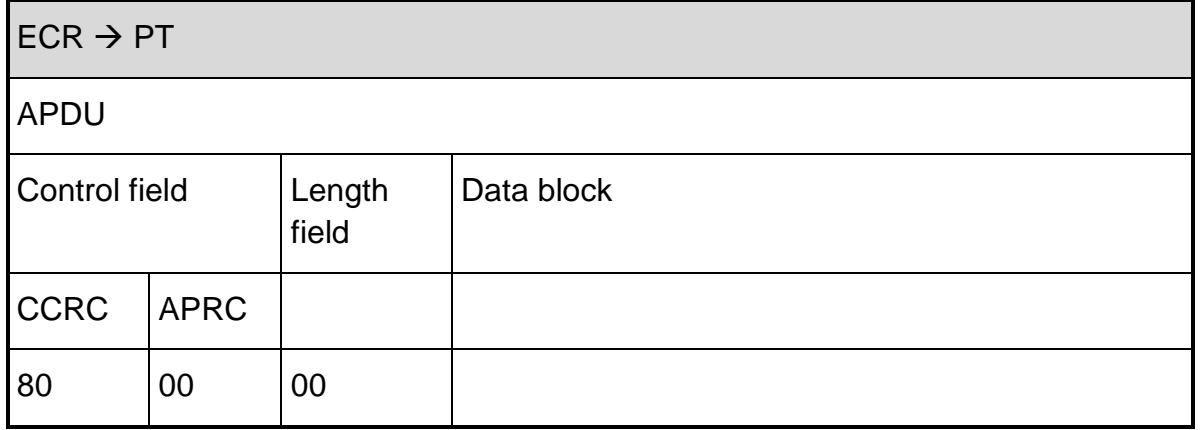

In **case of an error**, the PT responds with **cancel**:

# **ingenico**

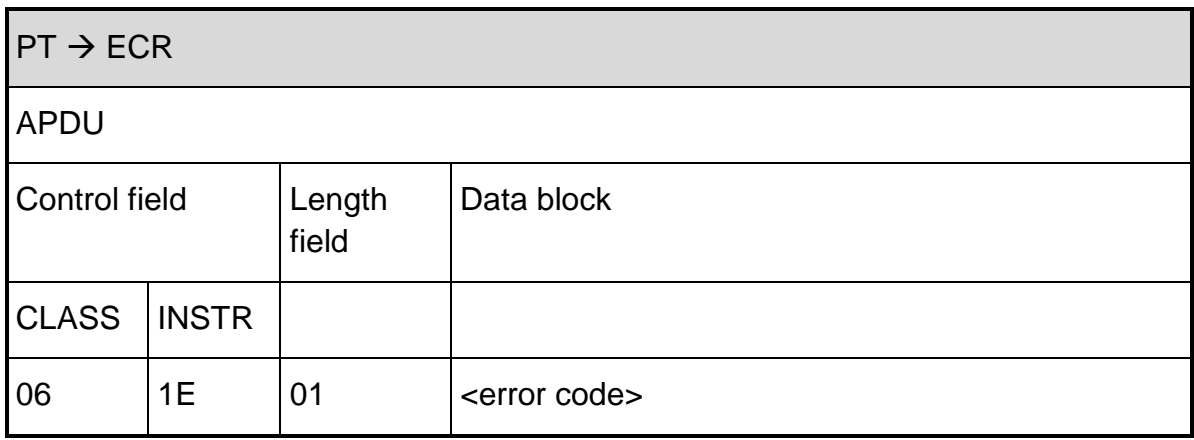

## **Response** of the ECR:

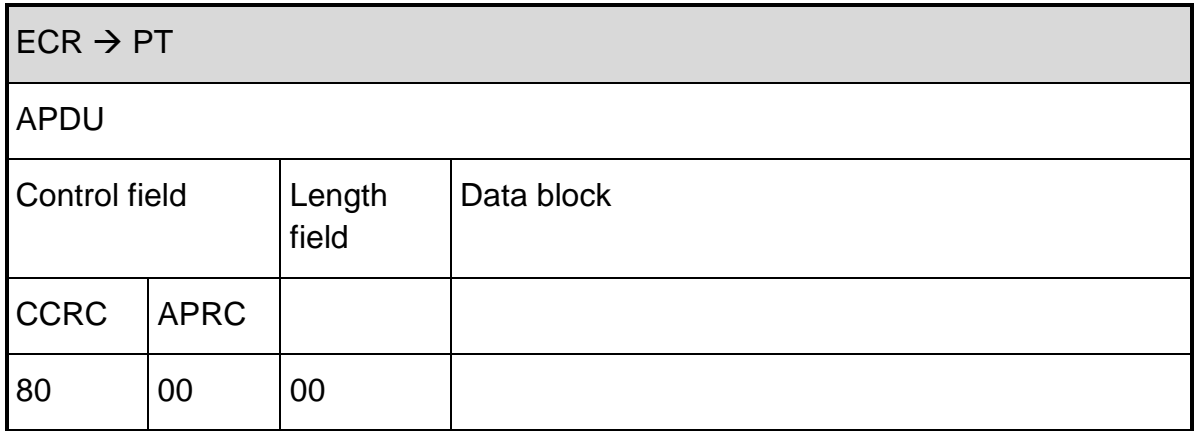

**2.4.26. Telephone authorisation (06 21)**

If optional track data or card numbers are transferred with this command, the terminal tries to use this to execute the transaction.

With a host response code of 55 (wrong PIN), the PIN is not entered again.

The following data fields are supported:

- $\bullet$  04 <amount>
- $-49$  <WKZ>

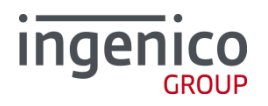

- 2D <track 1 data>
- $\blacksquare$  23 <track 2 data>
- $\blacksquare$  24 <track 3 data>
- 0E <expiration date>
- 22 <card number>
- 3B <AID> serves to transfer the approval number.
- 06 <TLV-container> tag 15: Via tag 15 in the TLV-container, it is possible to select the **language for the card holder**.

tag 1F36 : tip amountOptionally the TLV-Container can contain:

tag 1F5B: card poll timeout max. value  $= 240$  (0x00F0)

All other data is ignored.

As for the remainder, the behaviour corresponds to the details in [ZVT1].

#### **2.4.27. Tip (06 0C)**

Initiates a tip transaction (tipped update).

The following data fields are supported:

- $\bullet$  04 <amount>
- 87<receipt number>
- $-49<sub>5</sub>$  WK7
- 0B <trace number> is used to reference the original transaction.
- 06<TLV-container> tag 15: Via tag 15 in the TLV-container, it is possible to select the **language for the card holder**.

The receipt number does not serve to reference the original transaction.

All other data is ignored.

As for the remainder, the behaviour corresponds to the details in [ZVT1].

#### **2.4.28. Status enquiry (05 01)**

It serves to enquire the current status of the terminal.

If the optional service byte is sent, the password must be sent as well.

In case of an available service byte, only bit 2 (send software version) and bit 3 (send TLV-container) are currently evaluated as described below:

# **Ingeni**

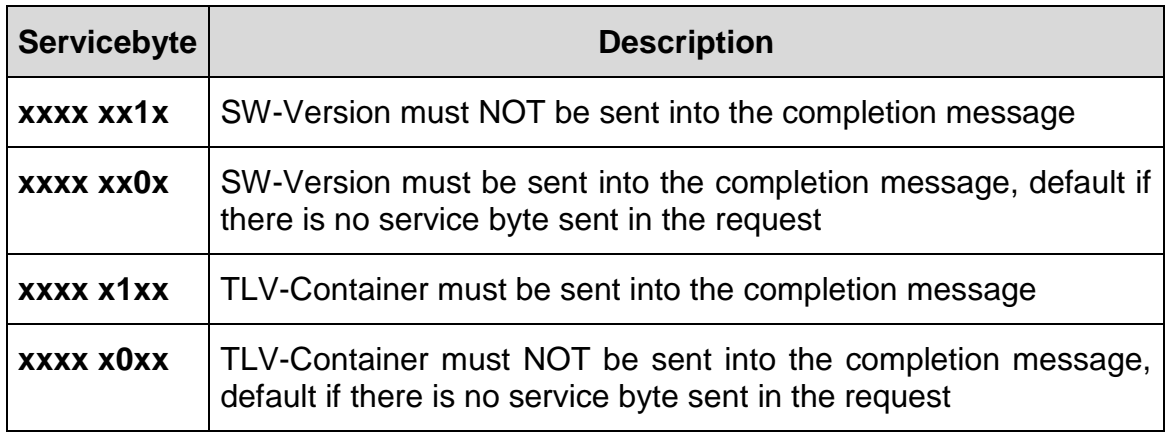

The TLV-Container into the completion message (06 0F) contains the following data fields:

- 1 F44 <terminal ID> (optional)
- E4 (mandatory)
	- 1F 41 <Software version>
	- 1F 42 <Serial number>

Depending on the terminal configuration, this command also serves to trigger possible time-controlled events.

#### **2.4.29. Software-Update (08 10)**

The completion message is sent before that the update is performed.

As for the remainder, the behaviour corresponds to the details in [ZVT1].

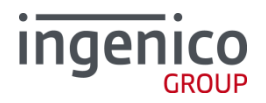

**2.4.30. Read File (08 11)**

This command is used to retrieve dedicated files from the Terminal.

In case of the German Electronic Purse (Geldkarte) the payment records are stored in a dedicated submissions file (Bezahldatei) which can only be retrieved if there has been a successful End Of Day request before.

The following data fields are supported:

■ 06<TLV-container> Containing Tag 2D which includes the Tag 1D <file-ID>

Currently we support the following file-ID's inside Tag 1D:

 $\bullet$  0x10 = Geldkarte submissions file (Bezahldatei). Only one byte length is currently supported for tag 1D.

For the tags returned in the "Status Information" (04 0F) by the PT the following restrictions apply:

 Subtag 1E (start-position) and Subtag 1F 00 (total length of file): The length of this fields is always 4

All other data are ignored.

As for the remainder, the behaviour corresponds to the details in [ZVT1].

#### **2.4.31. Delete File (08 12)**

This command is used to delete dedicated files inside the Terminal.

In case of the German Electronic Purse (Geldkarte) the submissions file (Bezahldatei) has to be deleted before proceeding with new Geldkarte transactions. If this file is not deleted, still present in the Terminal, than there are no further Geldkarte transactions possible.

The following data fields are supported:

■ 06<TLV-container> Containing Tags 1D <file-ID>

Currently we support the following file-ID's inside Tag 1D:

0x10 = Geldkarte submissions file (Bezahldatei)

All other data are ignored.

As for the remainder, the behaviour corresponds to the details in [ZVT1].

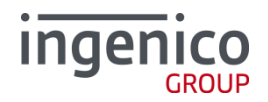

# **2.4.32. Card Terminal Application Programming Interface (CT-API) commands**

Application independent card terminal application programming interface for Integrated Circuit(s) Card (ICC) applications (see part 3 [MKT 1.0]).

# **2.4.32.1. General**

For the realization of the CT-API interface we define the following constructed, primitive data objects and additional error messages. To avoid namespace clashes with [ZVT1] all primitive data objects are encapsulated in the constructed tag "FF 10".

Primitive data objects:

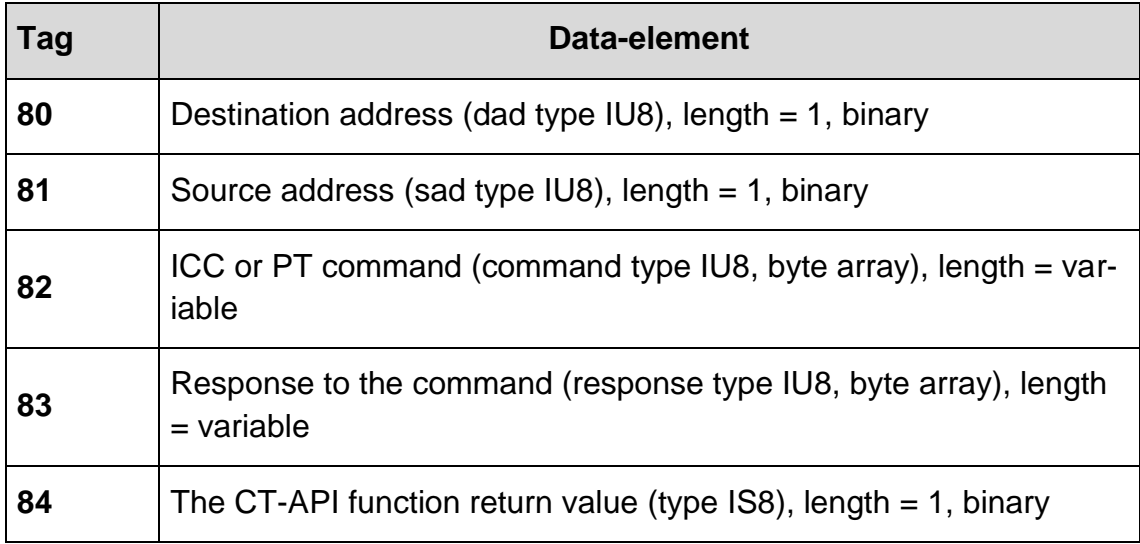

## Constructed data objects:

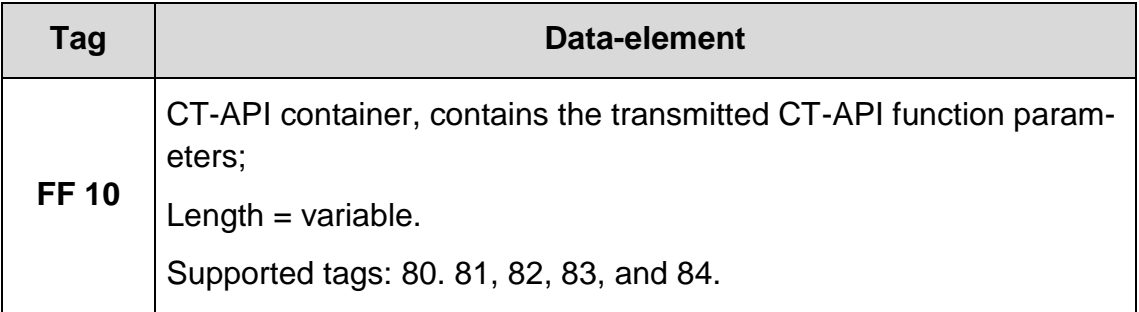

To handle ZVT-command errors we define the following additional errormessages:

# **ingenico**<sub>GROUP</sub>

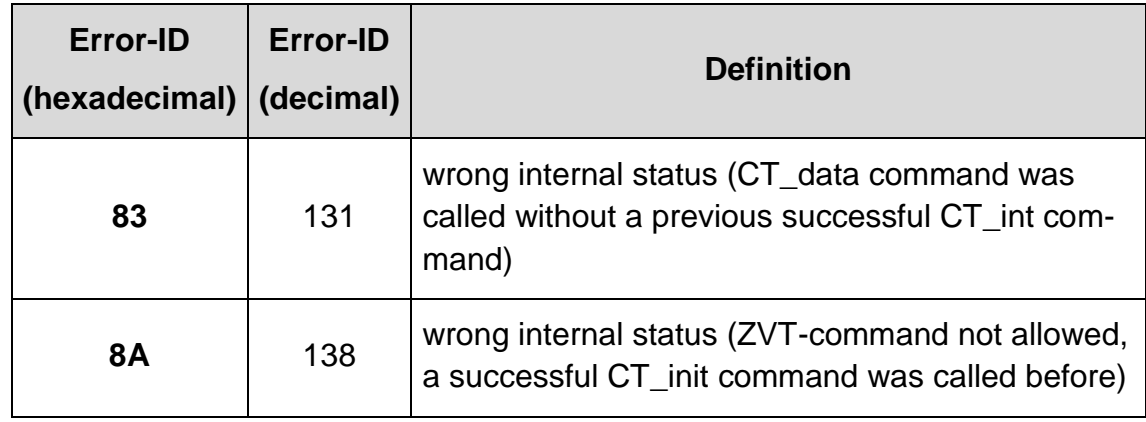

To handle contact less card interfaces we assign the Ingenico ICCs to the Integrated Circuit(s) Card (ICC) MKT specification [MKT 1.o] as described:

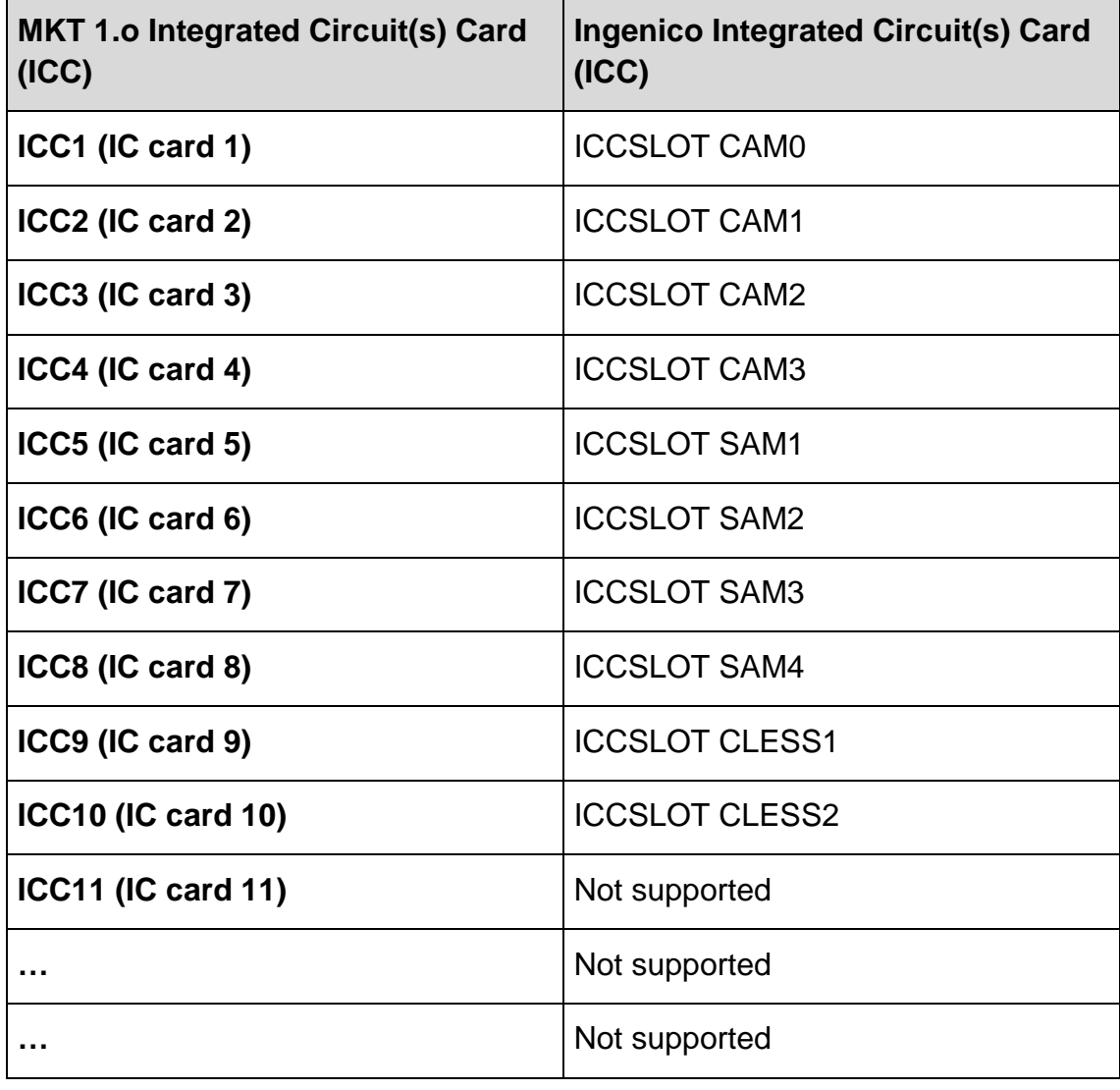

ICC assignment table:

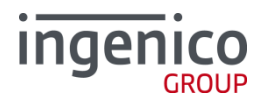

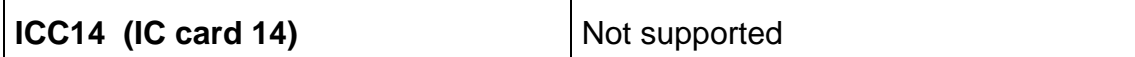

**2.4.32.2. Card Terminal init (CT\_init) (0F 14)**

This command is used to open and to initiate the CT-API communication to the PT (Payment Terminal) (see part 3 [MKT 1.0]).

The CT init command must be called before CT-API communication (using of the CT\_data command) begins with the PT and ICC (Integrated Circuit(s) Card). If the CT\_init function was called successfully, the PT sends the ZVTcompletion command to the ECR and then it is possible by the ECR to work with the CT\_data command, otherwise the ECR gets an error message. After a successful CT\_int call, all other ECR ZVT-commands with the exception of CT\_data and CT\_close will be disabled by the PT until the CT\_close command will be sent.

CT\_init command:

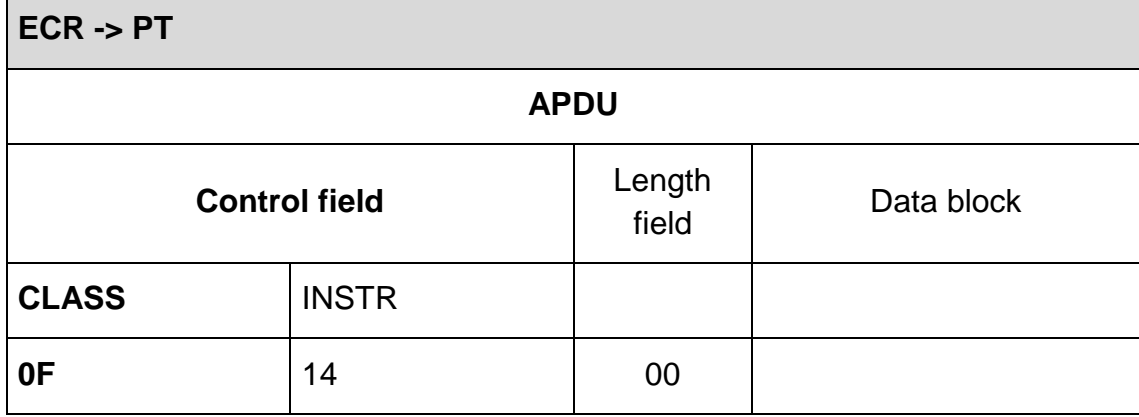

Answer from the PT, if no error occurs:

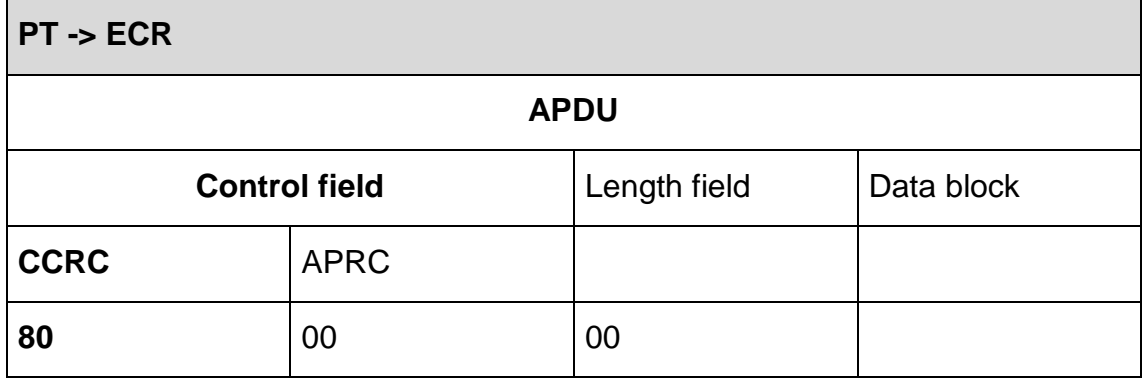

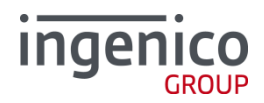

If no error occurs the PT sends the Completion command.

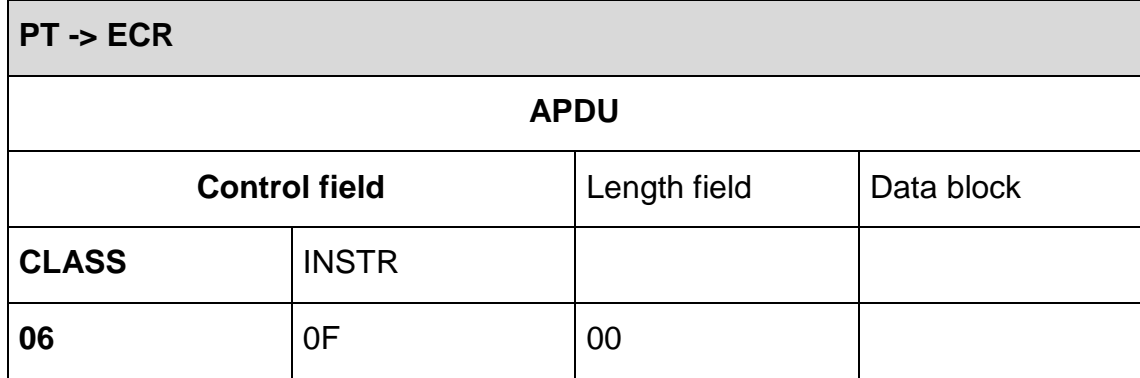

If an error occurs the PT sends the Abort command.

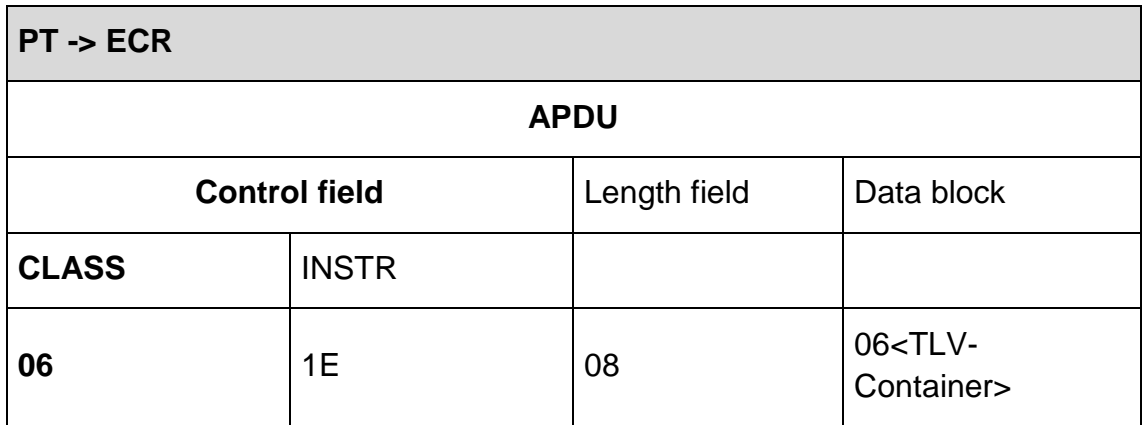

Data block:

The field "06<TLV-Container>"includes the CT-API container FF10 with the CT-API tag 84. The length of the <TLV-Container> is 0x06.

Example CT-API return value (IS8) = -1:

Data object =  $0x8401FF$ 

Transport container = BMP06 + length + containerFF10 + length + Data object84 = 0x0606FF10038401FF

Remark: <CT-API return values> see MKT specification [MKT 1.o] part 3 chapter 4.4.

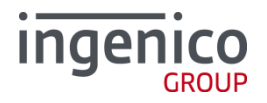

**2.4.32.3. Card Terminal data (CT\_data) (0F 15)**

This command is used to transmit the needed parameter from the CT\_data function (see Teil 3 [MKT 1.0]) to the PT.

The command is used to send ICC (Integrated Circuit(s) Card) and card terminal commands to the PT.

The command response to the calling ECR will be sent with ZVT-Completion (06 0F) command if no error occurs, if an error occurs the ZVT-Abort command will be sent.

The CT\_data command is only allowed after a previous successful CT\_init command call.

For example:

- 1. The ECR sends the CT init command.
- 2. After a successful CT\_init call the ECR sends a first CT\_data command.
- 3. After a successful CT\_data command answer the ECR sends another CT\_data command.
- 4. …
- 5. …
- 6. The ECR sends a last CT\_data command.
- 7. The ECR sends the CT\_close command.

CT\_data command:

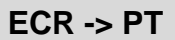

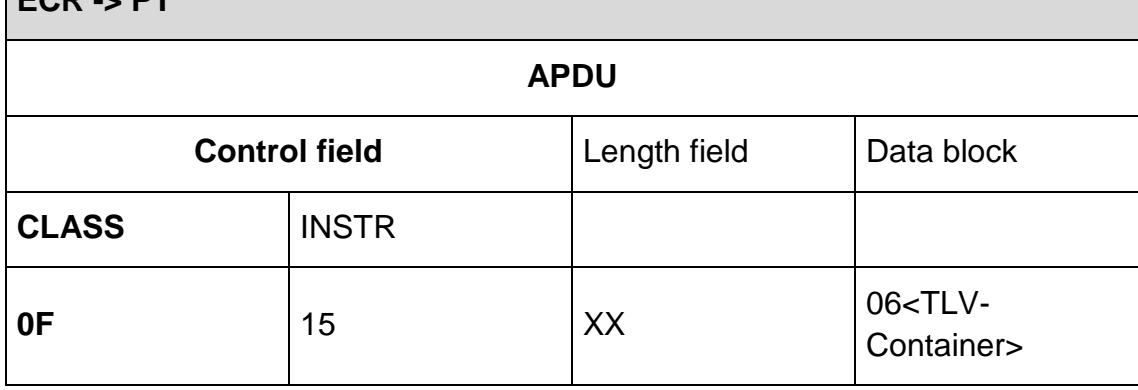

Data block:

The field "06<TLV-Container>"includes the CT-API container FF10 with the CT-API tags 80 and 82.

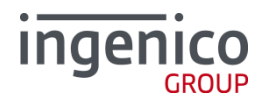

Answer from PT:

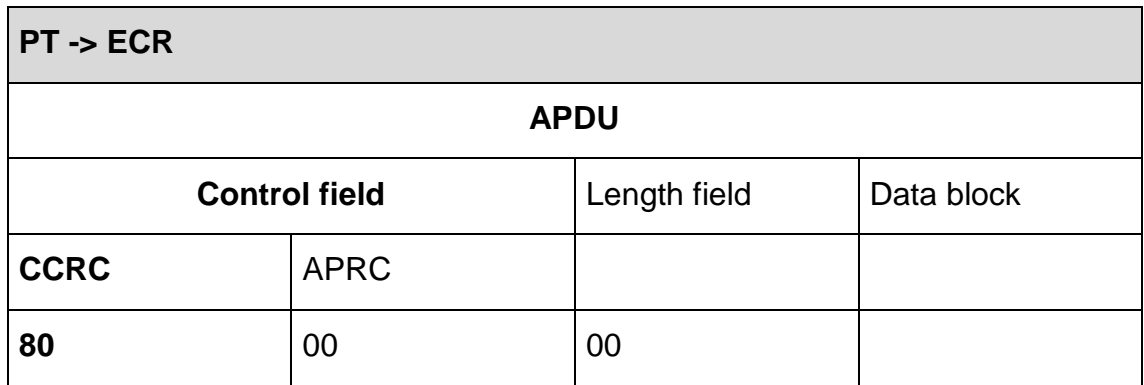

Answer from PT if the CT\_data command was sent without a previous successful CT\_init command:

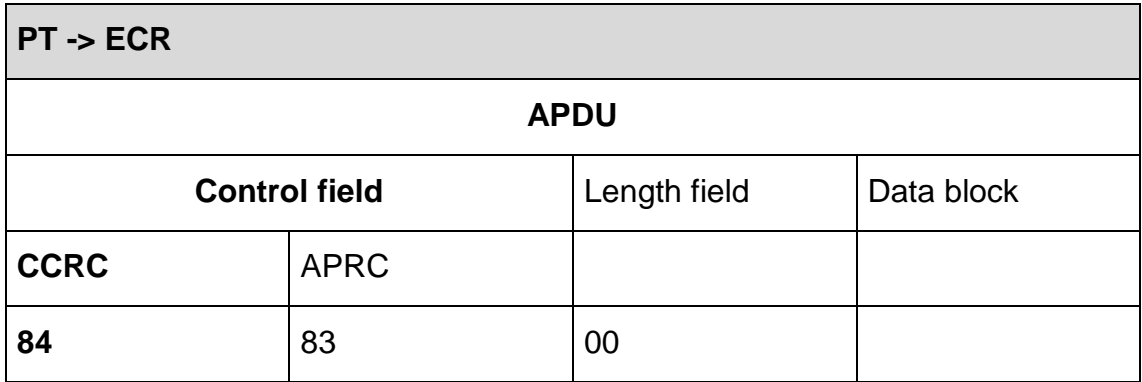

If no error occurs the PT sends the Completion command.

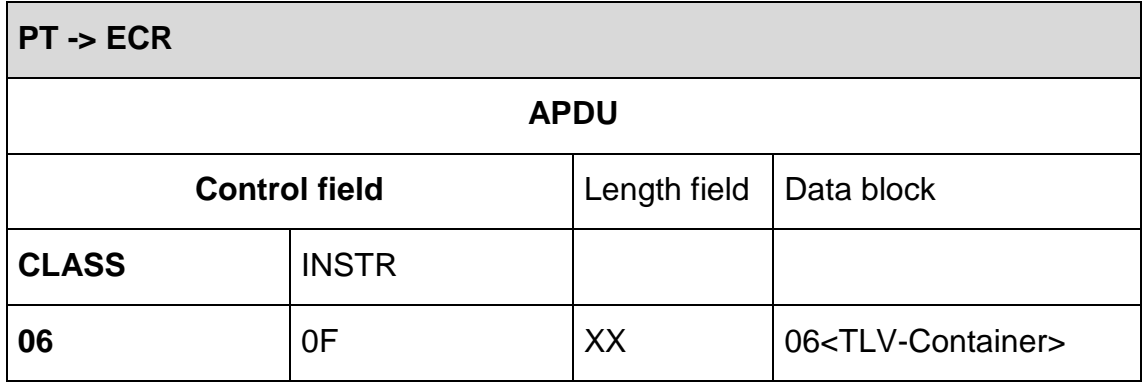

Data block:

The field "06<TLV-Container>"includes the CT-API container FF10 with the CT-API tags 81 and 83.

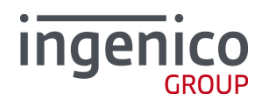

If an error occurs the PT sends the Abort command.

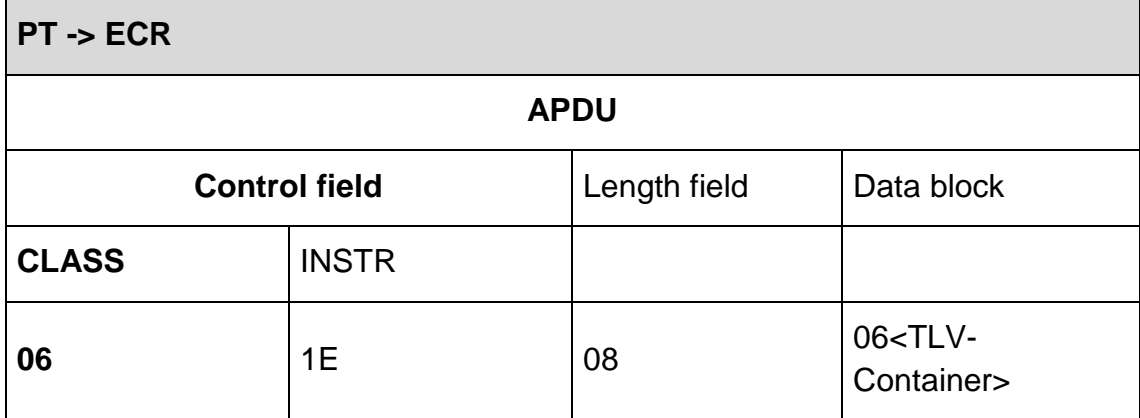

Data block:

The field "06<TLV-Container>"includes the CT-API container FF10 with the CT-API tag 84. The length of the <TLV-Container> is 0x06.

Example CT-API return value (IS8) = -1:

Data object =  $0x8401FF$ 

Transport container = BMP06 + length + container FF10 + length + Data object84 = 0x0606FF10038401FF

Remark: <CT-API return values> see MKT specification [MKT 1.o] part 3 chapter 4.4.

Answer from PT, if the ECR sends a not allowed ZVT-command when a successful CT\_init command was called before:

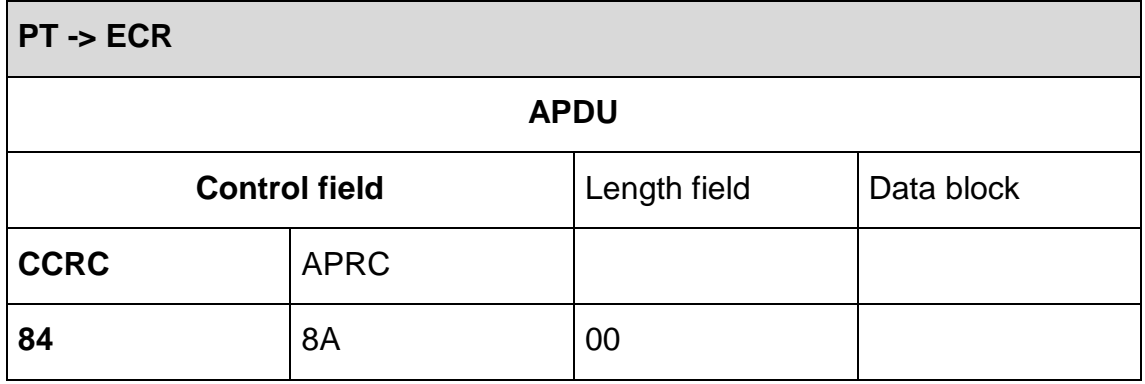

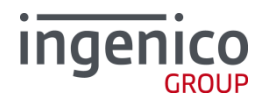

# **2.4.32.4. Card Terminal close (CT\_close) (0F 16)**

This command is used to close the initiated CT\_API communication to the PT (see Teil 3 [MKT 1.0]).

The CT\_close command is analogue to the CT\_init command. It ends the CT-API communication (using of the CT\_data command) with the PT, which was assigned with CT\_init command. The command must be sent by the ECR before the end of the programme (e.g. reading of KVK or EGK) to release possibly occupied resources and to enable the disabled ECR ZVT commands.

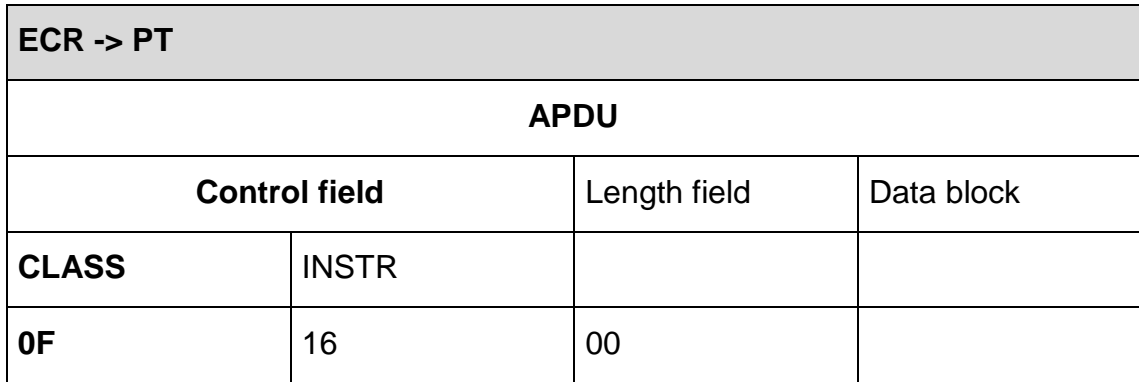

CT\_close command:

## Answer from PT:

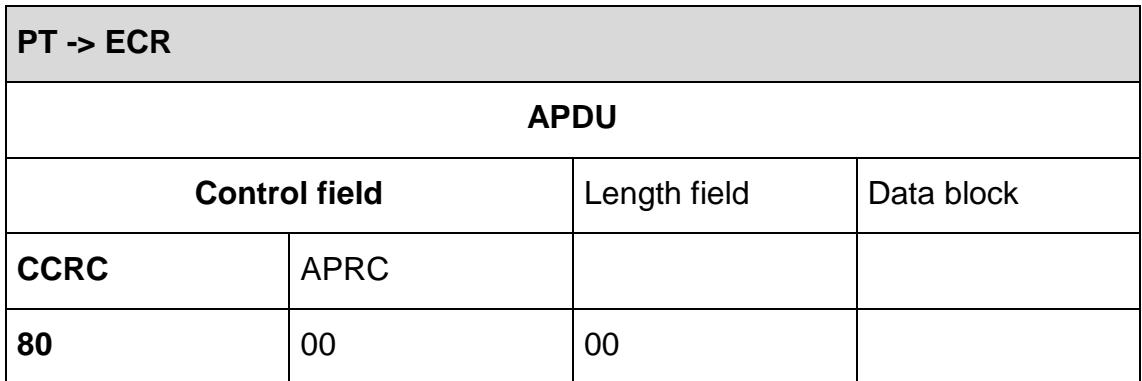

Answer from PT if the terminal is already in "usual ZVT mode":

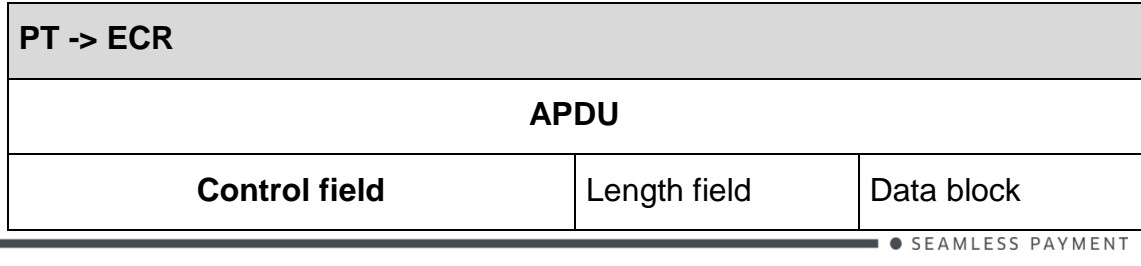

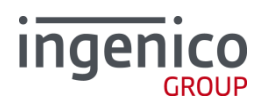

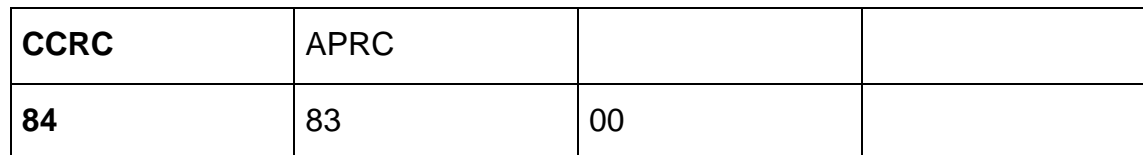

If no error occurs the PT sends the Completion command.

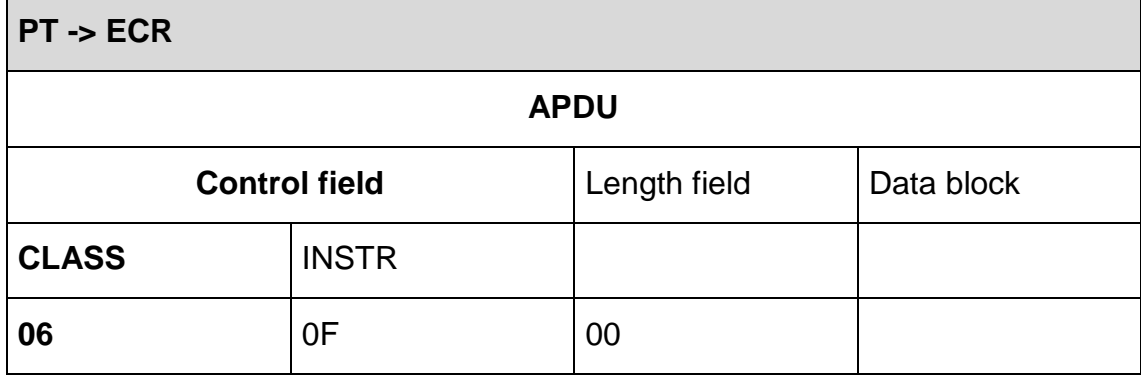

If an error occurs the PT sends the Abort command.

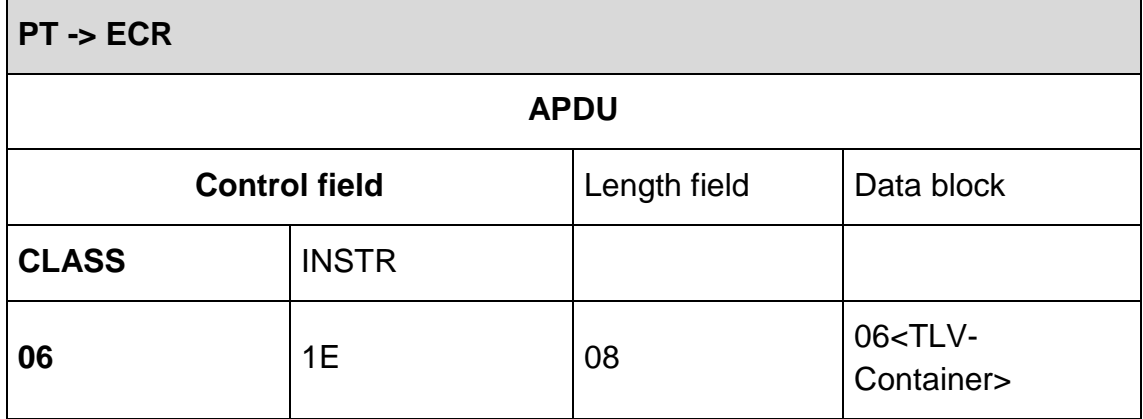

Data block:

The field "06<TLV-Container>"includes the CT-API container FF10 with the CT-API tag 84. The length of the <TLV-Container> is 0x06.

Example CT-API return value (IS8) = -1:

Data object =  $0x8401FF$ 

Transport container = BMP06 + length + container FF10 + length + Data object84 = 0x0606FF10038401FF

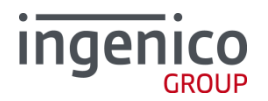

Remark: <CT-API return values> see MKT specification [MKT 1.o] part 3 chapter 4.4.

# **2.4.32.5. Card Terminal Basic Command Set (CT-BCS)**

Application independent card terminal basic command set (see part 4 [MKT 1.0]).

This part of this document describes the implemented general Card Terminal (CT) commands (see part 4 chapter 5 [MKT 1.0]), the card terminal commands for card terminals with special functional units (see part 4 chapter 6 [MKT 1.0]) and the B1 commands (see part 4 Annex C [MKT 1.0]) on the Telium and Unicapt32-based Ingenico payment terminals (PT).

- a. General CT commands
	- 1. Reset CT:

Implemented as described in part 4 [MKT 1.0] with the following exceptions:

2. REQUEST ICC:

Implemented as described in part 4 [MKT 1.0] with the following exceptions:

Message to be displayed (Tag 50 in data field) are ignored.

- 3. GET STATUS: Not implemented yet.
- 4. EJECT ICC:

Implemented as described in part 4 [MKT 1.0] with the following exceptions:

Message to be displayed (Tag 50 in data field) are ignored.

- b. CT Commands for CTs with Special Functional Units
	- 1. INPUT: Not implemented yet.
	- 2. OUTPUT: Not implemented yet.
	- 3. PERFORM VERIFICATION: Not implemented yet.
	- 4. MODIFY VERIFICATION DATA: Not implemented yet.
- c. B1 commands
	- 1. RESET: Not implemented yet.

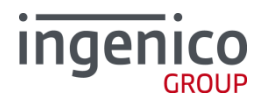

2. DEACTIVATE ICC: Not implemented yet.

**2.4.32.6. IC Cards with Synchronous Transmission**

Usage of Interindustry Commands (see part 7 [MKT 1.0]).

This part of this document describes the use of ISO/IEC 7816-4 interindustry commands for IC cards with synchronous transmission and to specify how they are mapped onto chip specific actions. This is valid only for IC cards whose data sections are encoded according to [MKT 1.0], Part 5: ATR and data sections. It is a preprequisite for use of ISI/IEC 7816-4 interindustry commands at a Card Terminal Application Interface that the IC card has the structure of the ATR and the data section and that the CT is capable of mapping the related interindustry commands onto chip specificactions.

Implemented general interindustry commands for IC cards on the Telium and Unicapt32-based Ingenico payment terminals (PT).

- a.) Interindustry Commands for Basic Functions:
	- 1. Select FILE:

Implemented as described in part 7 [MKT 1.0] with the following exceptions:

Not supported is a multi-application memory card structure as described in part 5 [MKT 1.0]

2. Read Binary:

Implemented as described in part 7 [MKT 1.0].

3. Update Binary:

Implemented as described in part 7 [MKT 1.0].

- b.) Interindustry Commands for Security Functions:
	- 1. Verify:

Implemented as described in part 7 [MKT 1.0].

2. Change Reference Data:

Implemented as described in part 7 [MKT 1.0].

## **2.4.32.7. Mifare Cards**

Mifare cards are only addressed as memory cards. The option to open some card types as ISO 14443-4 (EMV) card will not be implemented.

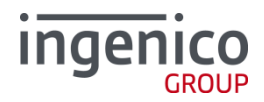

All cards that can be addressed via the Mifare card management commands from the SDK are supported.

The commands are transported inside the CT\_Data command as payload in the TLV container.

The following functions from the Mifare card management command set, block and sector operations, will be available through the interface (see also inside the SDK documentation):

1. Authenticate card:

This command detects the Mifare card (see also [OAI\_Mifare]), activates it for usage and authenticates a part of the card for operations. Depending on the card type this is a specific sector or it is a Mifare Ultralight card.

Input parameters:

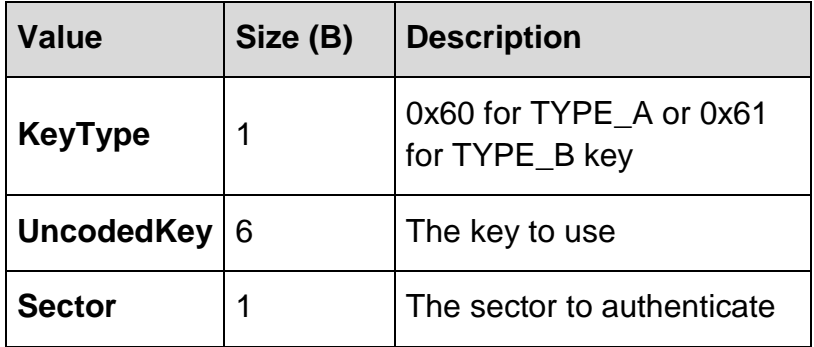

Error codes returned in Tag 83:

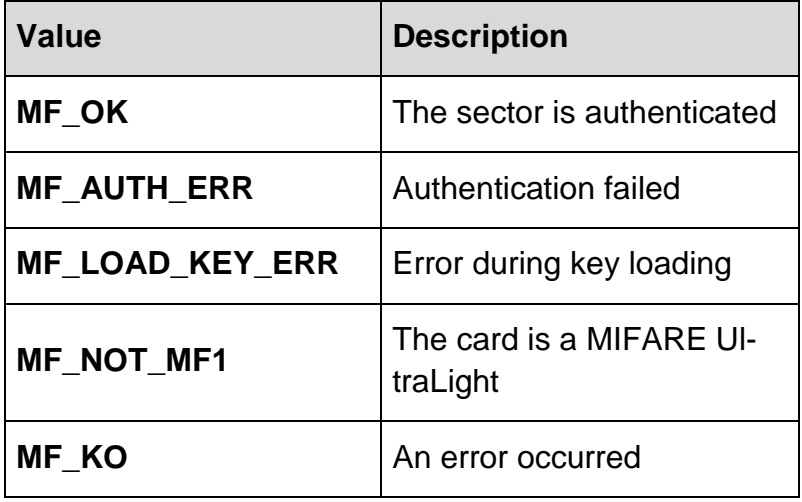

2. Read Block:

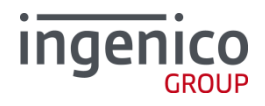

Reads page(s) from the Mifare card.

This command reads 4 Bytes from the specified sector/block or in case of a Mifare Ulralight card it reads 16 Bytes from the pages address specified in the input parameter 'Block'.

Input parameters:

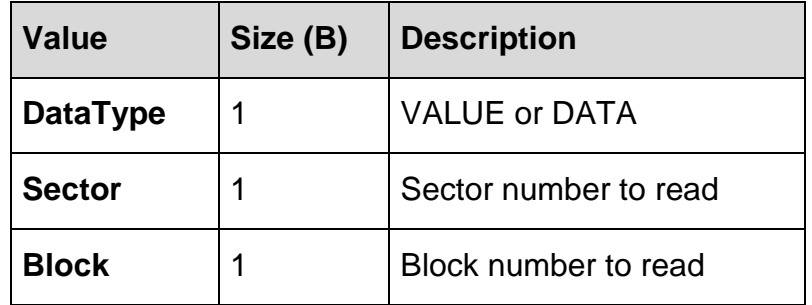

Error codes returned in Tag 83:

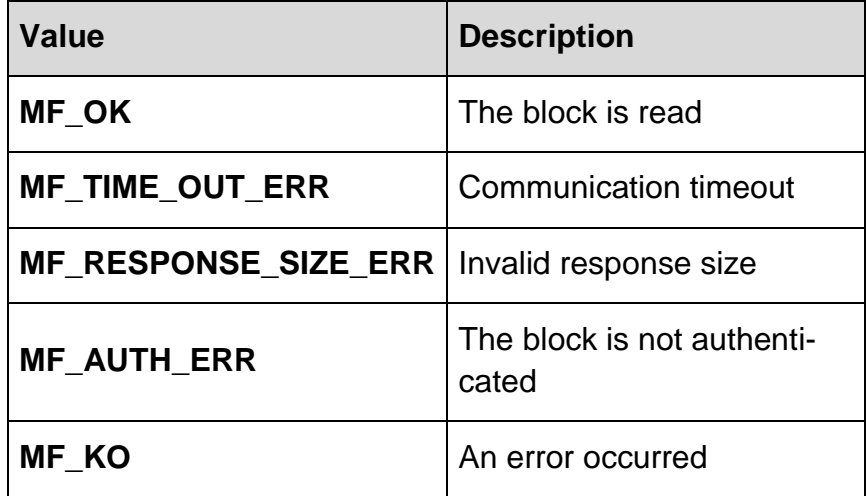

Read data returned in Tag 83:

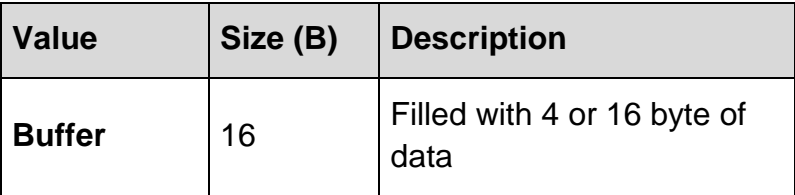

3. Write Block:

Writes a page to the Mifare card.

This command writes into the specified sector/block or in case of a Mifare Ulralight card it writes into the page address specified in the input parameter 'Block'.

Input parameters:

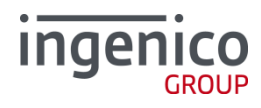

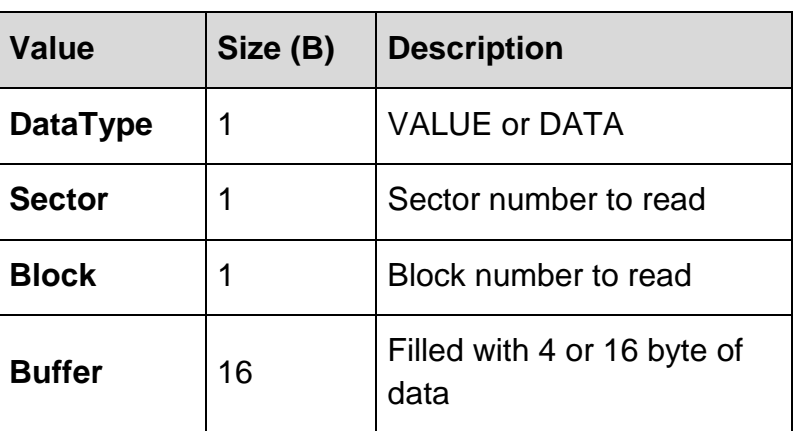

Error codes returned in Tag83:

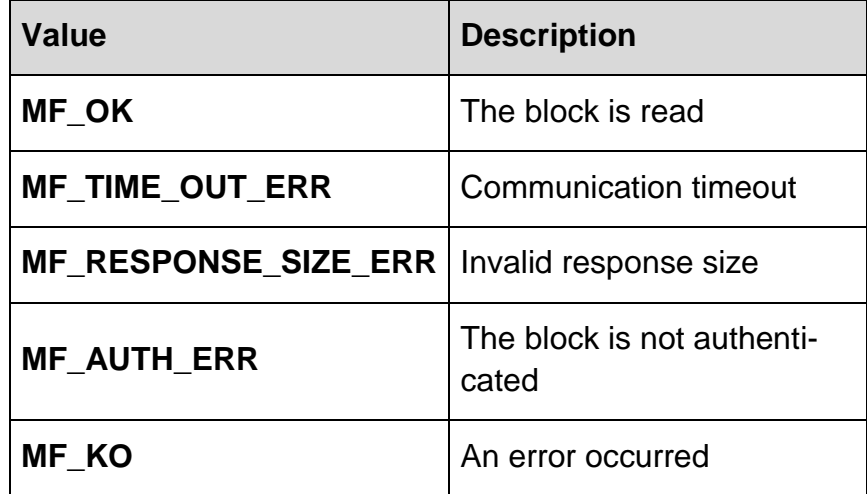

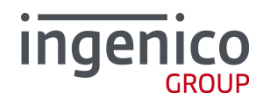

## **2.4.33. Set Date And Time in PT (06 91)**

This command, as the name suggests, is used to change the current date and time of the terminal.

The behaviour corresponds to the one described in [ZVT1]. However the [ZVT1] describes only the good case. Potential parsing errors or problems during setting the date and time seem to be ignored. In addition it was requested that the support for this command is optional and depends on the zvt700 profile. For this reason, the following interpretation was assumed during implementation:

- 1) If *Options/enableSetDateAndTimeCmd* element of the zvt700 profile is set to TRUE and no errors during command processing occur, then the command behaves as described in the [ZVT1]. The PT sends regular response with APRC code set to 0x00, followed by the Completion message.
- 2) If *Options/enableSetDataAndTimeCmd* element of the zvt700 profile is set to FALSE then the PT sends a response in which it sets the APRC to 0x83 (function not possible). No Completion message will be sent.
- 3) Otherwise, if an error during command processing occurs (for example due to invalid value in the date-time spec part of the message) then the PT sends a response in which it sets the APRC to 0x9A (protocol error) and avoids sending the Completion message.

The *Options/enableSetDateAndTimeCmd* is set to FALSE in the standard profiles making this command **disabled by default**.

## **2.4.34. Display (0F 19)**

With the command 0F 19 the ECR can display an image on the PT display. The boundary conditions:

- 1. The image must be encoded in one of the supported formats (PNG, JPEG, BMP, GIF).
- 2. The image should have a maximum dimension of 170 pixel (width) x 170 pixel (height)
- 3. The image size should be minimized
- 4. The image size should not exceed 24 KB of data
- 5. The PT does not guarantee that each of the supported image formats can render all types of images. The ECR should test a set of images of the desired image format. If the desired format causes display problems the ECR should convert the image to a different format

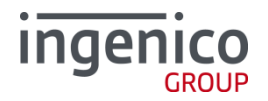

The ECR sends some item to display on the PT-display and returns immediately:

- 1. PT clears the display if the flag CLEAR\_BEFORE is set in CFG\_CLRSCR
- 2. PT displays the item
- 3. PT returns with <80 00> or another immediate response (see below Response format)

#### A completion message is not sent.

The item is displayed until:

- the duration CFG\_TIMEOUT is expired
- or the ECR sends a command influencing the display (e.g. 06 01, 06 E0, 0F 19)
- or the PT is triggered automatically to perform an action influencing the display

After what, PT clears the display if the flag CLEAR\_AFTER is set in CFG\_CLRSCR

Request format:

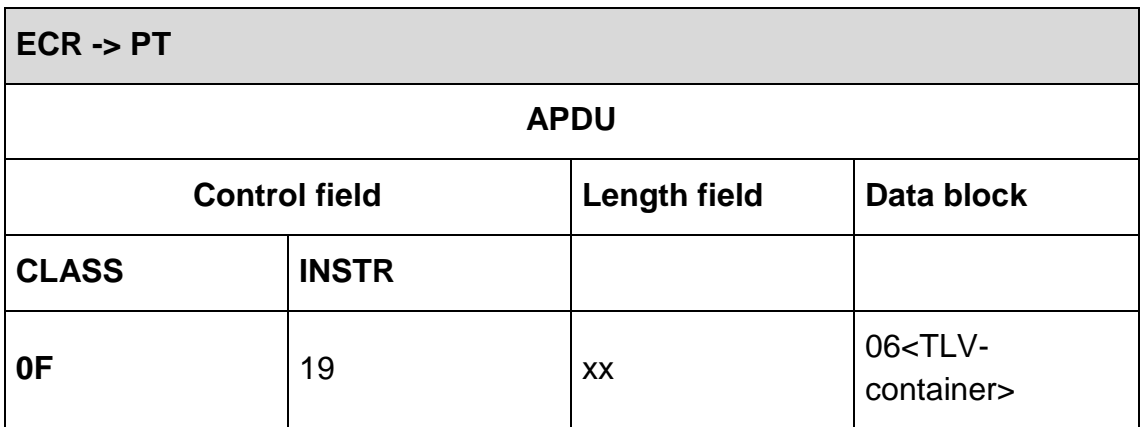

Data-block:

- 06<TLV-container>
	- FFD803 < Configuration container>
		- o DF10 (CFG\_TIMEOUT)
		- o FF10 <IMG container>
			- C0 (IMG\_FORMAT)
			- DD (IMG\_DATA)

#### Response format:

# **Ingeni**

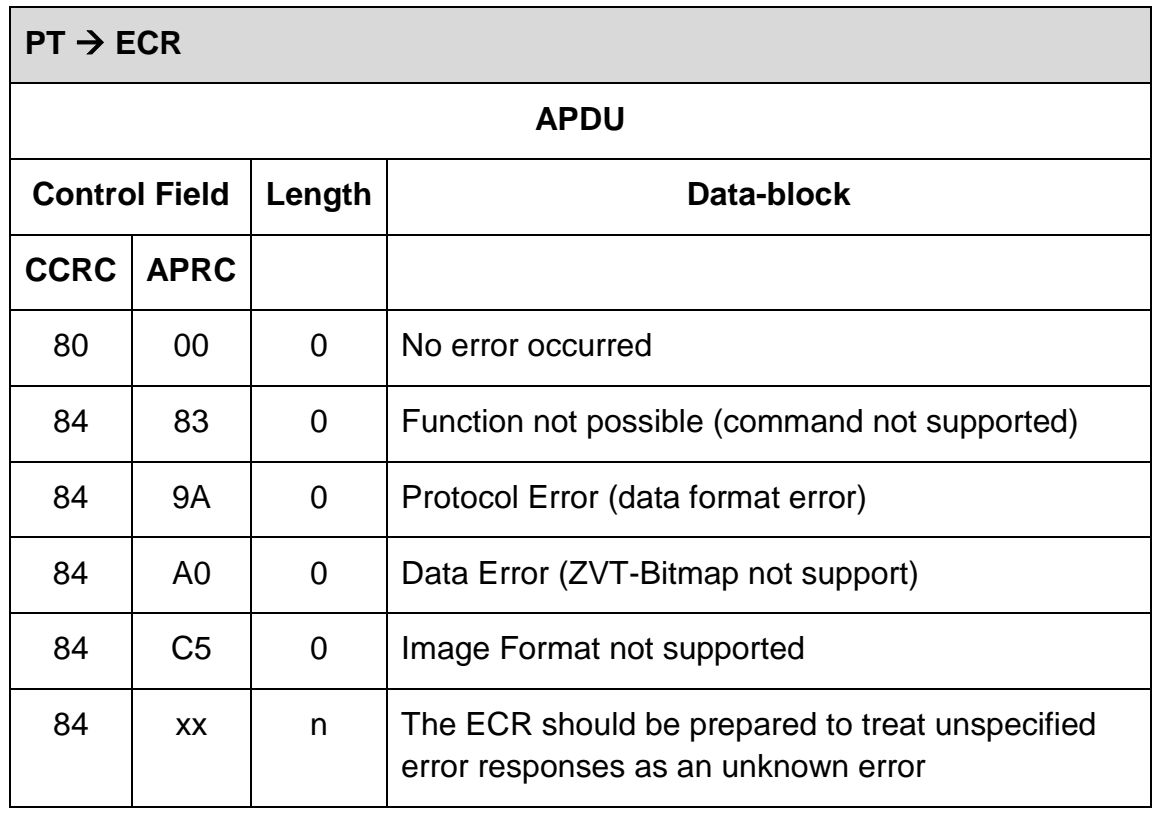

**2.4.35. Display and wait (0F 1A)**

An ECR sends some item to the PT display and asks to get informed about specific events, like a non-numerical key press.

- 1. PT clears the display if the flag CLEAR\_BEFORE is set in CFG\_CLRSCR
- 2. PT displays the item
- 3. If an error occurred PT sends a fitting immediate response and stops the processing (there will be no Completion message in this case).
- 4. If no error occurred PT responds with <80 00> and continues to display the item and waits for the first of a given set of events (e.g. a timeout or key-press)
- 5. If the ECR requested Intermediate Status-Information during Registration the PT sends regularly the Intermediate Status 0x17 ("please wait…") to the ECR in order to re-start the time-outs.
- 6. When an event is occurred:
	- a. PT sends a Completion message <06 0F> which contains the triggering event(s)
	- b. The ECR's master rights are restored
	- c. PT clears the display if the flag CLEAR\_AFTER is set in CFG\_CLRSCR

Request format:

# **Inger**

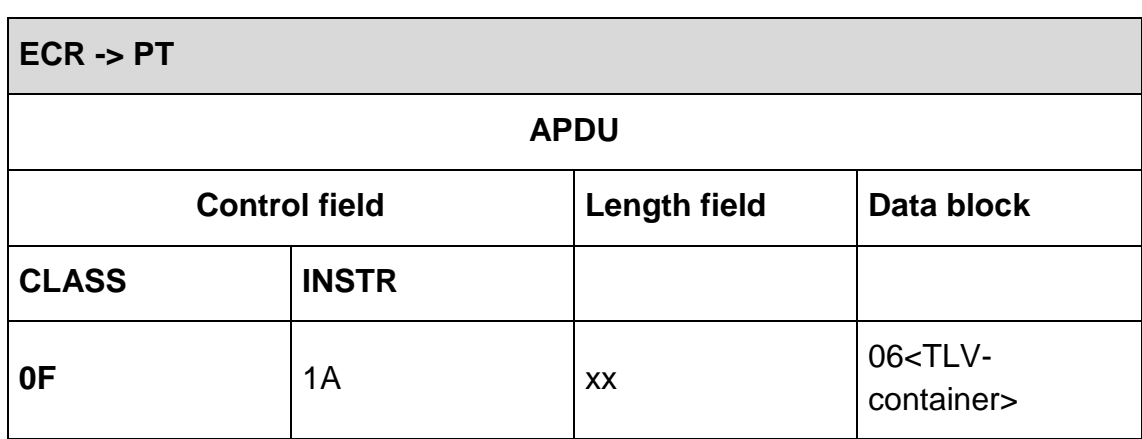

Data-block:

- 06<TLV-container>
	- FFD803 < Configuration container>
		- o DF10 (CFG\_TIMEOUT)
		- o FF10 <IMG container>
			- C0 (IMG\_FORMAT)
			- DD (IMG\_DATA)

## Response format:

Response is exactly the same than in Display commands (0F 19). See §**Fehler! Verweisquelle konnte nicht gefunden werden.**.

#### **2.4.36. Abort (06 B0)**

The ECR can terminate following this command prematurely with the command "Abort" (06 B0):

- Display (OF 19)
- Display and wait (OF 1A)
- Authorisation (06 01)
- Reversal (06 30)
- Refund (06 31)

## **2.4.37. Tax free (06 0A)**

The behaviour corresponds to the [ZVT1] specification.

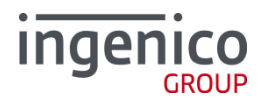

## **2.4.38. Reset Terminal (06 18)**

## The command "Reset Terminal (06 18)":

- will reset the timer for next 24h PCI Reset
- can switch the timeslot (default 4-5 o'clock) on and off and can also set a different timeslot (for example 1-2 o'clock).

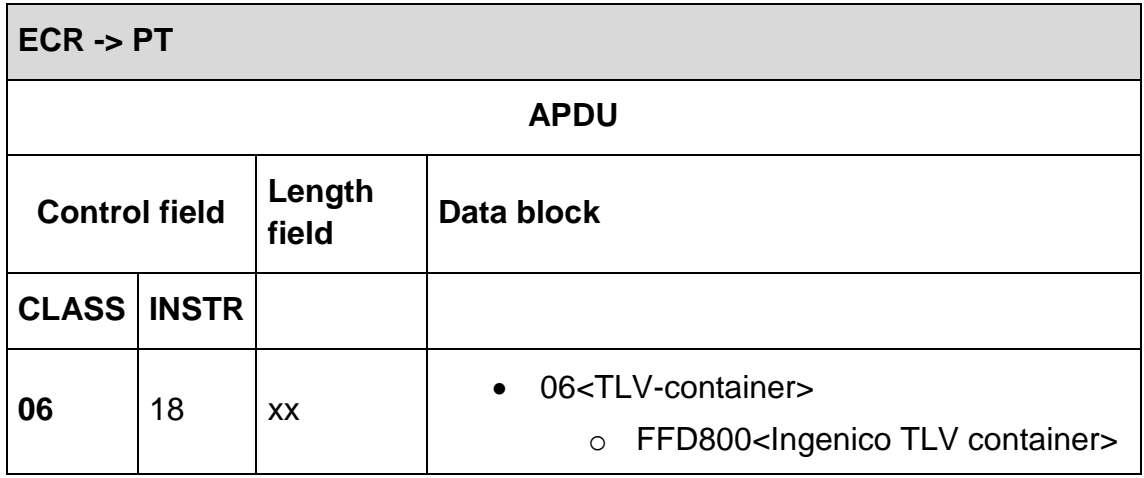

- 06 <TLV-container>
	- o FFD800 <Ingenico-container>
		- DF70 <reboot timeslot>
			- Format HHMM 4 numerical bytes

To switch off the timeslot, send the tag DF70 empty.

Attention:

The configured timeslot is the configured slot + 1hour. This means for example:

Configured slot: 01:00 AM is the MINIMUM reboot time. 02:00 AM is the MAX-IMUM slot.

On Telium2: The reboot will start at MAXIMUM slot, each day 1min earlier.

On TETRA: The reboot will start at MAXIMUM slot, each day 5min earlier.

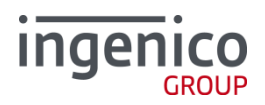

# The PT responds immediately with an ACK:

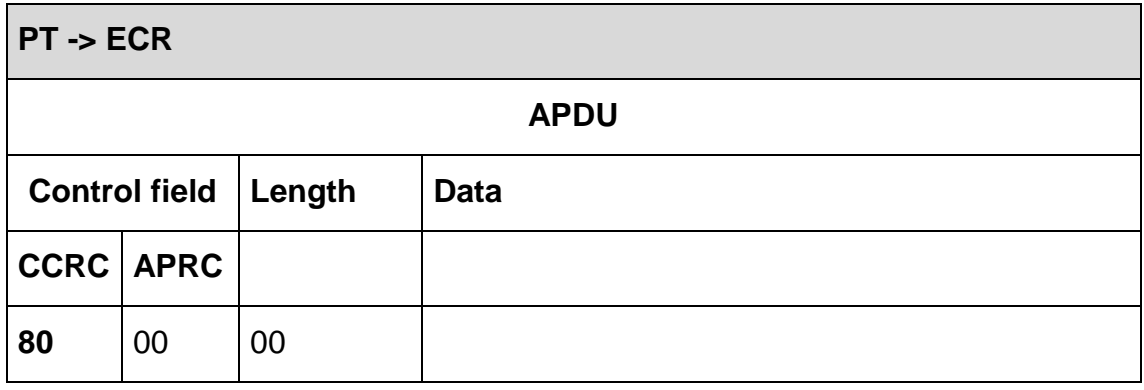

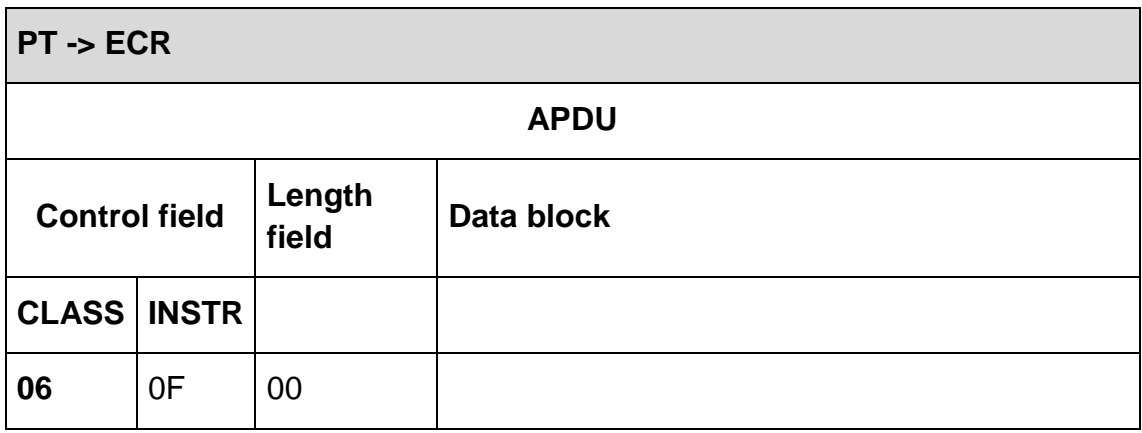

The PT responds immediately with an ACK:

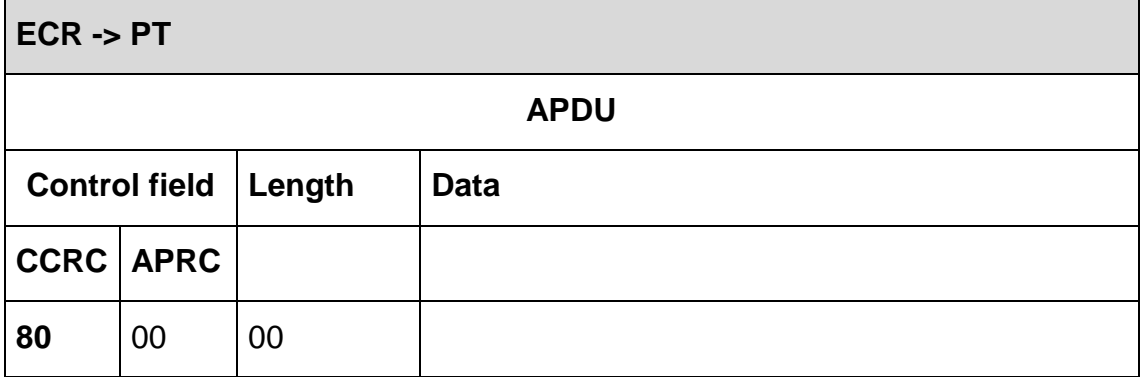

As for the remainder, the behaviour corresponds to the details in [ZVT1].

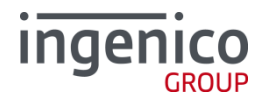

**2.4.39. Set/Reset Terminal-ID (06 1B)** In case of format error, the command will be rejected (84 9A). The behaviour corresponds to the [ZVT1] specification.

**2.4.40. Start OPT Action (08 20)** The behaviour corresponds to the [ZVT1] specification.

**2.4.41. Set OPT Point-In-Time (08 21)** The behaviour corresponds to the [ZVT1] specification.

**2.4.42. Start OPT Pre-Initialisation (08 22)** The behaviour corresponds to the [ZVT1] specification.

**2.4.43. Output OPT-Data (08 23)**

The behaviour corresponds to the [ZVT1] specification.

**2.4.44. OPT Out-of-Order (08 24)**

The behaviour corresponds to the [ZVT1] specification.

**2.4.45. Out-Transaction Signature (0F 21)**

With this command the ECR can start a signature capture on a payment terminal with a signature capture mechanism built-in. It is used to start an out-oftransaction signature capture.

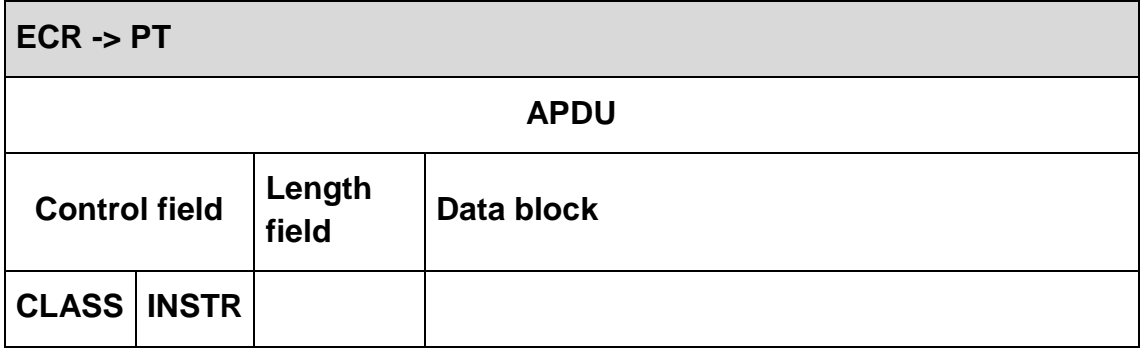

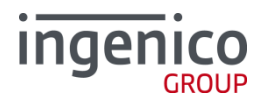

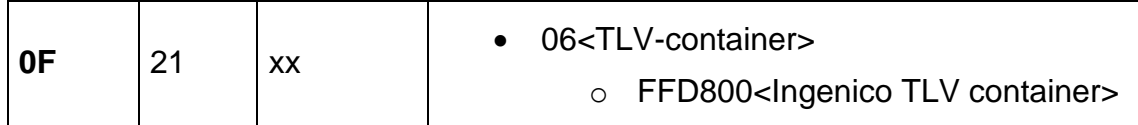

The PT responds immediately with an ACK:

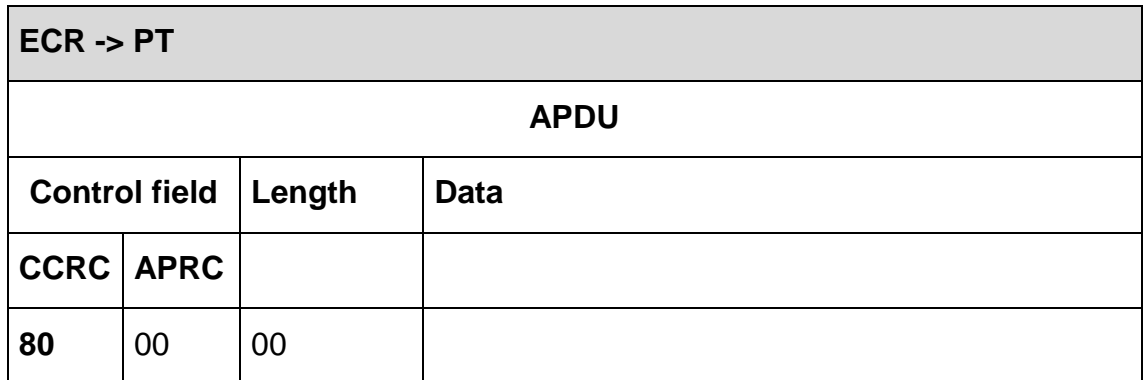

## **2.4.46. Functioncode via ZVT700**

With this command the cash register can call a A32 Functioncode.

Attention: If a function code needs password entry, the user has to enter the password.

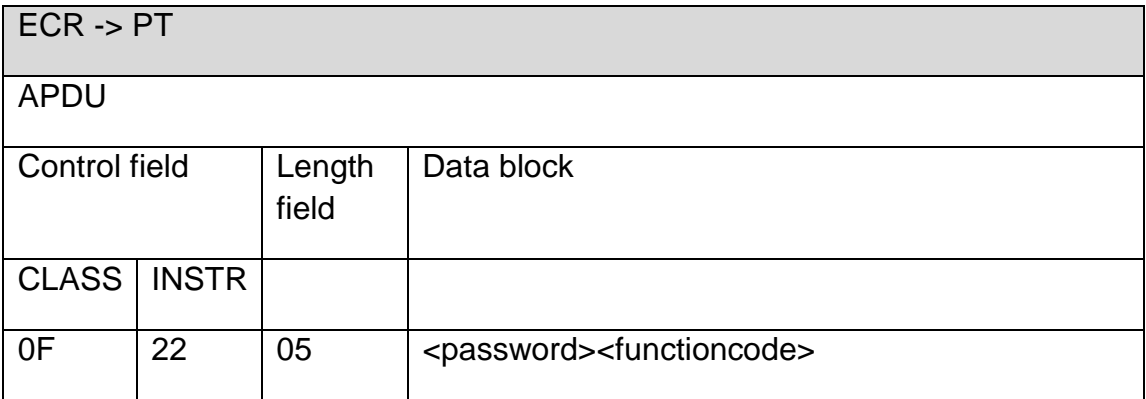

## **Data block**:

<password>

<functioncode> - 2byte BCD (zero padded)

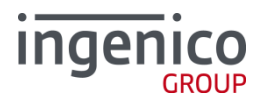

# **Response** from PT:

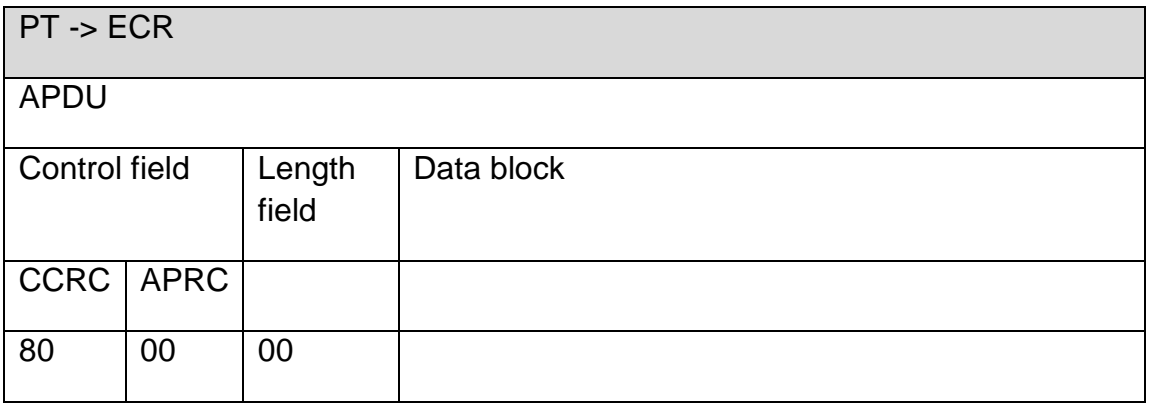

After a **successful action**, the PT sends a **completion message** whereupon the ECR´s "master rights" are restored:

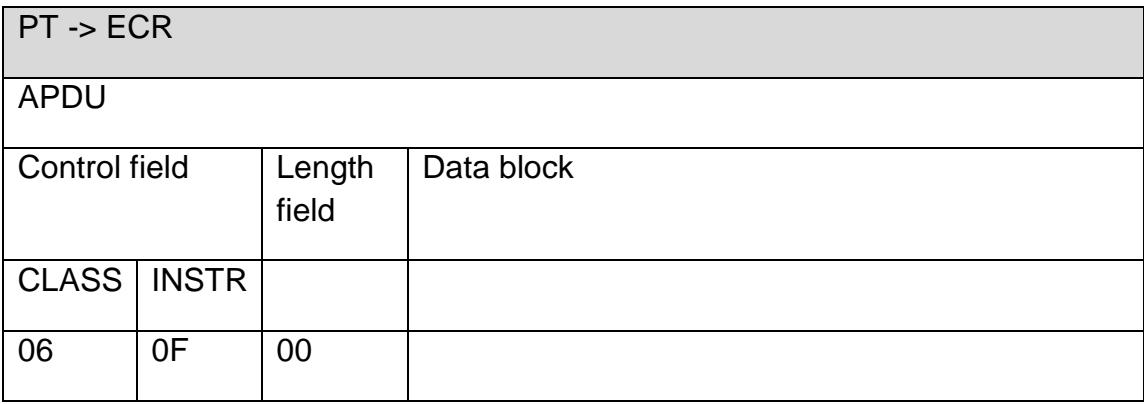

#### **Response** of the ECR:

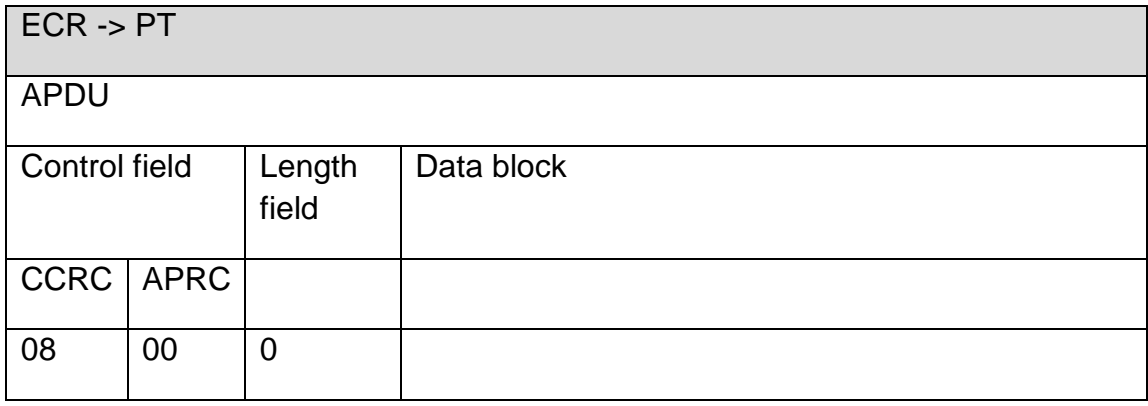

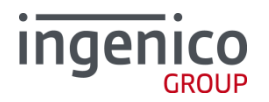

## **In case of an error**, the PT responds with **cancel**:

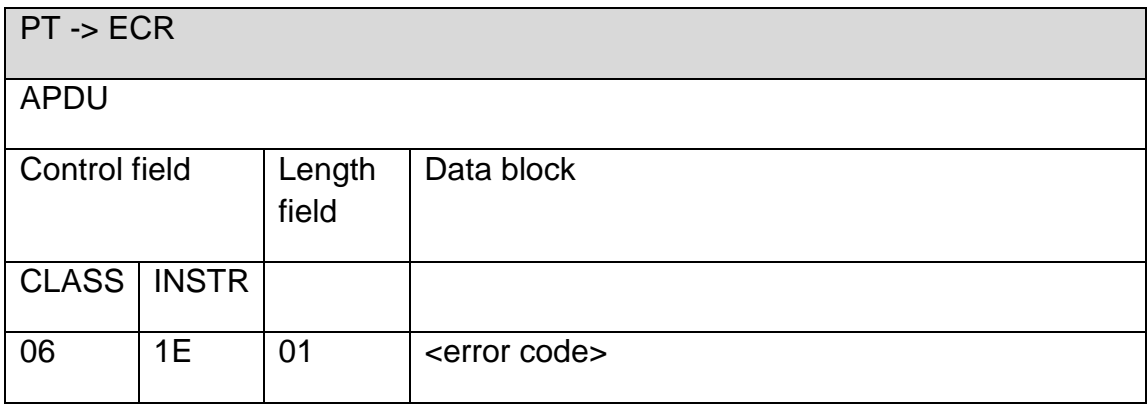

#### **Response** of the ECR:

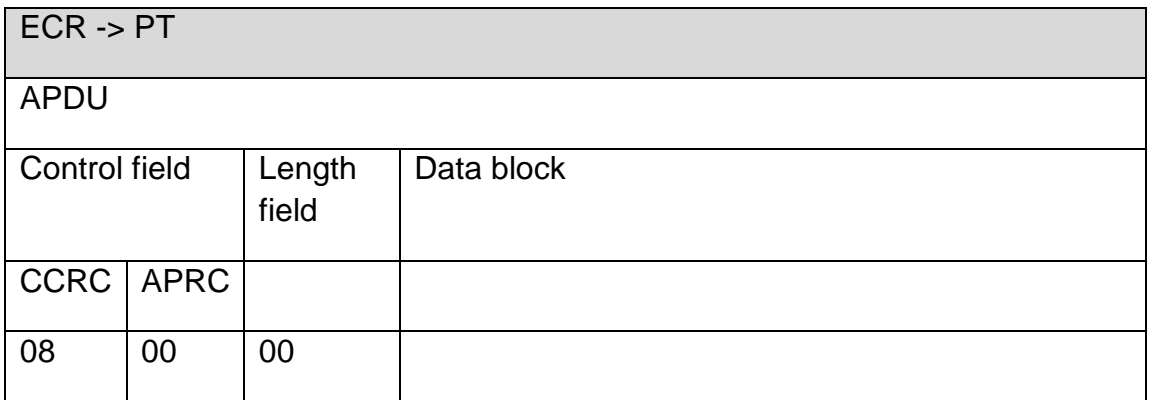

## **2.4.47. Prepaid-Configuration (0F 26)**

This command is used to receive information about possible activated prepaid products from the PT.

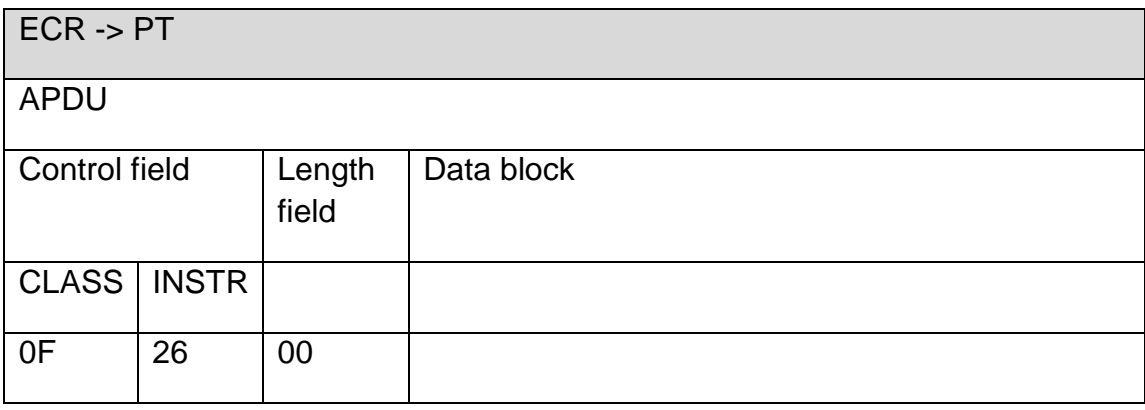

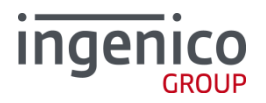

## **Response** from PT:

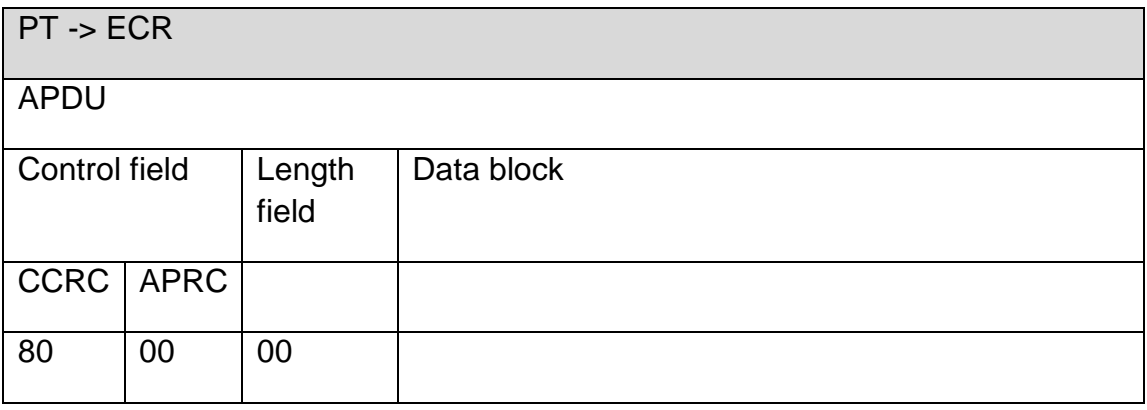

#### **Response** from PT:

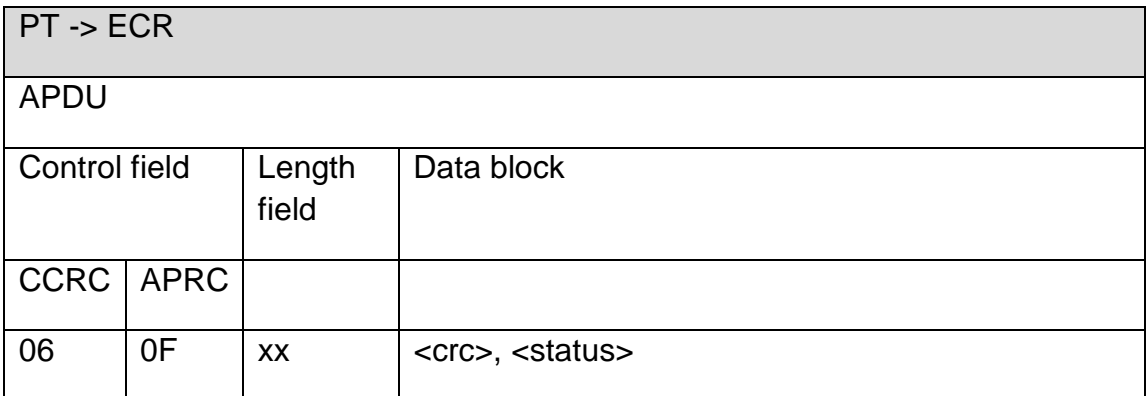

## **Data block:**

<crc>:

CRC-16 calculated over the whole prepaid productsCRC-16 is calculated of the product-container, like "123Vodafone101530" which is a CRC-16 of 0x761D

<status>:

A status indicating if prepaid-products are activated or not.

00 if no prepaid-products activated / known

01 if prepaid is activated

# Example:

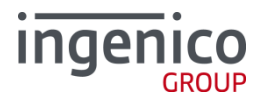

060F 03 761D 01  $\rightarrow$  CRC-16 for "123Vodafone101530" and activated prepaid.

# **2.4.48. Receive Prepaid products (0F 27)**

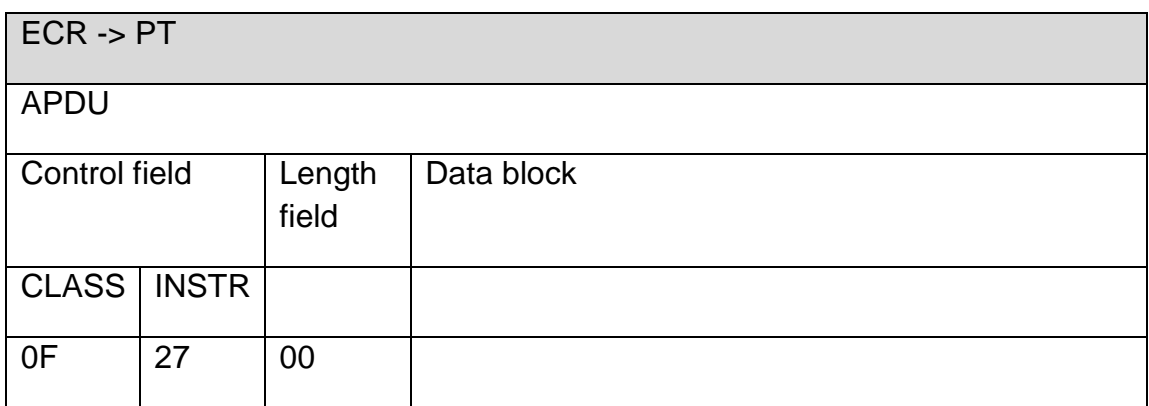

#### In case of a successful response

## **Response** from PT:

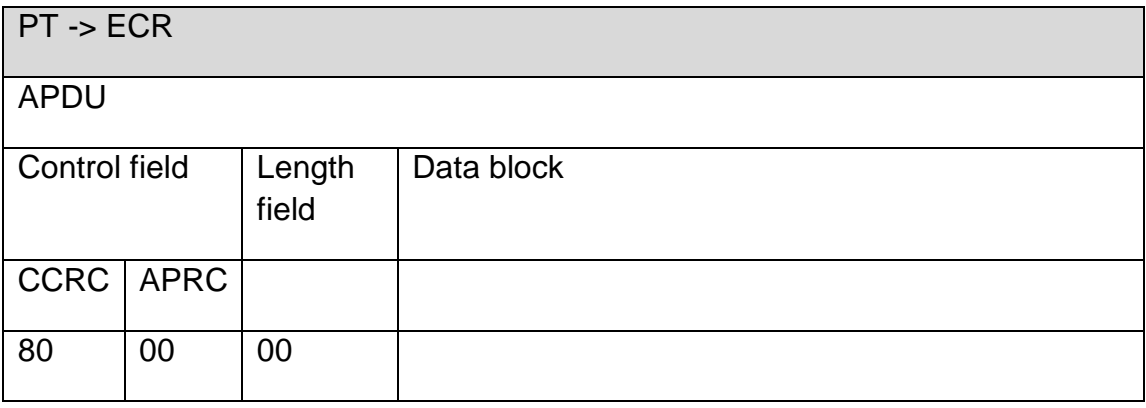

# **Response** from PT:

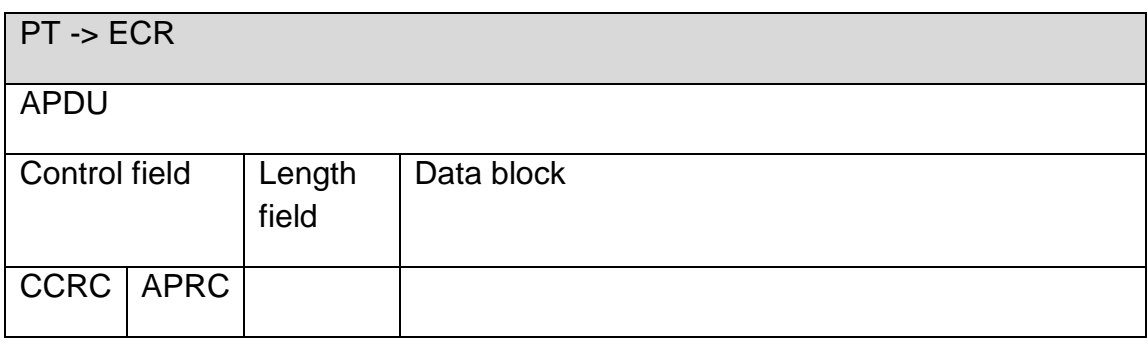

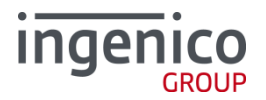

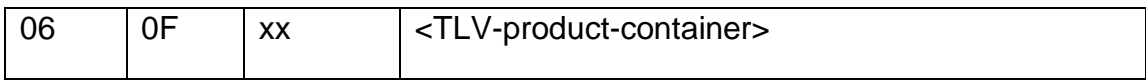

#### **Data block:**

<products-container>:

The products container contains the list of prepaid products, prepaid-card-ID' and value levels in format TLV, according to ZVT Specification.

Example:

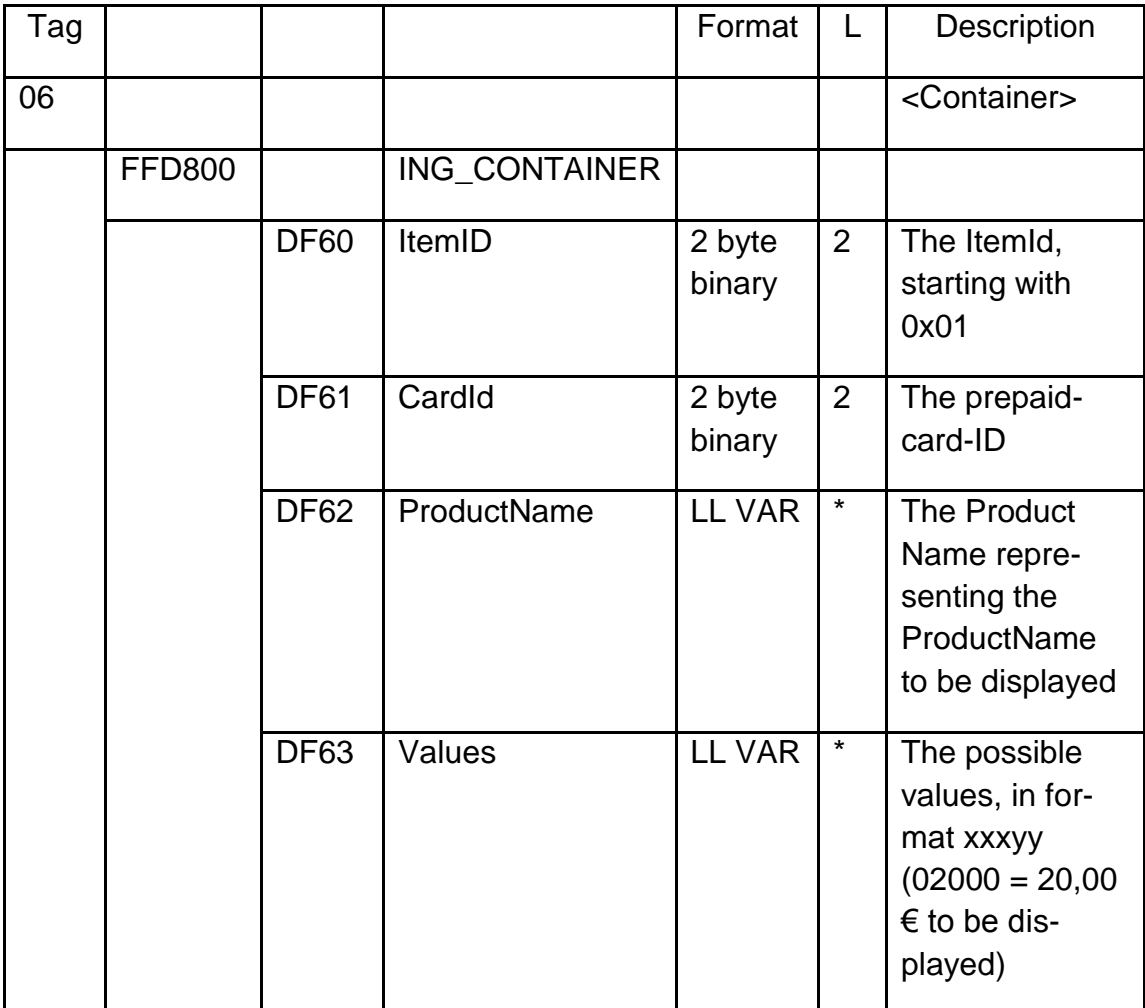

**Response** from ECR:

# ingenico

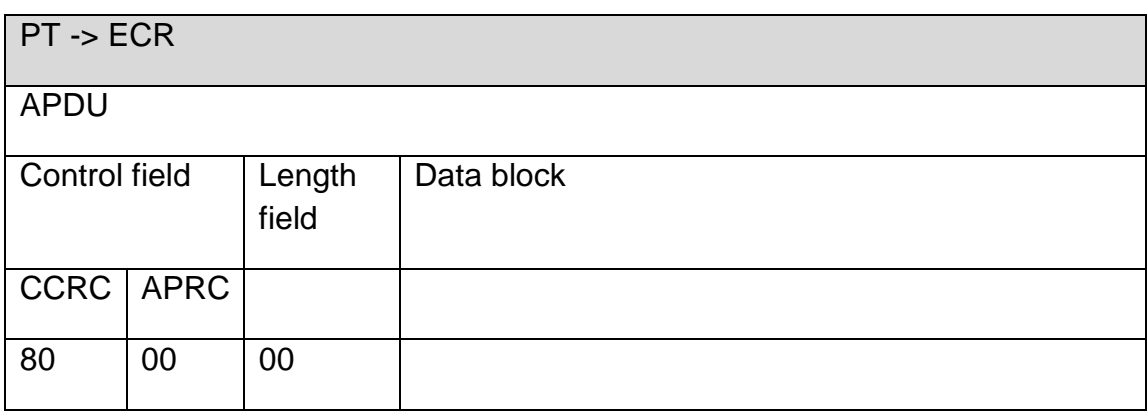

# **In case of an error**, the PT responds with **cancel**:

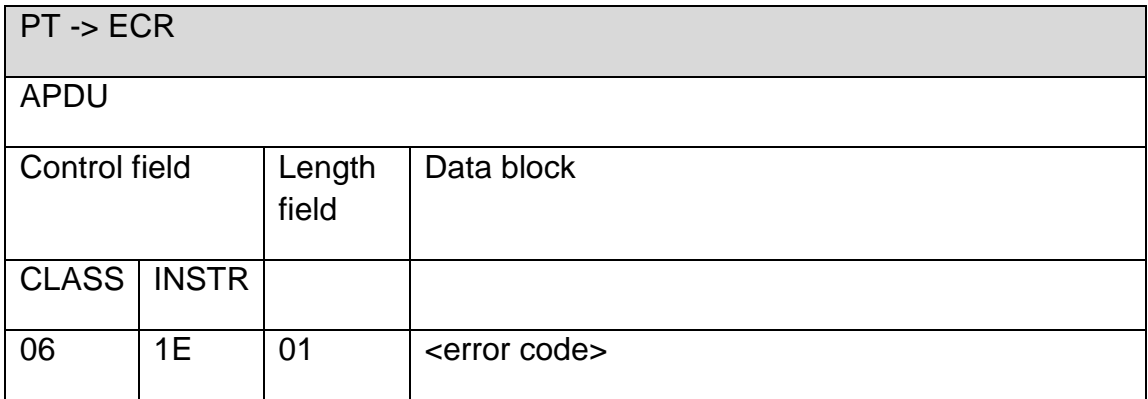

#### **Response** of the ECR:

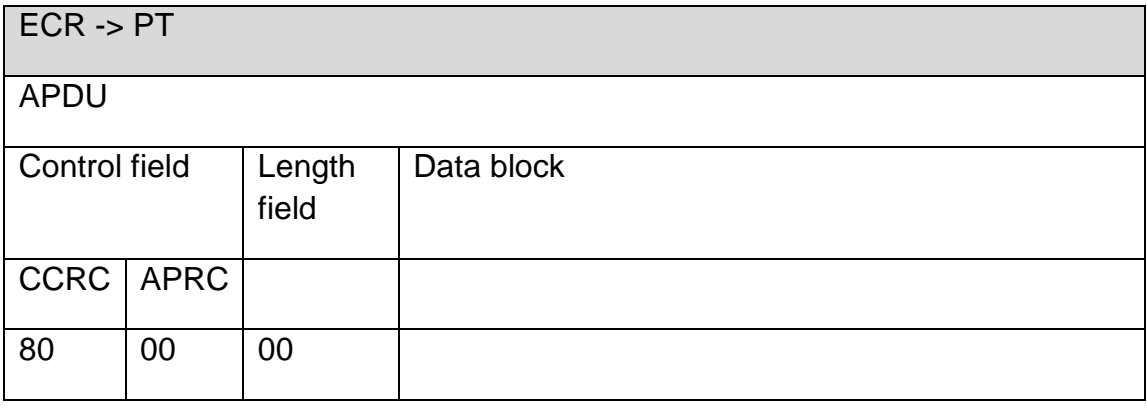

# **Following error codes should be used:**

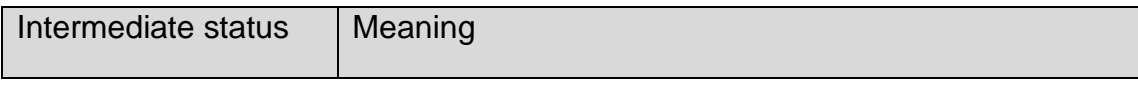

SEAMLESS PAYMENT

A32.De\_ZVT\_ECR\_Interface\_EN\_V1.3.41-Customer.Doc 21.11.2019 page: 71/90

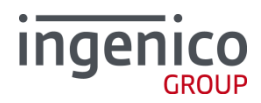

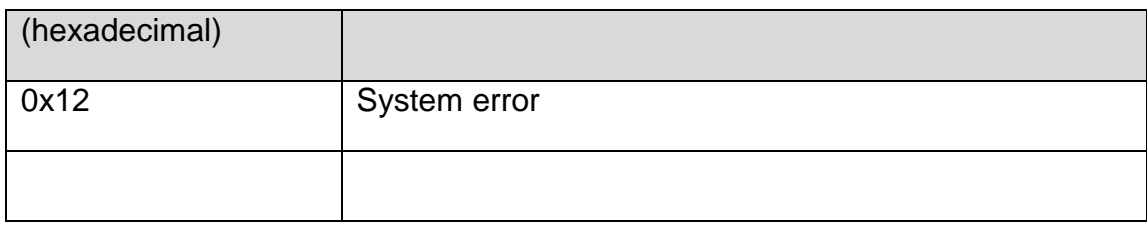

#### **2.4.49. Set sleep-mode (0F 30)**

With this command the ECR can set an unattended terminal to the sleep mode to save energy.

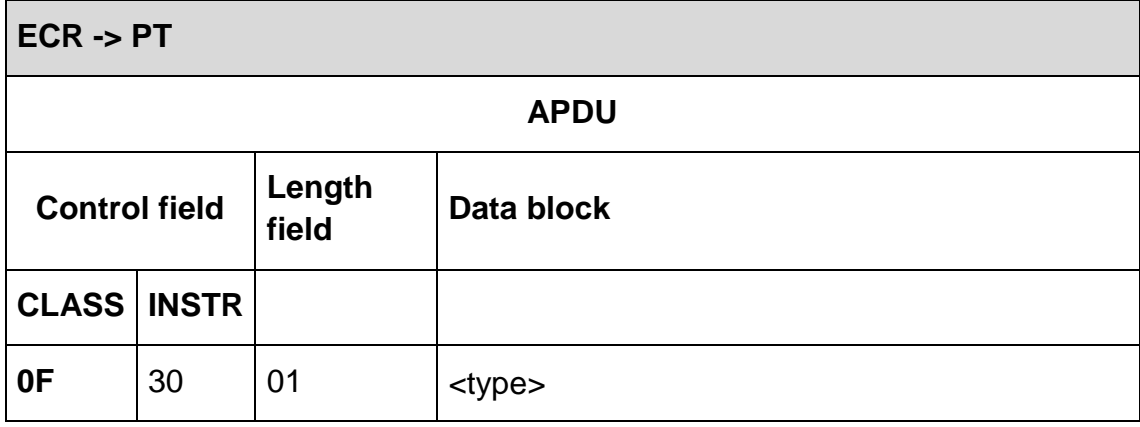

#### **Data block:**

<type>:

The type of the sleep mode is specified thanks to the following values:

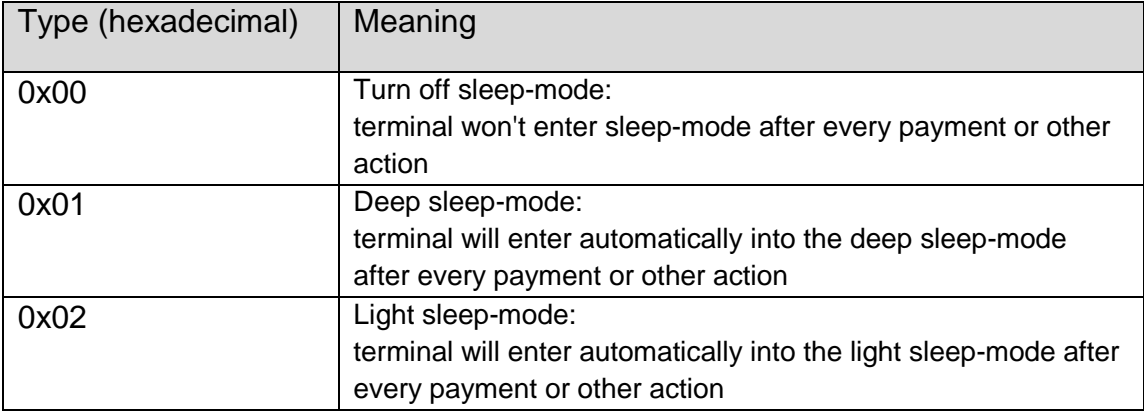

**Response** from PT:
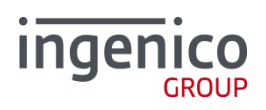

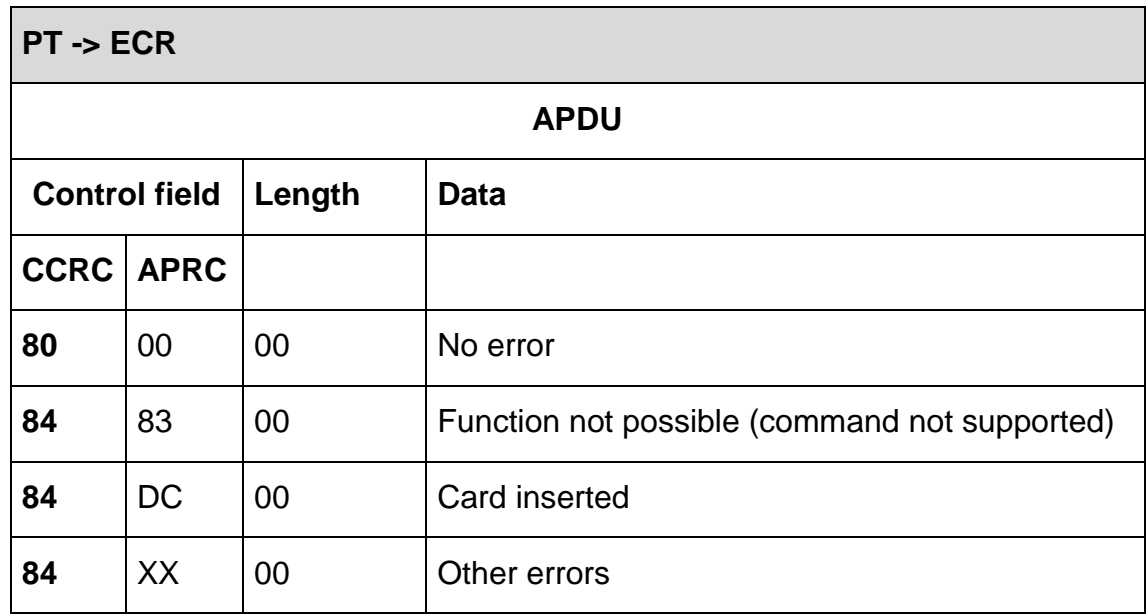

### **2.4.50. Test reader (0F 31)**

With this command, the ECR triggers the PT to check a card reader.

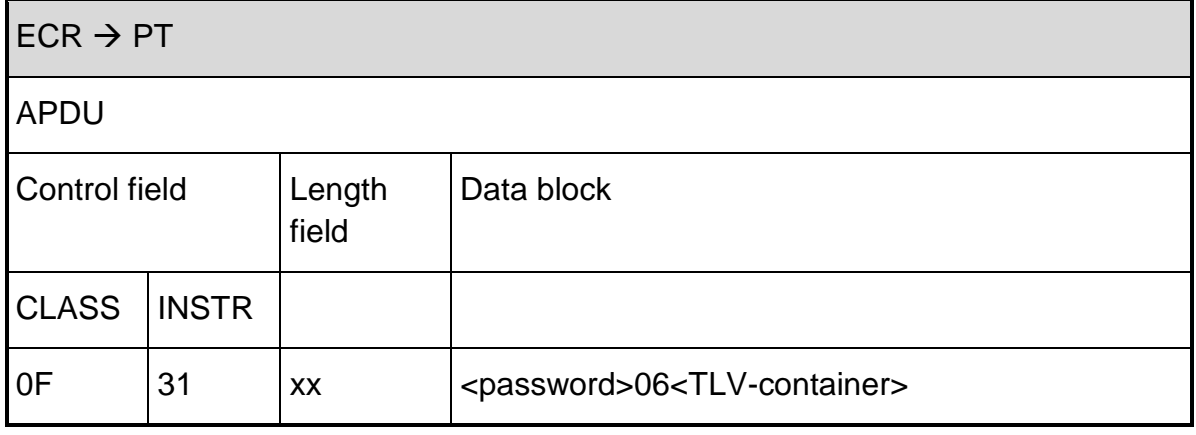

Data block:

- < password > presently not evaluated.
- 06<TLV-container>
	- 2F<payment-type>
		- o 1F12 (card-technology)
			- 0x00= magnetic stripe reader
			- 0x01 = chip card reader
			- 0x02= contactless card reader

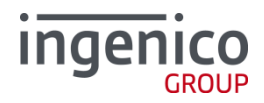

## **Response** from PT:

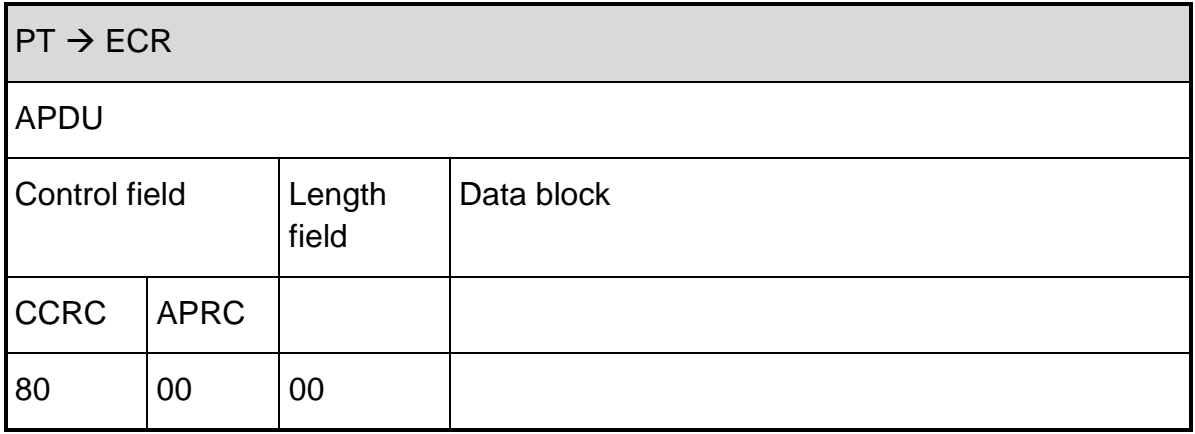

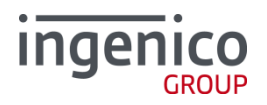

After successful card reading, the PT sends a **completion message** whereupon the ECR's "master rights" are restored:

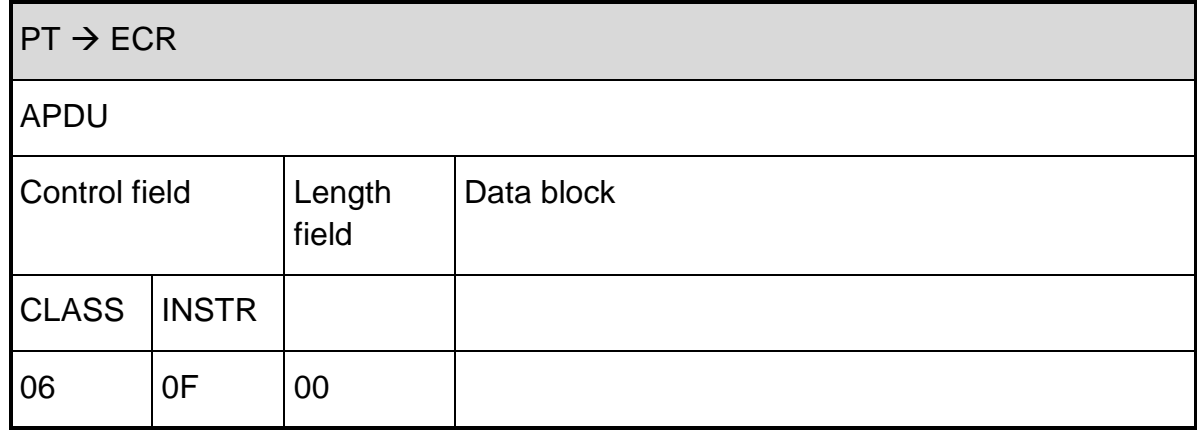

### **Response** of the ECR:

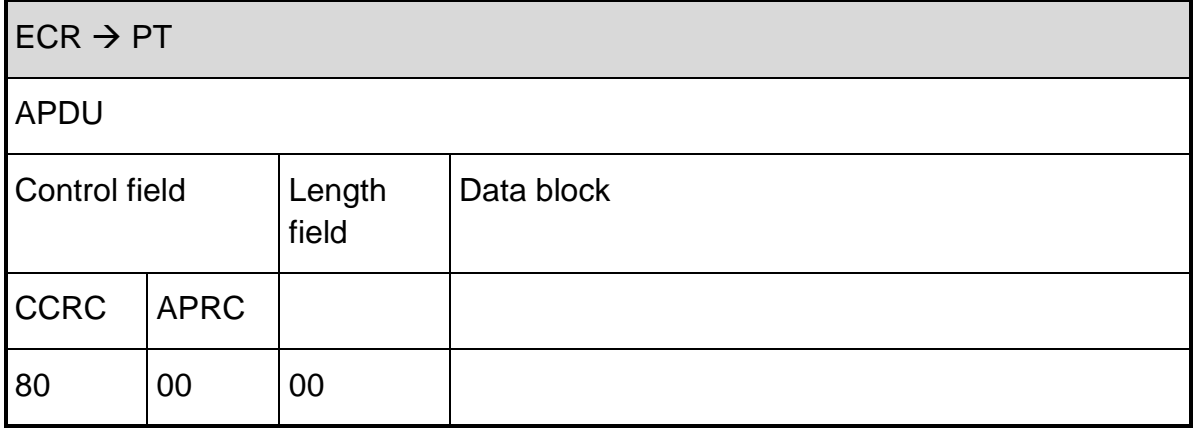

### In **case of an error**, the PT responds with **cancel**:

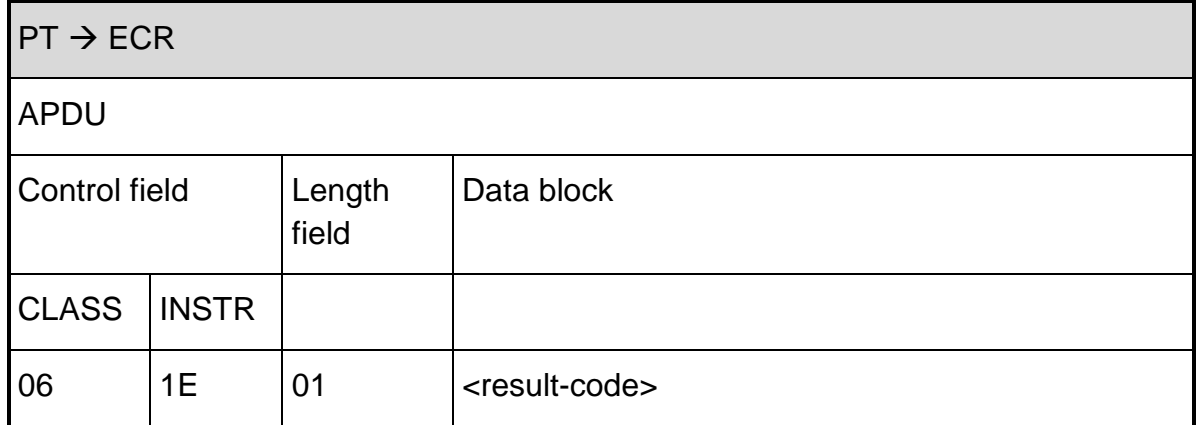

The <result-code> iss et to 0xE2 meaning "card-reader does not answer / card reader defective".

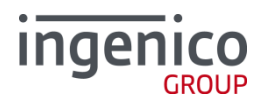

### **Response** of the ECR:

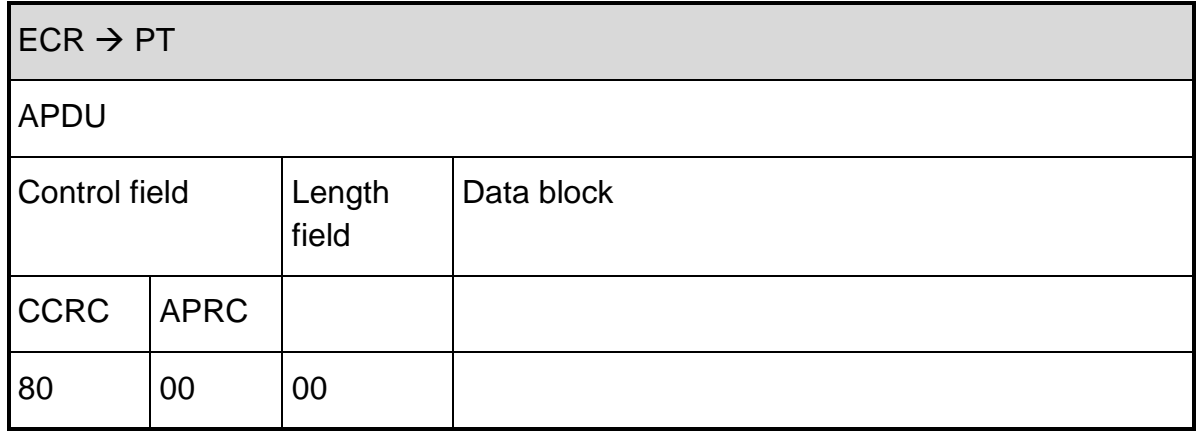

### **2.4.51. Print line (06 D1)**

The ECR can ask the terminal to print a receipt line by line and the functionality corresponds to the description into [2.5.4](#page-78-0) **[Print line \(06 D1\)](#page-78-0)**.

### **2.4.52. Print text block (06 D3)**

The ECR can ask the terminal to print a receipt by block and the functionality corresponds to the description into [2.5.10](#page-83-0) **[Print text block \(06 D3\)](#page-83-0)**.

### **2.5.** Commands: Terminal → ECR

### **2.5.1. Status information (04 0F)**

<span id="page-75-0"></span>Deviating from [ZVT1], the meaning of the field 8A <card type> may differ. Depending on the application settings, the content of this field corresponds to the [ZVT1] specification or the [POSEIDON 4.1] specification.

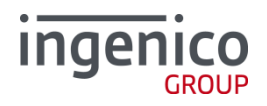

The following data fields are supported:

- 8A <application>
- 29 <terminal ID>
- 0D <transaction date>
- 0C <transaction time>
- 0B <trace number> is used to reference the original transaction.
- $\blacksquare$  04 <amount>
- $-49<sub>5</sub>$  WK7
- $-22$  <BL7>
- 22 <account number>
- 0E <validity date>
- 17 <card sequence number >
- BA <PAN>
- $\approx$  22 < card numbers
- 2A <acceptor ID code>
- 3B <authorization ID>
- 3C <additional text>
- 27 <result code>
- 06<TLV-container>

For the TLV-container in BMP 06 ([ZVT1], chapter 7):

- merely the EMV tags in chapter 7.4.4 are implemented of those mentioned in chapter 7.4. Here tag 40 sent by the ECR is ignored and the tags 40-45 – if available - are always sent, tag 48 is never sent.
- Following tags are included (some of them are only useful for special configurations):
	- $\circ$  2F
		- **1F7F** <transaction>
		- $\blacksquare$  1F7C <time>
		- $\blacksquare$  1F7D  $<$ date $>$
		- **1F11** < online transaction >
		- **1F7E <AID parameter Lang>**
		- 1F10
- The following tags could be present:

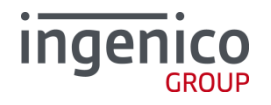

- o 1F09<data track2>
- o 1F1F<unique transaction ID>
- o 1F6C <Age verification result>, 1 byte binary:
	- 0x00: minimum age not reached
	- 0x01: minimum age reached
	- 0x02: customer cards does not support age verification
	- 0x03: terminal does not support verification
- In case of signature capture, tag FFD800 is present inside.
	- **DE48<SIGNATURE\_RESULT>**
	- DF49<SIGNATURE\_SIZE>
	- DF4C<Customer Signature JPG>

Terminals with active iDRM functionality and active registration feature 0F27 (SIG\_A\_IDRM) send an additional data in status information message after the customer signature was captured. The 04 0F message includes into TLV-Container 06 a container FFD800 with DF48 SIGNATURE\_RESULT. If the signature capturing was successful the FFD800 container contains additionally DF4C (signature as JPG image plus some basic transactional data like date, time and amount) and the size of the image DF49.

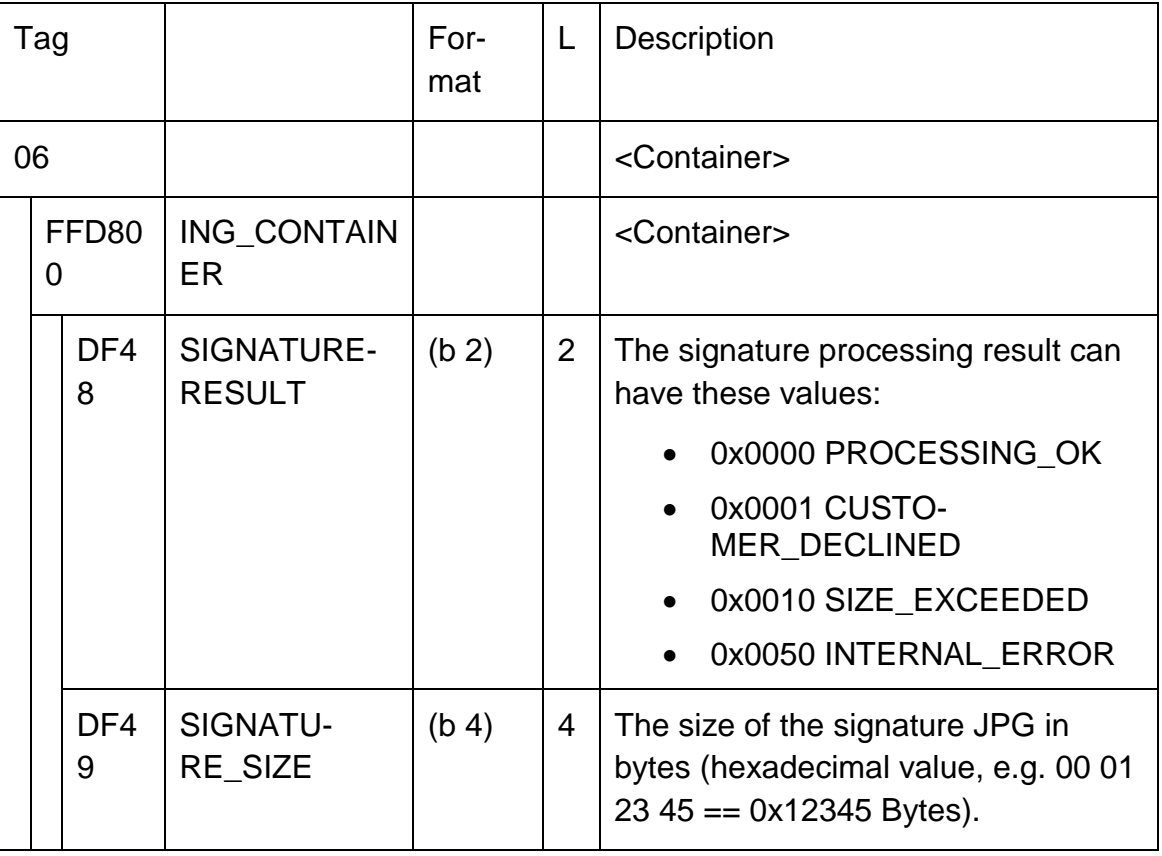

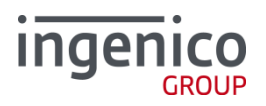

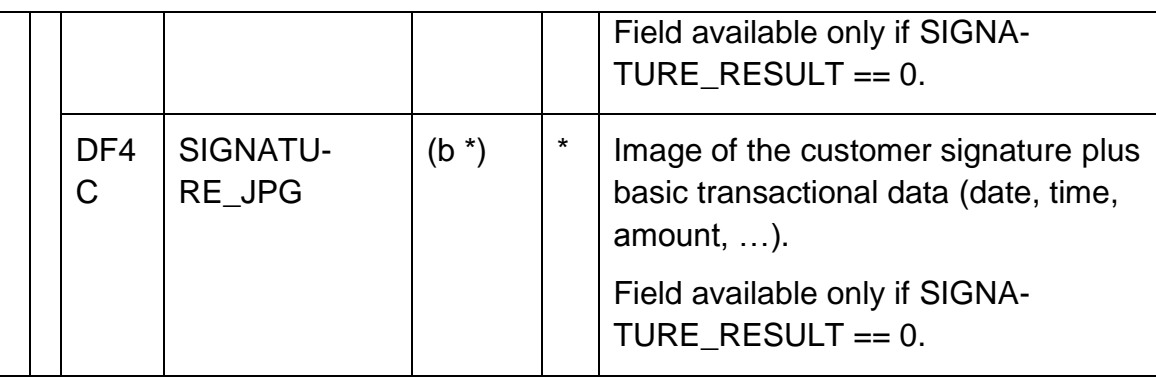

• In case of availability of tax free transaction, the tag 1F13=05.

If the CardId to be sent is larger than 255, the value "FF" is set in field 8A and the tag "41" set in the TLV-container. If the ECR does not support any TLVcontainers, field 8A receives the value "FF" and no TLV-container.

 $-1$ F7F

The tag 1F 7F describes the transaction to the transaction. The following values are

defined as:

0x00000001 Authorization

0x00000002 Reversal

0x00000004 Credit

 $-1F0D$ 

The tag includes 1F0D, if present, the Alipay-Trade-ID.

As for the remainder, the behaviour corresponds to the details in [ZVT1].

### **2.5.2. Completion (06 0F)**

The behaviour corresponds to the [ZVT1] specification.

### **2.5.3. Abort (06 1E)**

The behaviour corresponds to the [ZVT1] specification.

### **2.5.4. Print line (06 D1)**

<span id="page-78-0"></span>At present, the supported attribute byte values are:

- 10: Double height
- 20: Double width

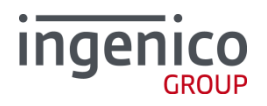

- 30: double width + double height
- 40:centred
- $-50$ : centred  $+$  double height
- $-60$ : centred  $+$  double width
- 70: centred + double width + double height
- 0F: justified right (but in this case, all others attributes are disable)
- FF: linefeed

To check the operational readiness of the ECR printer, the terminal may send a "print line" command with empty text. Meaning "06 D1 01 00".

After each receipt, the end of the receipt is signalled via the command "print line". The attribute with the value 0x81 is used for this purpose. The complete command is: "06 D1 01 81" without text information.

The terminal is capable to send print data without having master rights.

The behaviour corresponds to the [ZVT1] specification.

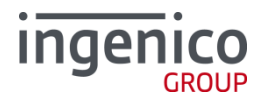

### **2.5.5. Intermediate status information (04 FF)**

The following <intermediate status> values are currently used:

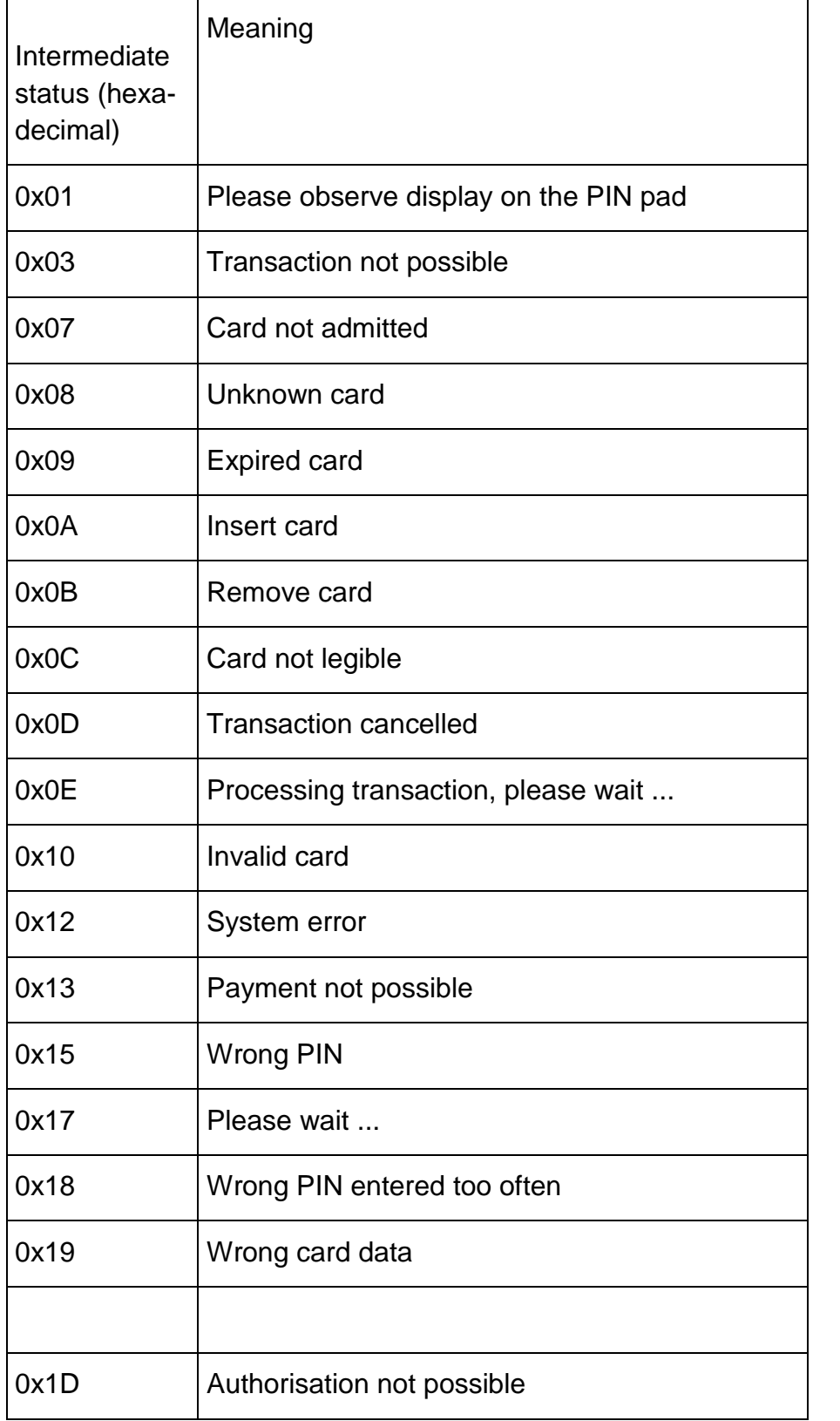

# ingenico

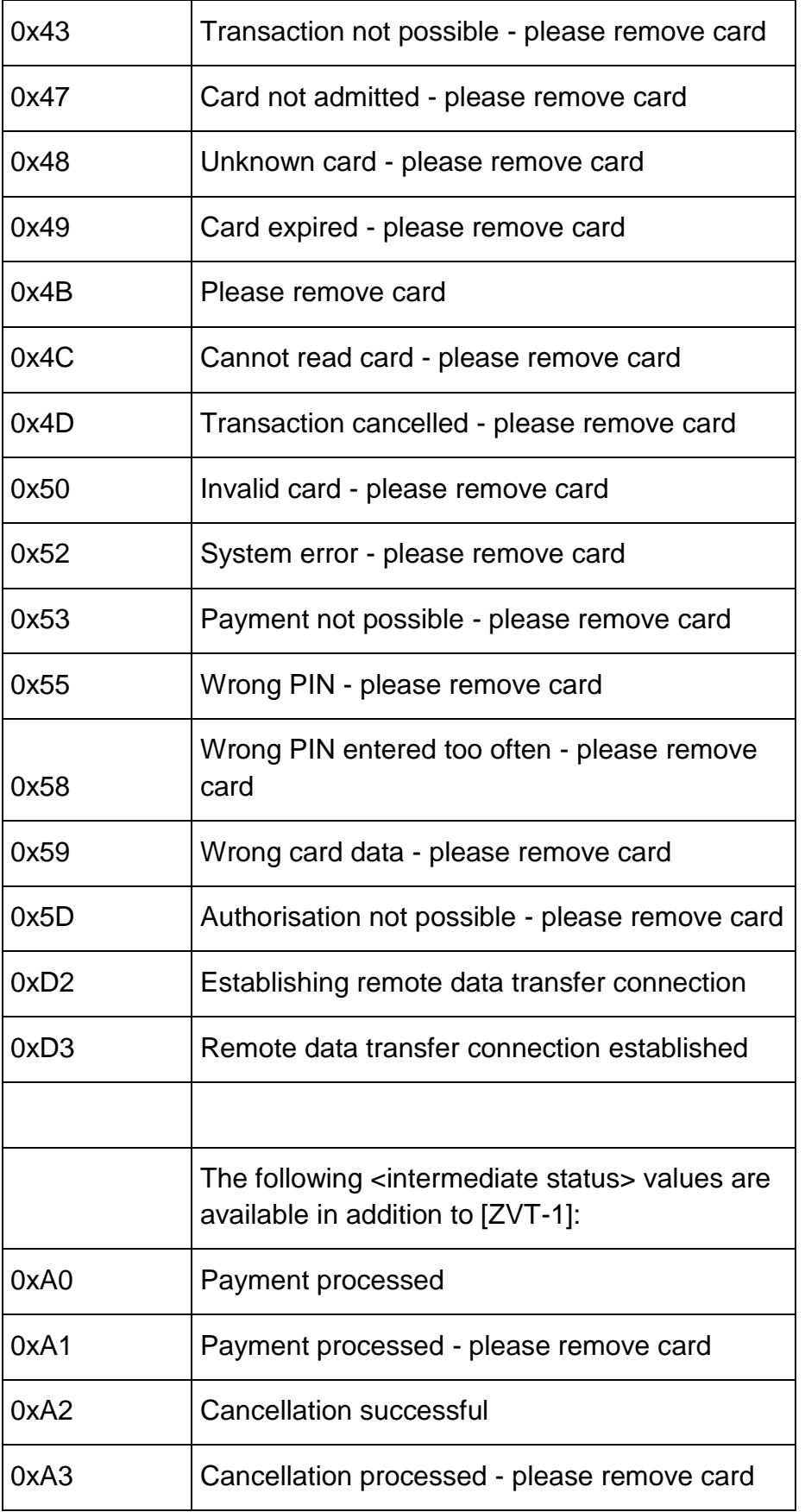

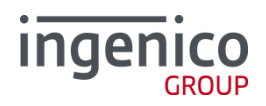

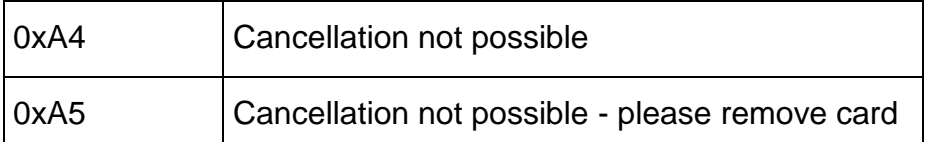

Inasmuch as cleared by the ECR, TLV-containers are sent along if needed. Tag 24 is used here with subtags 07 to transfer the corresponding texts for the retailer display to the ECR. If this is the case, the ECR should display these text lines and not use the <intermediate status> value to control this display.

The following data fields are supported:

- <intermediate-status>
- <timeout>
- 06 <TLV-container>
	- o 24

As for the remainder, the behaviour corresponds to the details in [ZVT1].

**2.5.6. Establishing a remote data transfer connection (06 D8)**

If the terminal is configured for communication via the ECR, remote data transfer connections can also be established if the terminal dies not have master rights. This may happen e.g. if the host requests diagnoses or similar via response code. These are performed by the terminal after the completion of a transaction.

Otherwise the behaviour corresponds to the [ZVT1] specification.

**2.5.7. Closing a remote data transfer connection (06 DB)**

See chapter 2.5.6.

Otherwise the behaviour corresponds to the [ZVT1] specification.

### **2.5.8. Sending data via a remote data transfer connection (06 D9)**

See chapter 2.5.6.

Otherwise the behaviour corresponds to the [ZVT1] specification.

### **2.5.9. Receiving data via a remote data transfer connection (06 DA)**

See chapter 2.5.6.

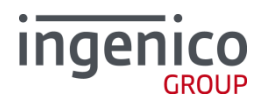

Otherwise the behaviour corresponds to the [ZVT1] specification.

**2.5.10. Print text block (06 D3)**

<span id="page-83-0"></span>A complete receipt can be transferred to the ECR with this command. Retailer and customer receipts are marked with corresponding tags in the TLVcontainer.

Whether block printing via the terminal is used or printing takes place line by line on the ECR is controlled via the corresponding configuration of the terminal software.

The terminal is capable to send print data without having master rights.

Possible tags in 06 <TLV-container>:

- Tag 25:
	- $\circ$  In E3:
		- **Tag 1F2E (Barcode type):** 
			- 0x07: Code128
			- 0x08: EAN 128
		- Tag 1F2F (Product code):
			- $\bullet$  If Barcode type = 0x07 or 0x08, Product code, "Code 128 Value", variable length.
			- else Product code, BCD, variable length. If length of product code is odd, it is padded with one nibble 0xf.
- Tag 09
- Tag 07

The same attributes as 06 D1 are supported with same restrictions.

The behaviour corresponds to the [ZVT1] specification.

### 2.5.11. **Input-Request (04 0D)**

For our use, the input request cannot be used as defined into the [ZVT1] specification. Additional fields are required either to allow to the ECR to check and confirm a signature captured and displayed it on the terminal or to get an input into a range from the ECR.

# **Ingen**

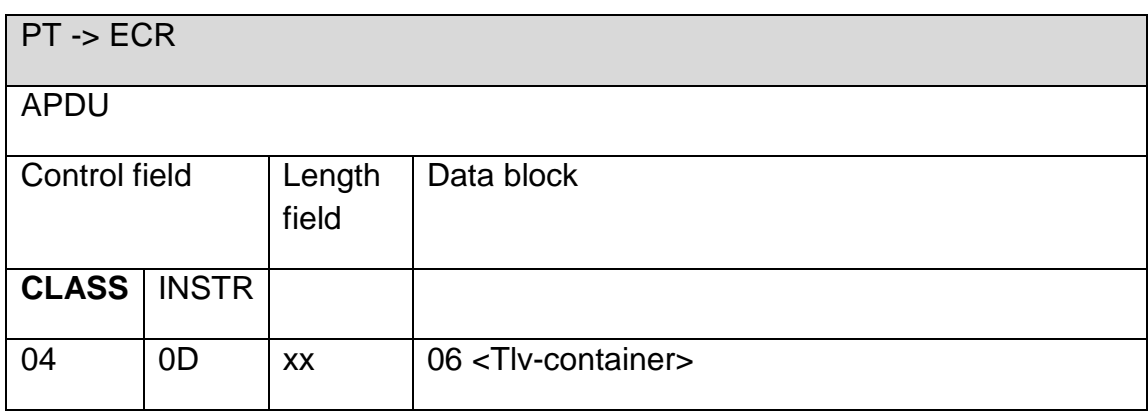

Possible tags in 06 <TLV-container>:

- Tag 32 <Input-container>
	- o Tag 24 (display-texts)
	- o Tag 1F38 (input mode)

Supported values: 0 (string), 1 (number)

- o Tag 1F39 (timeout)
- o Tag E0 (minimum size, not sent in case of signature conf.)
- o Tag E9 (maximum size, not sent in case of signature conf.)
- Tag FFD800 <Ingenico-container> (only required for signature conf.)
	- o DF48 (signature result)
	- o DF49 (signature size)
	- o DF4C (signature JPG, at the most 50 kB of data)

### **Response by confirmation** of the ECR:

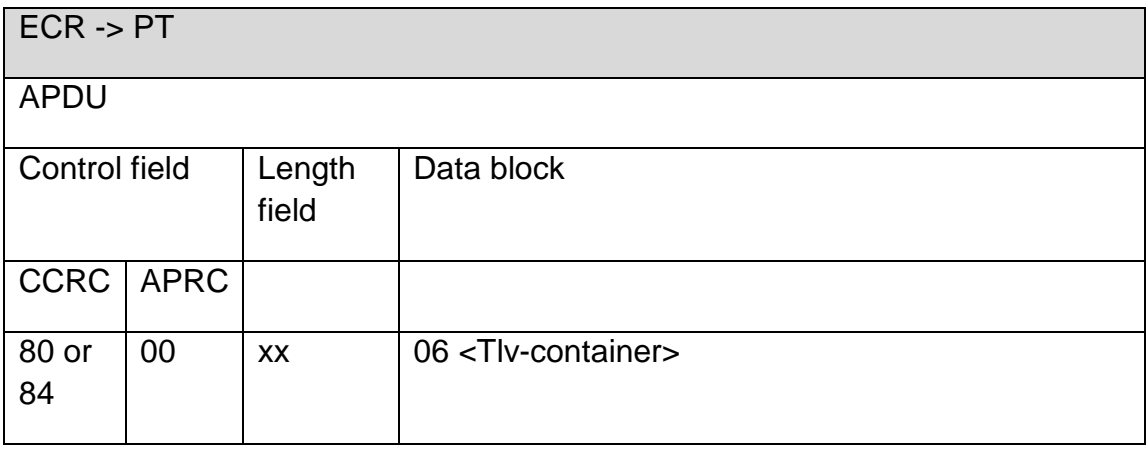

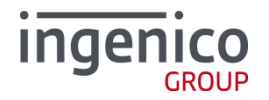

Possible tags in Data block:

- 06 <Tlv-container>:
	- o Tag 32 <Input-container>
		- **Tag 1F3A (Input result)**

Data block example in case of signature confirmation:

060632041F3A01xx (where xx can be '5', 'y' or 'Y')

### **In case of rejection**, the ECR responds with:

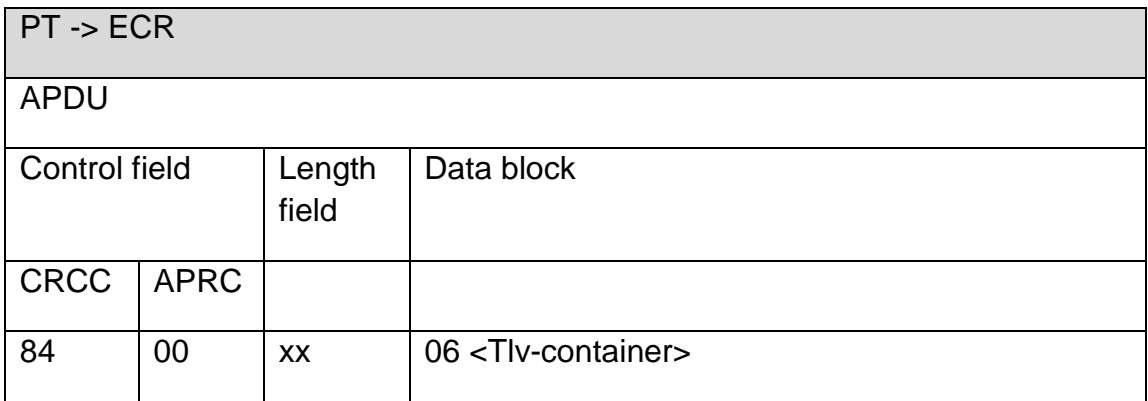

Possible tags in Data block:

- 06 <Tlv-container>
	- o Tag 32 <Input-container>
		- **Tag 1F3A (Input result)**

Data bloc example in case of signature confirmation: 060632041F3A01xx (where xx can be '0', 'n' or 'N')

**In case of timeout/no input**, the ECR responds with:

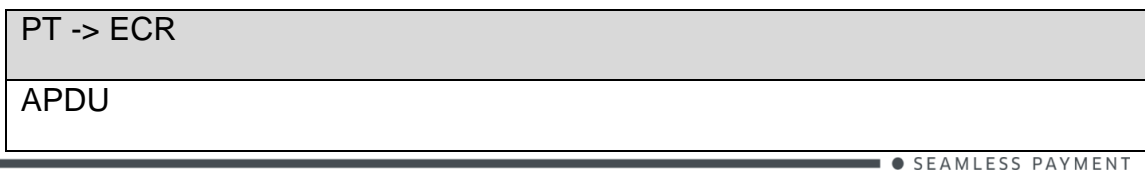

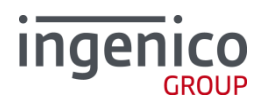

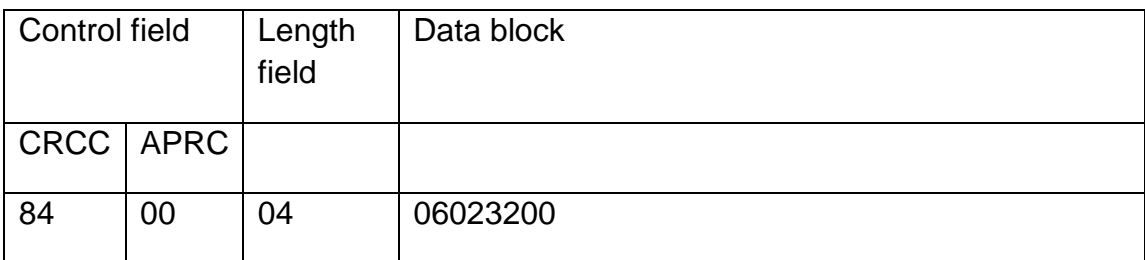

In case of erroneous answer according to the expected input, this command will be repeated up to two times. This will occur if:

1) By signature confirmation, the tag 1F3A is present but contains: no character, or more than one character or a character not mentioned in case confirmation or rejection.

2) In other cases, the input result is out of the range E0-E9 (min and max) by example or if a string is given instead of a number (input mode).

### **2.5.12. In-Transaction Signature (0F 20)**

If a transaction ends with the cardholder verification method "signature" and ECR and PT

Both support the tag 0F 20, the terminal initiates the signature capture.

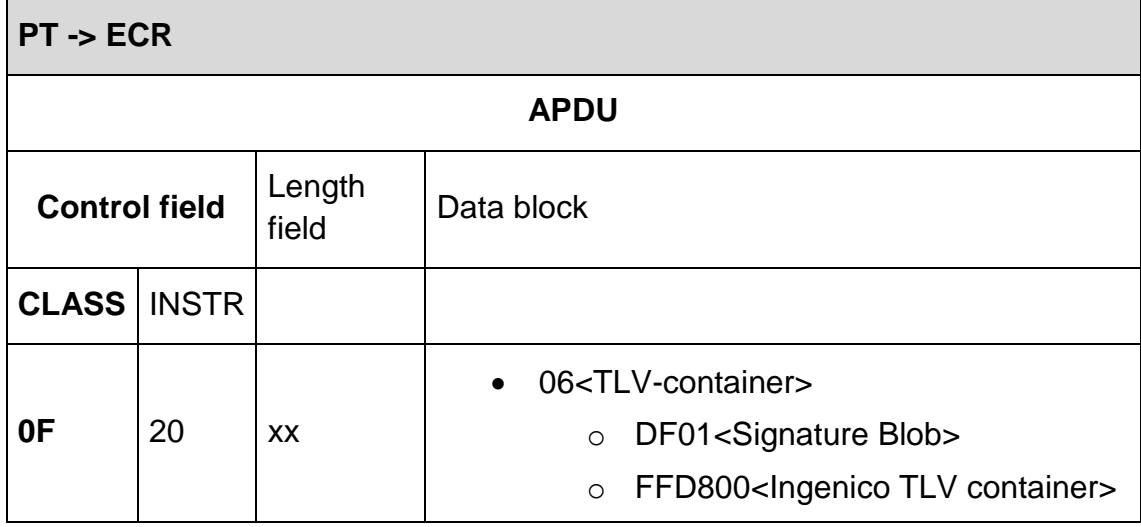

In both cases, the ECR responds with one of these following values:

• Signature accepted:

**ECR -> PT**

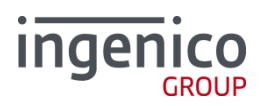

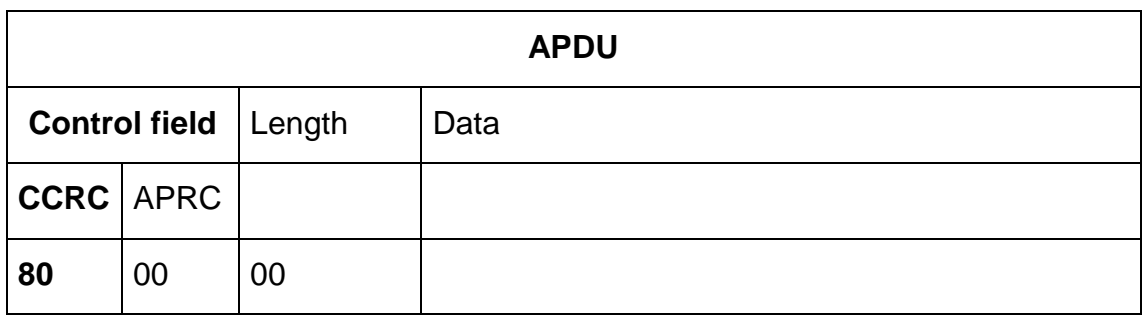

### Signature authentication failed:

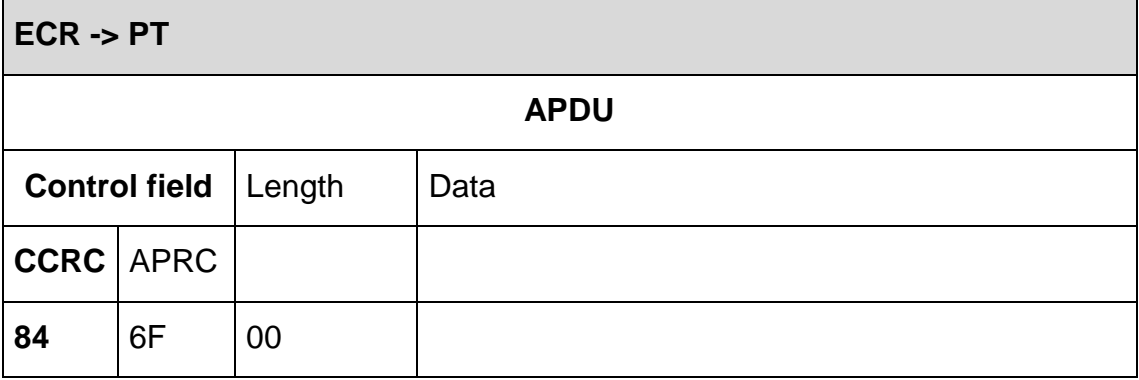

Signature not authenticated, but signature capture retry allowed:

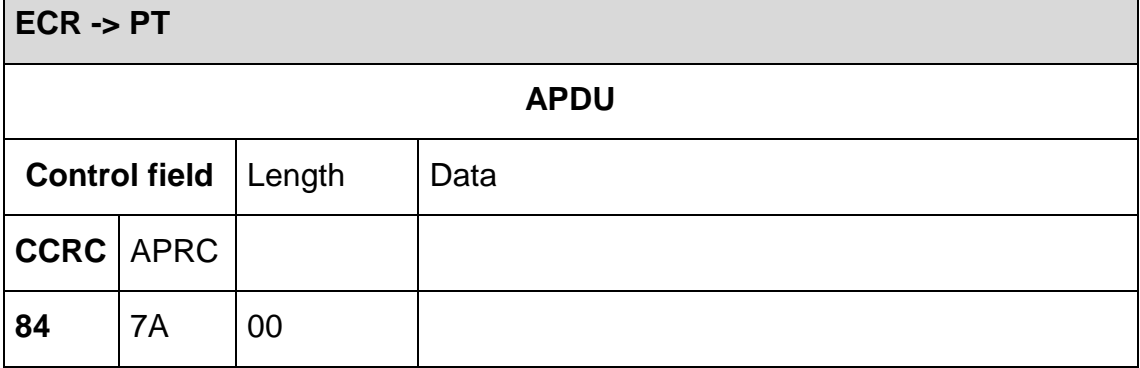

### **3. How to**

**3.1. Signature displaying**

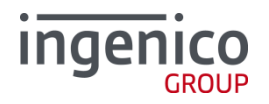

The ECR has the possibility to receive the signature captured by the terminal to display it in case of a validation from the cashier is required (as performed today with the paper-based transactions).

In order to process signature confirmation you need 3 steps:

• Step1: register

The ECR sends a registration command containing the tag 0F27 (for more details, please see the chapter [2.4.1](#page-15-0) **[Registration \(06 00\)](#page-15-0)**).

• Step2: evaluate

The ECR receives the image of the signature into a status information request inside the 06<TLV-container> and answers with 84 9C during the displaying of the signature in front of the cashier (for more details, please see the chapter [2.5.1](#page-75-0) **[Status information \(04 0F\)](#page-75-0)** and the document **[ZVT1]**).

• Step 3 confirm:

The terminal asks after 2s the confirmation of the cardholder's authentication to the ECR thanks to the command 04 0F up to get a completion or an abort (for more details, please see the document **[ZVT1]**).

To note that the timeout and the maximum number about the sending of commands 04 0F are configurable into the authorization request respectively with the BMP01 <timeout> and BMP02 <max. status-info> (for more details, please see the chapter [2.4.2](#page-18-0) **[Authorisation \(06 01\)](#page-18-0)**).

Important: in case of rejection by the cashier, an automatic reversal will be performed.

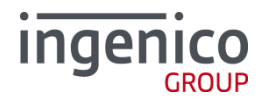

## **4. Bibliography**

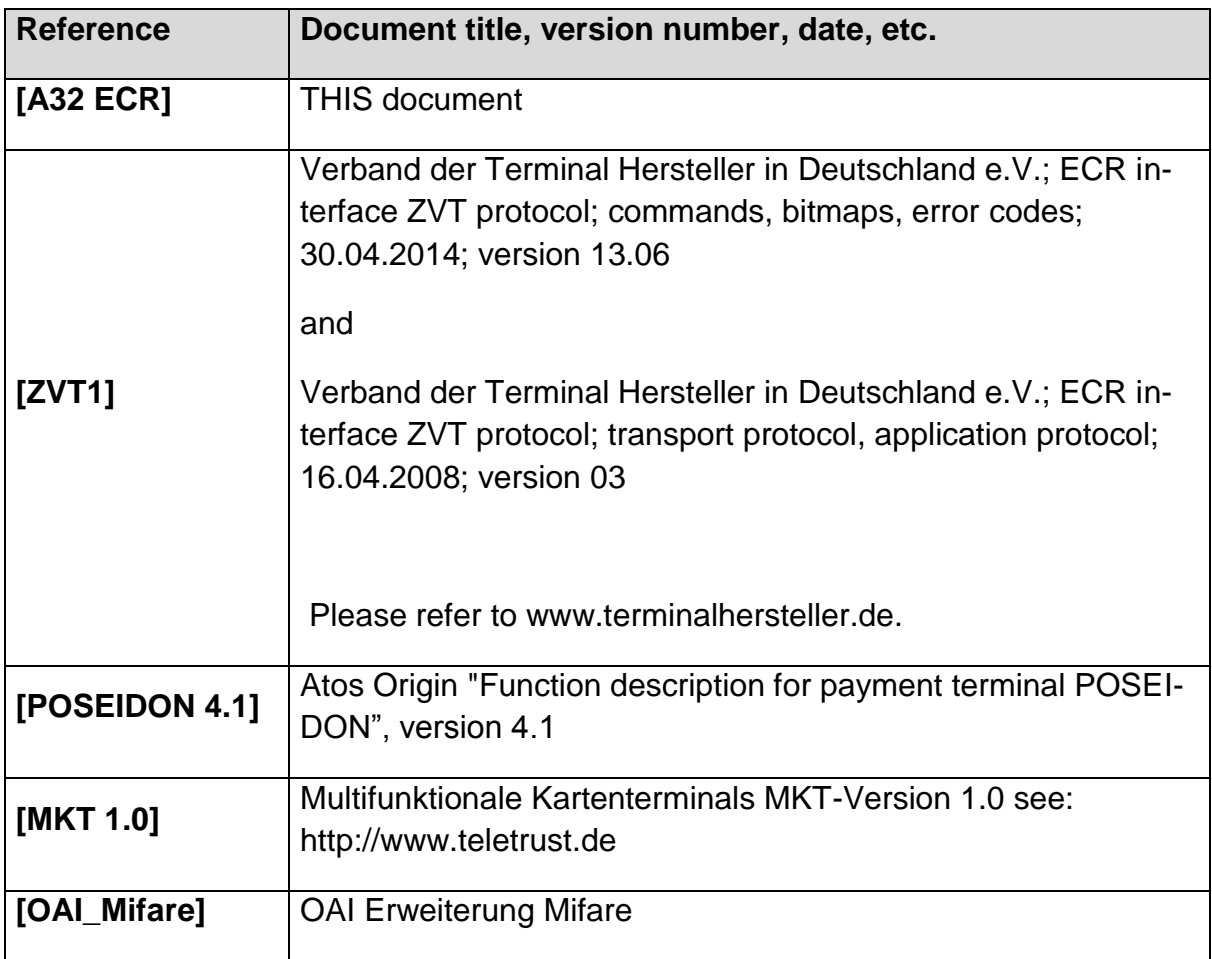